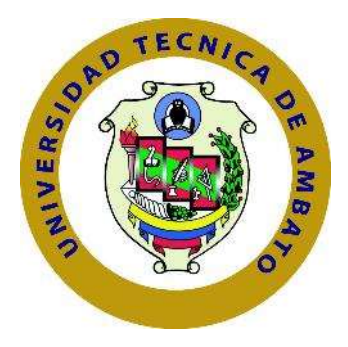

# UNIVERSIDAD TÉCNICA DE AMBATO

# FACULTAD DE INGENIERÍA EN SISTEMAS ELECTRÓNICA E INDUSTRIAL

# CARRERA DE INGENIERÍA EN ELECTRÓNICA Y COMUNICACIONES

Tema:

PULSERA ELECTRÓNICA INALÁMBRICA CON TECNOLOGÍA LORA PARA LA MONITORIZACIÓN DE TURISTAS EN PARQUES NACIONALES.

Trabajo de Titulación Modalidad: Proyecto de Investigación, presentado previo a la

obtención del título de Ingeniero en Electrónica y Comunicaciones

ÁREA: Comunicaciones

LÍNEA DE INVESTIGACIÓN: Tecnología de la información y Sistemas de control

AUTOR: Juan Carlos Guerrero Aguilar

TUTOR: Ing. Juan Pablo Pallo, Mg.

Ambato – Ecuador

marzo – 2022

## APROBACIÓN DEL TUTOR

En calidad de tutor del Trabajo de Titulación con el tema: PULSERA ELECTRÓNICA INALÁMBRICA CON TECNOLOGÍA LORA PARA LA MONITORIZACIÓN DE TURISTAS EN PARQUES NACIONALES, desarrollado bajo la modalidad Proyecto de Investigación por el señor Juan Carlos Guerrero Aguilar, estudiante de la Carrera de Ingeniería en Electrónica y Comunicaciones, de la Facultad de Ingeniería en Sistemas, Electrónica e Industrial, de la Universidad Técnica de Ambato, me permito indicar que el estudiante ha sido tutorado durante todo el desarrollo del trabajo hasta su conclusión, de acuerdo a lo dispuesto en el Artículo 15 del Reglamento para obtener el Título de Tercer Nivel, de Grado de la Universidad Técnica de Ambato, y el numeral 7.4 del respectivo instructivo.

Ambato, marzo 2022.

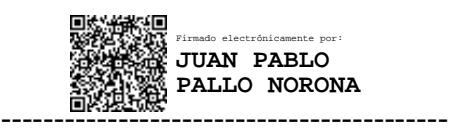

Ing. Juan Pablo Pallo, Mg TUTOR

# AUTORÍA

El presente Proyecto de Investigación titulado: PULSERA ELECTRÓNICA INALÁMBRICA CON TECNOLOGÍA LORA PARA LA MONITORIZACIÓN DE TURISTAS EN PARQUES NACIONALES, es absolutamente original, autentico y personal, en tal virtud, el contenido, efectos legales y académicos que se desprenden del mismo son de exclusiva responsabilidad del autor.

Ambato, marzo 2022.

Guerrero Aguilar Juan Carlos CC:1803838745 **AUTOR** 

## APROBACIÓN TRIBUNAL DE GRADO

En calidad de par calificador del Informe Final del Trabajo de Titulación presentado por el señor Juan Carlos Guerrero Aguilar, estudiante de la Carrera de Ingeniería en Electrónica y Comunicaciones, de la Facultad de Ingeniería en Sistemas, Electrónica e Industrial, bajo la Modalidad Proyecto de Investigación, titulado PULSERA ELECTRÓNICA INALÁMBRICA CON TECNOLOGÍA LORA PARA LA MONITORIZACIÓN DE TURISTAS EN PARQUES NACIONALES, nos permitimos informar que el trabajo ha sido revisado y calificado de acuerdo al Artículo 17 del Reglamento para obtener el Título de Tercer Nivel, de Grado de la Universidad Técnica de Ambato, y al numeral 7.6 del respectivo instructivo. Para cuya constancia suscribimos, conjuntamente con la señora Presidenta del Tribunal.

Ambato, marzo 2022.

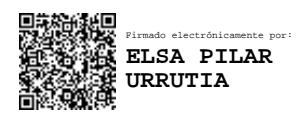

Ing. Pilar Urrutia, Mg. PRESIDENTA DEL TRIBUNAL

------------------------------------------

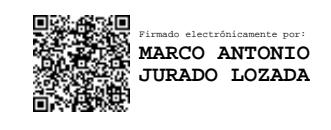

Ing. Marco Jurado Ing. Julio Cuji

 ------------------------------- ------------------------------- Firmado electrónicamente por: **JULIO ENRIQUE CUJI RODRIGUEZ** 

PROFESOR CALIFICADOR PROFESOR CALIFICADOR

#### **DERECHOS DE AUTOR**

Autorizo a la Universidad Técnica de Ambato, para que haga uso de este Trabajo de Titulación como un documento disponible para la lectura, consulta de procesos de investigación.

Cedo los derechos de mi Trabajo de Titulación en favor de la Universidad Técnica de Ambato, con fines de difusión pública. Además, autorizo su reproducción total o parcial dentro de las regulaciones de la institución.

Ambato, marzo 2022.

Guerrero Aguilar Juan Carlos CC: 1803838745 **AUTOR** 

## DEDICATORIA

El presente trabajo va dedicado a toda mi familia, quienes fueron parte de este proceso y un apoyo fundamental a lo largo de la carrera.

A mis padres que lograron ayudarme de muchas maneras tanto económica como emocionalmente para que pueda cumplir mis objetivos

A mis hermanas quienes siempre confiaron en mí y fueron mi inspiración a seguir, a mis sobrinas que con su llega me dieron fuerzas y ganas de salir adelante.

Juan Carlos Guerrero Aguilar

## AGRADECIMIENTO

Un agradecimiento a la Universidad Técnica de Ambato, en especial a la Faculta de Ingeniería en Sistemas, Electrónica e Industrial en donde pase gran parte de mi tiempo preparándome y mejorando mis conocimientos.

A los profesores de cada asignatura tomada a lo largo de la carrera de Ingeniería en Electrónica y Comunicaciones quienes impartieron su conocimiento y fueron una pieza fundamental para realizar este proyecto.

A mis compañeros y amigos que hicieron mi instancia en la Universidad sea amena y con gratos momentos.

Guerrero Aguilar Juan Carlos

# ÍNDICE GENERAL

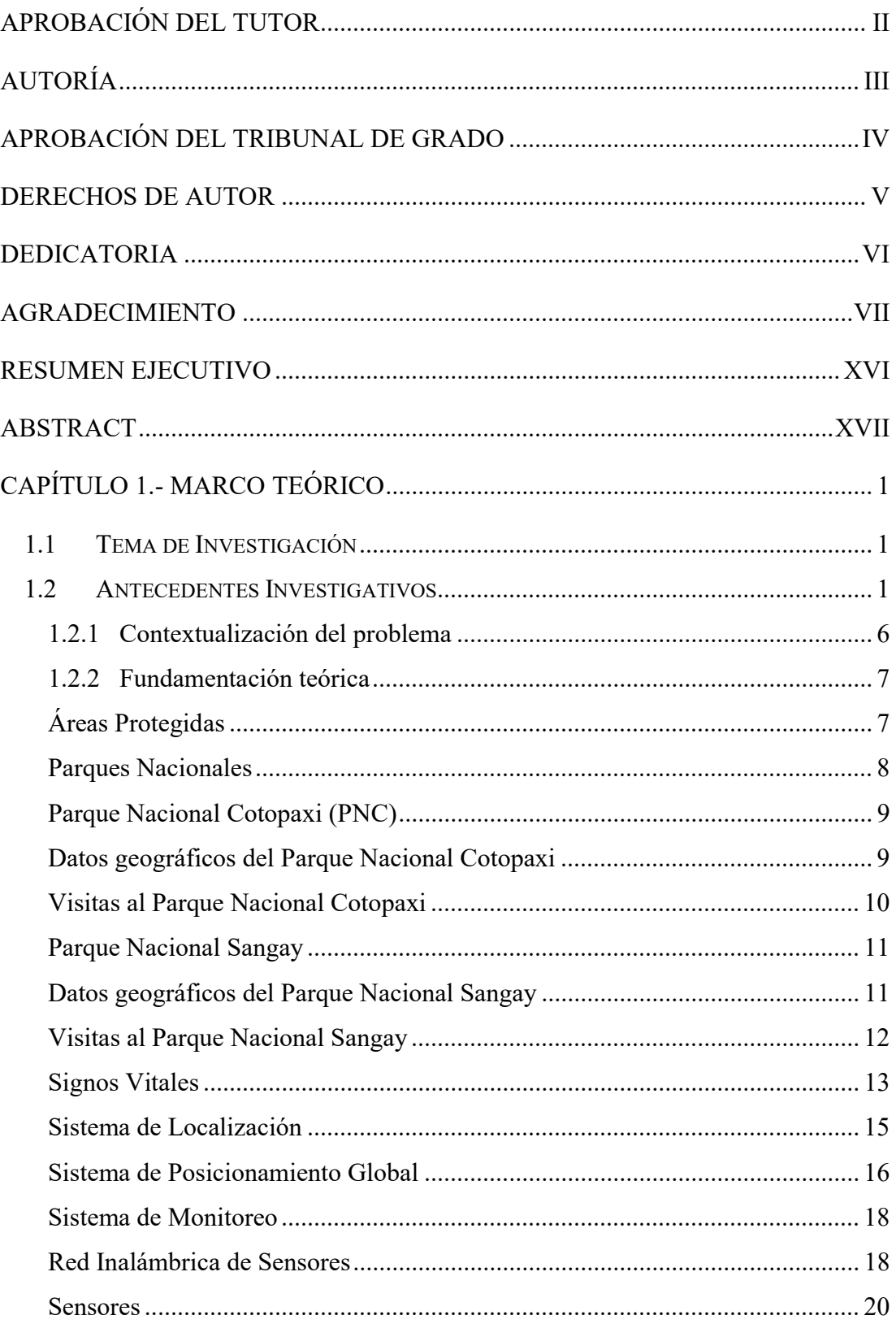

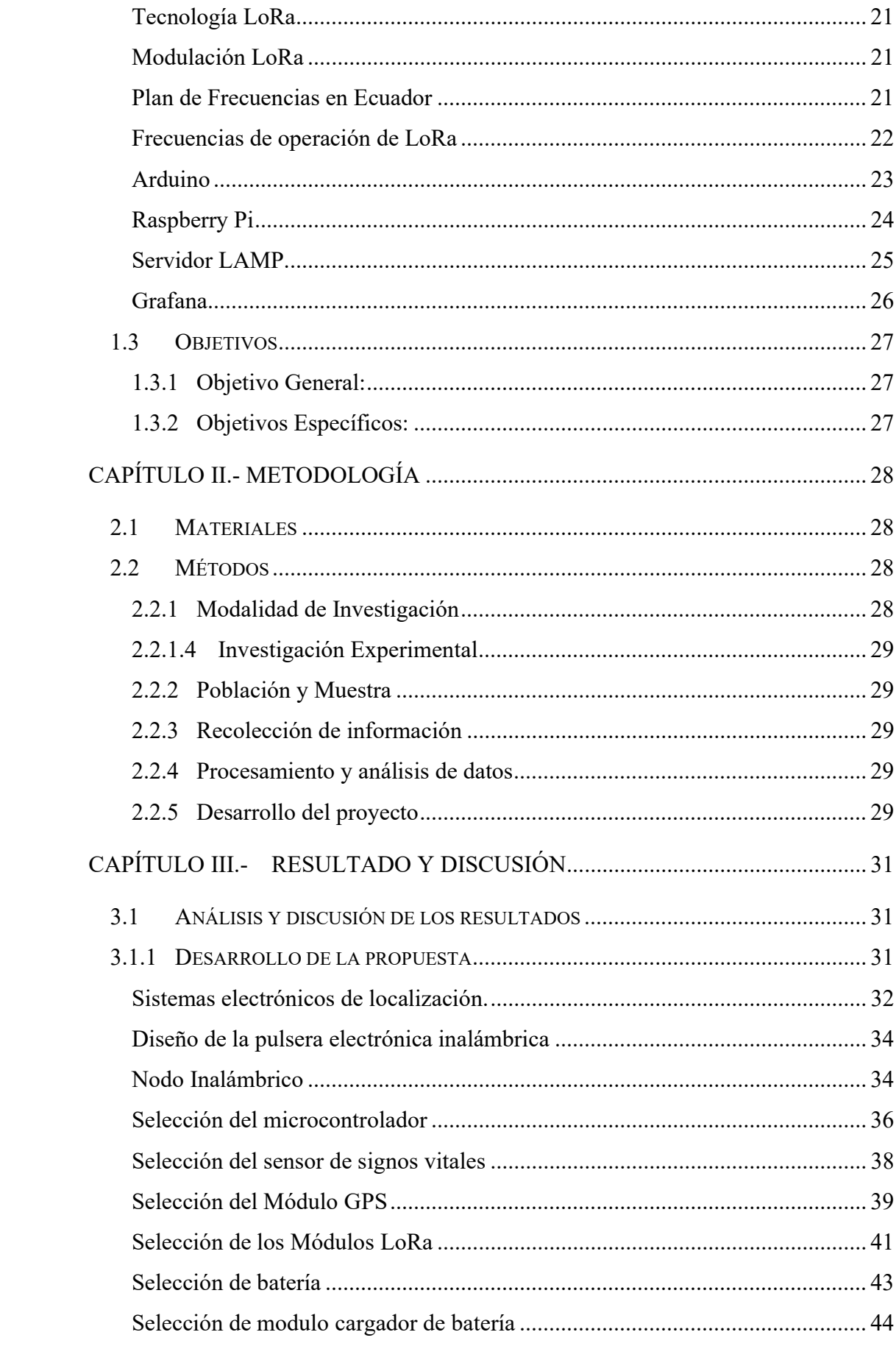

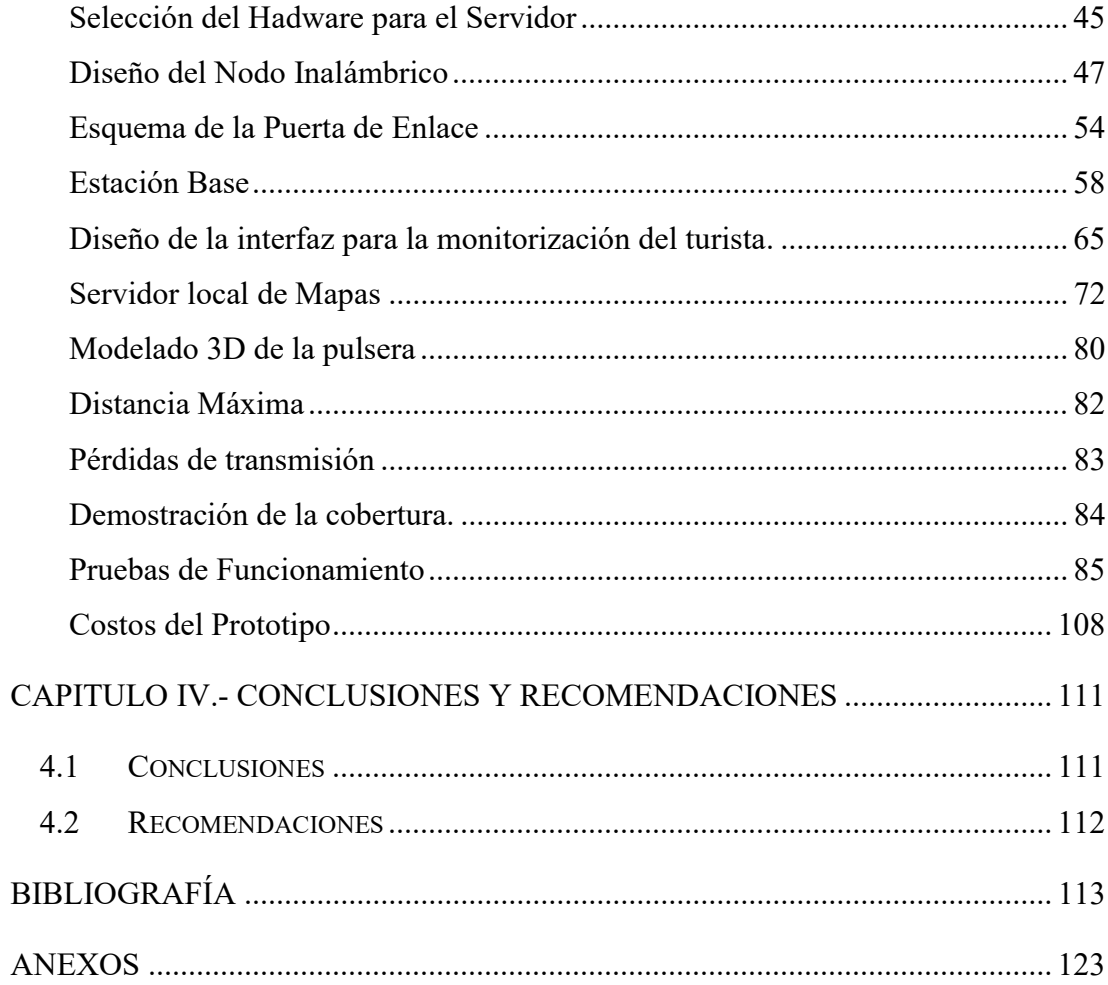

# ÍNDICE DE TABLAS

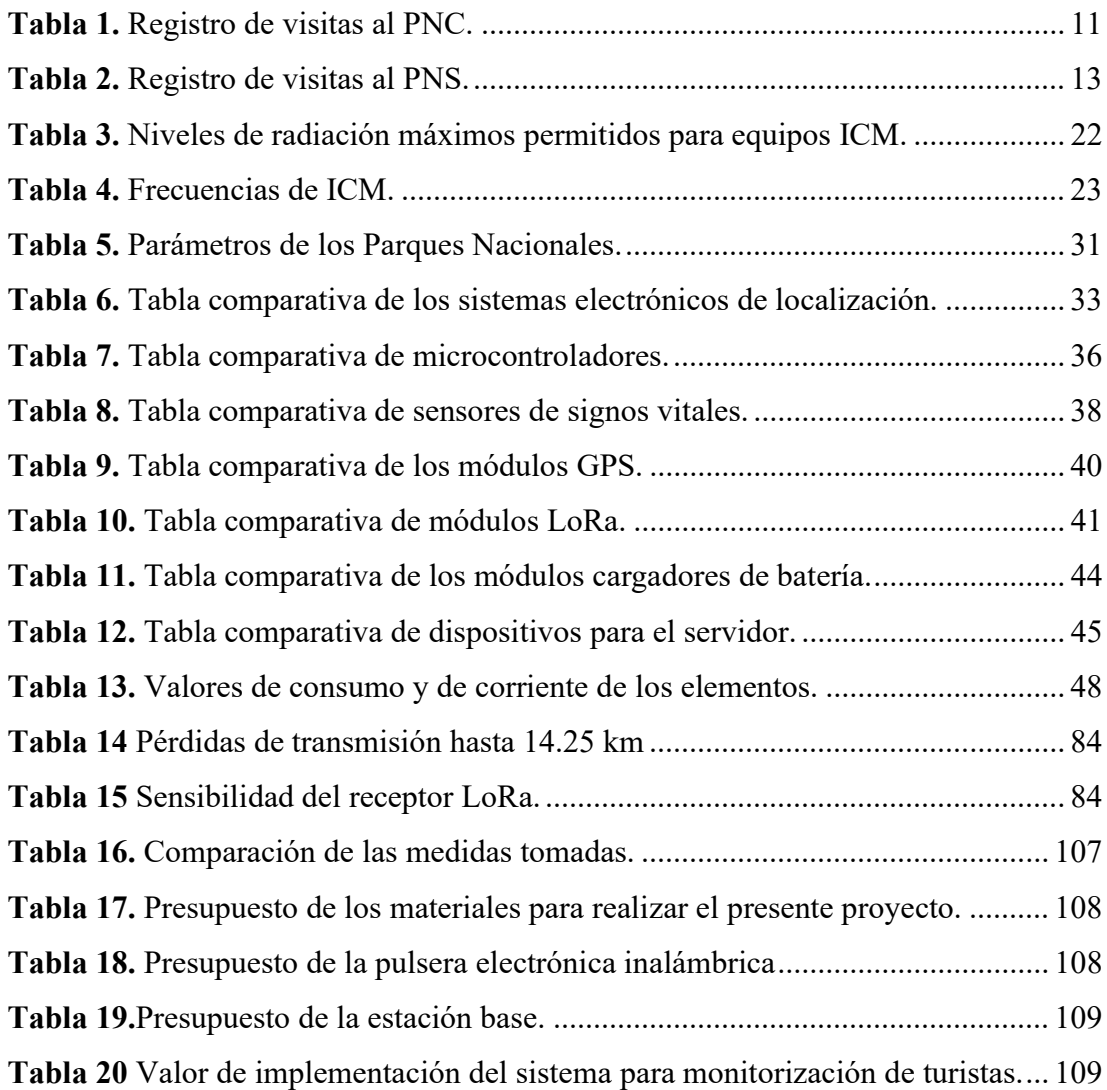

# ÍNDICE DE FIGURAS

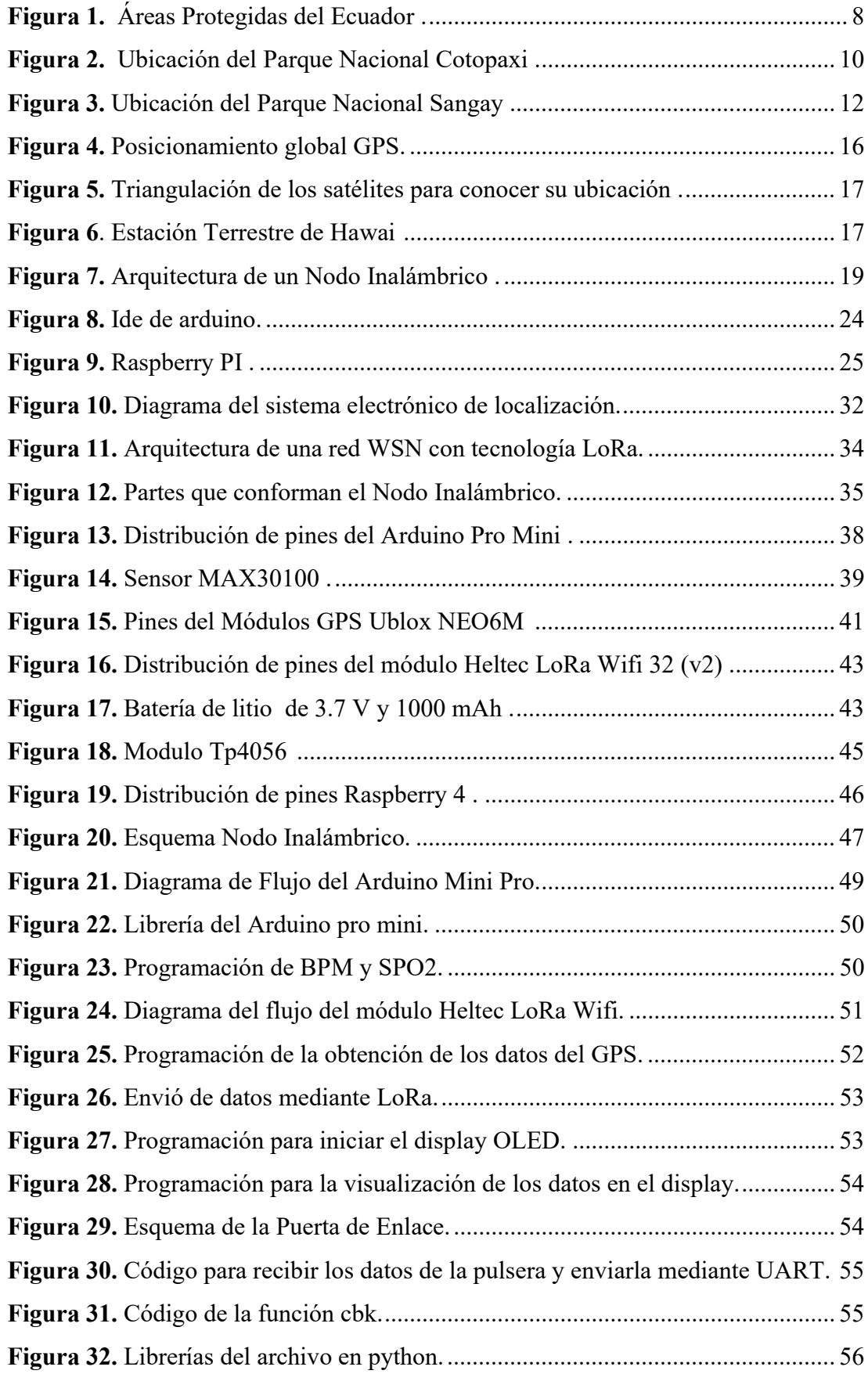

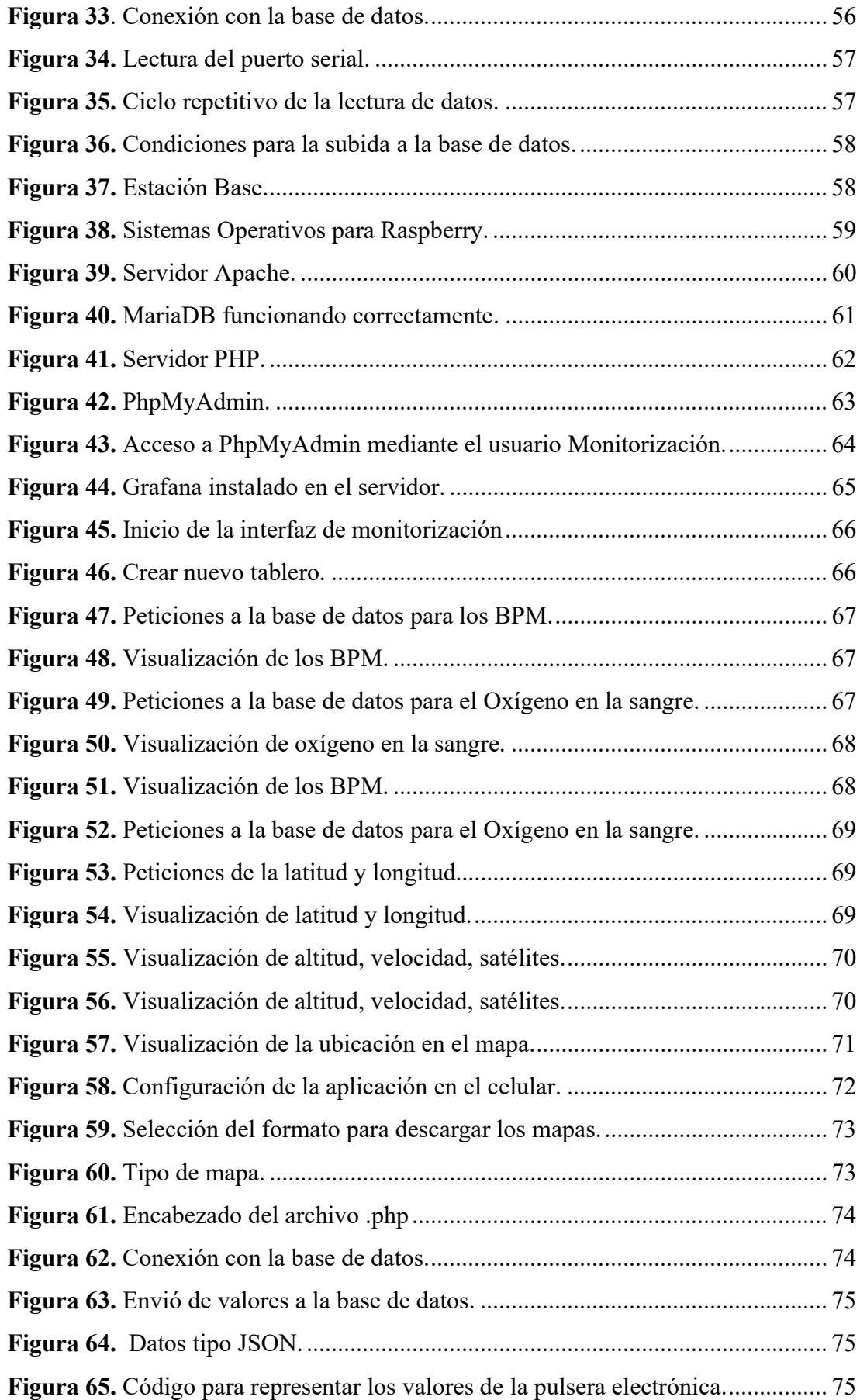

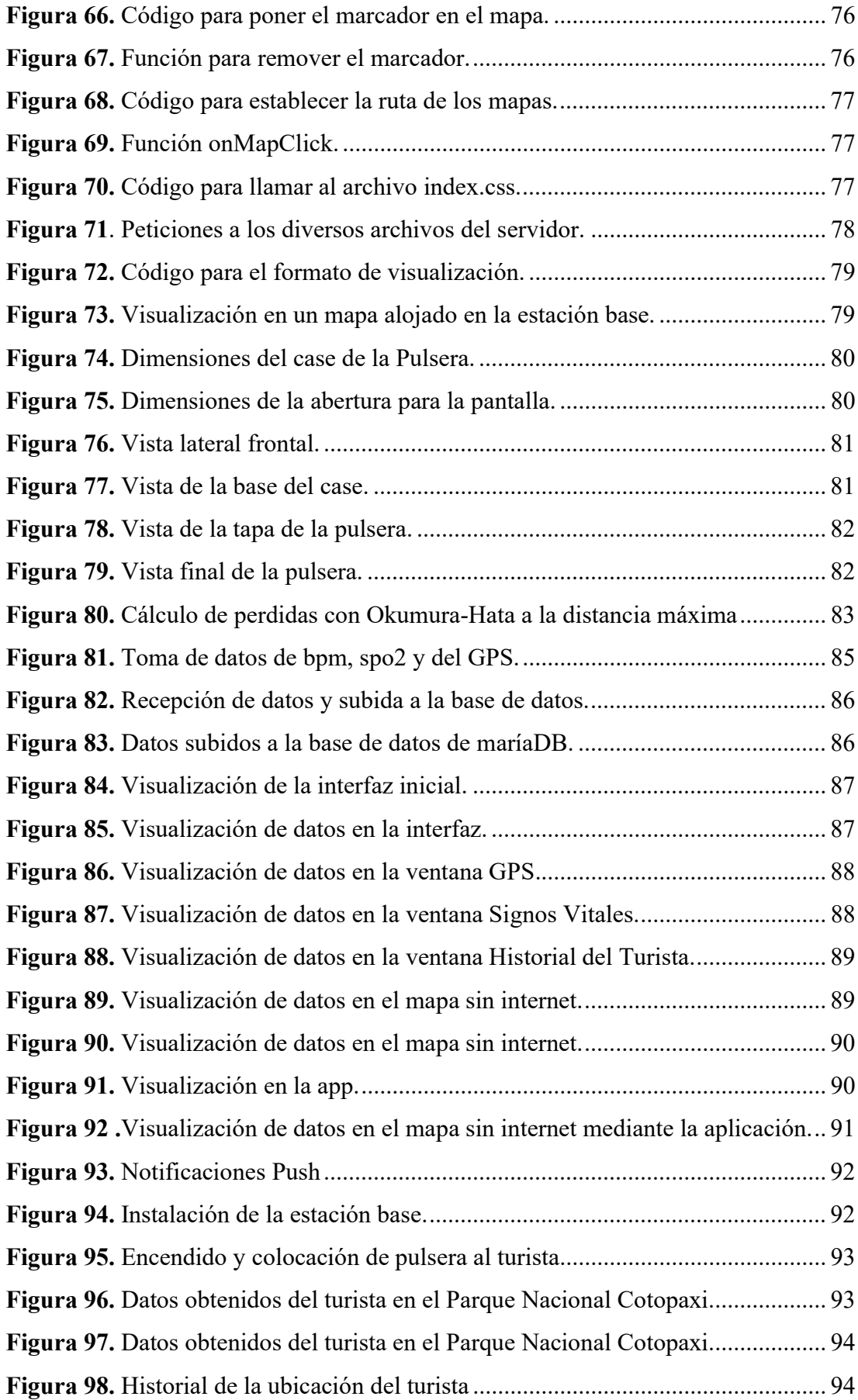

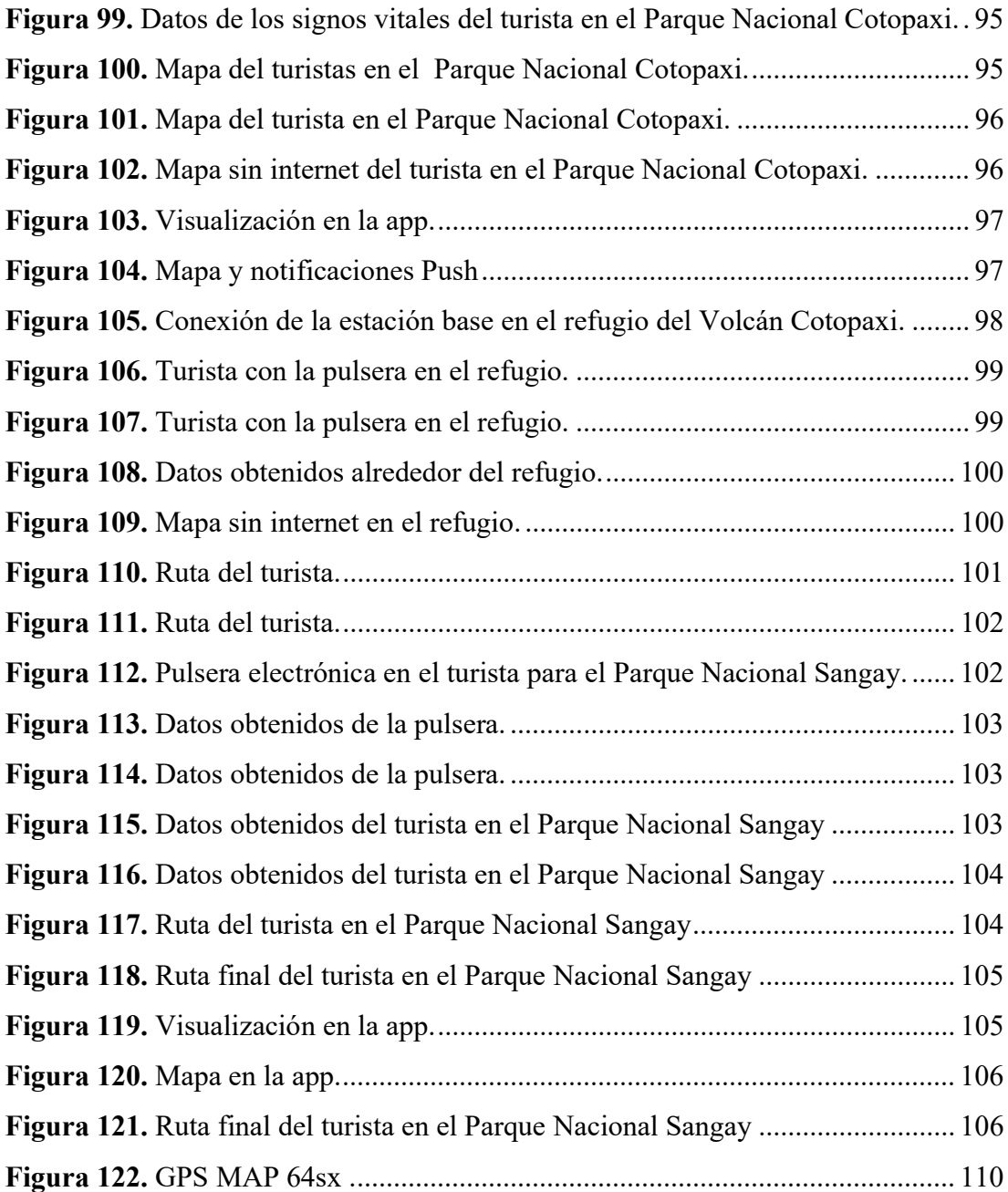

#### RESUMEN EJECUTIVO

El presente trabajo de investigación detalla el desarrollo de una pulsera electrónica inalámbrica para la monitorización de turistas en Parques Nacionales usando la tecnología LoRa para tener un largo alcance en la transmisión de datos, las pruebas de funcionamiento se realizaron en Ambato en el barrio de Huachi Chico, en el Parque Nacional Cotopaxi y el Parque Nacional Sangay.

El sistema de monitorización de turistas en Parques Nacionales consta de una Red Inalámbrica de Sensores (WSN), el cual se divide en el nodo inalámbrico, la puerta de enlace y la estación base. El nodo inalámbrico consta de la pulsera que se encarga de recolectar los datos del sensor del ritmo cardiaco y del nivel de oxígeno en la sangre, estos se ubican en la muñeca del turista mediante la pulsera electrónica, también se realiza la adquisición de los datos del Sistema de Posicionamiento Global (GPS) mediante el módulo Neo 6m, el cual envía la información con el protocolo National Marine Electronics Association (NMEA) por comunicación serial al microcontrolador y mediante programación en el microcontrolador se extrae la información de la latitud, longitud, altitud, velocidad y satélites. Una vez tomado los datos necesarios se realiza el envío mediante comunicación LoRa a la puerta de enlace la misma que recibe los datos y los envía mediante un archivo creado en Python a una base de datos en donde se tendrá un seguimiento e historial de la ubicación del turista. Por último, se realiza la visualización de los datos del turista mediante un interfaz realizado en Grafana el cual fue instalado en una Raspberry Pi 4 siendo este la estación base. Para la monitorización se realiza cada 5 segundos y se desarrolló un servidor local de los mapas en el cual se pueda representar la ubicación del turista sin la necesidad de tener una conexión a internet, esto se logró mediante las peticiones a la base de datos del servidor realizado en un archivo php, y posteriormente enviar los datos en formato Json para que pueda ser representado en el mapa de los cuales se descargó las imágenes mediante Mobile Atlas, la pulsera electrónica se sometió a algunas pruebas de funcionamiento teniendo en cuenta el Parque Nacional y el tiempo de su visita.

Palabras clave: GPS, pulsera electrónica, LoRa, monitorización, mapas, bpm, spo2.

#### ABSTRACT

This research work details the development of a wireless electronic bracelet for monitoring tourists in National Parks using LoRa technology to have a long range in data transmission, its performance tests were carried out in Ambato in the Huachi Chico neighborhood. , in the Cotopaxi National Park and the Sangay National Park.

The tourist monitoring system in National Parks consists of a WSN or wireless sensor network, which is divided into the wireless node, the gateway and the base station. The wireless node consists of the bracelet that is responsible for collecting the data from the heart rate sensor and the blood oxygen level, which are located on the tourist's wrist using the electronic bracelet, the data is also acquired of the GPS through the Neo 6m module, which sends the information with the NMEA protocol by serial communication to the microcontroller and through some processes the information of the latitude, longitude, altitude, speed and satellites is extracted. Once the necessary data has been taken, it is sent through LoRa communication to the gateway. The gateway receives the data and sends it through a file created in Python to a database where there will be a track and history of the tourist's location. Finally, the tourist data is displayed through an interface made in Grafana which was installed on a raspberry Pi 4, this being the base station. For monitoring, it is done every 5 seconds and a local map server was developed which can represent the tourist's location on a map without the need for an internet connection, this was achieved through requests to the server's database. made in a php file, and later send the data in Json format so that it can be represented on the map from which the images were downloaded using Mobile Atlas. The electronic bracelet underwent some functional tests taking into account the National Park and the time of your visit.

Keywords: GPS, electronic bracelet, LoRa, monitoring, maps, bpm, spo2.

## CAPÍTULO 1.- MARCO TEÓRICO

#### 1.1 Tema de Investigación

# PULSERA ELECTRÓNICA INALÁMBRICA CON TECNOLOGÍA LORA PARA LA MONITORIZACIÓN DE TURISTAS EN PARQUES NACIONALES

### 1.2 Antecedentes Investigativos

Para el presente trabajo se realizó la investigación en los diferentes repositorios pertenecientes a Universidades Nacionales e Internacionales, también se realizó la investigación en artículos científicos de diferentes revistas con el fin de encontrar información sobre Comunicación Inalámbrica con Tecnología LoRa, Rastreo mediante GPS y medición de signos vitales.

El 12 de marzo del 2015, en la revista Industrial Data fue aceptado un artículo científico denominado "Monitoreo y localización de personas extraviadas utilizando Arduino y GSM/GPS" por Roberto Padilla, Verónica Quintero-Rosales, Arnold Díaz Ramírez. La investigación indica la creación de un dispositivo capaz de monitorear a personas que se encuentren extraviadas o a su vez se encuentren en peligro, el cual consta con un sistema de alerta que se pueda notificar de manera urgente e inmediata si la persona se encuentra en riesgo y necesita ayuda inmediata, utilizando componentes que sean de un costo muy bajo para que pueda ser competitivo y atractivo ante los diferentes dispositivos existentes en el mercado, la mayoría de forma satelital. Aportando en gran medida lo referente a la localización de personas y rastreo, teniendo un punto a su favor el cual es la capacidad de usarlo en las diferentes áreas que necesiten este dispositivo, las cuales pueden ser desde monitorización de salud, hasta la seguridad, todo esto utilizando los recursos que Arduino ofrece y su fácil utilización y viabilidad [1]. Este trabajo de titulación aportara en gran medida la forma de cómo utilizar la tecnología GPS para poder monitorear a personas extraviadas, con lo cual proporciona algunos módulos que pueden ser usados en el proyecto y una posible programación de la lectura de datos de GPS.

Otro trabajo el cual se relaciona en gran medida es el realizado en el 2019 en la ciudad

de Huancayo, Perú con el nombre "Uso de la pulsera de localización GPS para contrarrestar la desaparición de adultos mayores con Alzheimer en la ciudad de Huancayo, 2019" desarrollado por Andrea Chuchon y Ernesto Quispealaya para optar en el grado académico a bachiller en la Ingeniería de Sistemas e Informática de la Universidad Continental. El estudio indica la problemática social existente en Perú, en torno a la desaparición de personas adultas con una edad de 65 años o más, los cuales sufren del síndrome de desorientación espacial debido a la enfermedad conocida como Alzheimer. Con lo cual en este trabajo de investigación ofrecen una solución tecnológica para poder utilizar el GPS incorporado a una pulsera y así poder generar una investigación de como ayudo en la desaparición de adultos mayores [2]. Este trabajo de investigación presenta un diseño de una pulsera para localización, el cual resulta de gran utilidad como base para realizar el diseño de la pulsera electrónica inalámbrica para la monitorización de turistas, ya que los autores proponen un diseño compacto y eficaz destinado a las personas de la tercera edad y que podría ser utilizado para los turistas de los Parques Nacionales.

En el año 2019, en la revista Pistas Educativas, José Ignacio Vega en conjunto con Mario Alberto Lagos, Francisco Javier Sánchez y José Francisco Cosme registraron su trabajo "Monitoreo de Signos Vitales Usando IoT", en el cual se enfocan en la monitorización de los signos vitales de una persona mediante Internet. Para esto usan un colector de signos vitales, luego se interviene con una comunicación inalámbrica y por último la interfaz de usuario. Para la comunicación inalámbrica usan un transceptor LoRa (Long Range) ya que se obtiene una mayor distancia entre la comunicación del colector de signos vitales y su punto de acceso de Internet [3]. Este trabajo aportará en gran medida la forma de realizar la adquisición de datos de los sensores de los signos vitales y su monitorización ya que presenta una comunicación inalámbrica para IoT eficaz, la misma que puede replicarse para la comunicación inalámbrica con tecnología LoRa y tener una comunicación estable sin perdidas en los datos de los signos.

En el año 2019, Un trabajo denominado " Sistema de geolocalización de vehículos a través de la red GSM/GPRS y tecnología Arduino" realizado por Jhon Castro, Byron Medina, Sergio Sepulveda, Dinales Guevara y Oriana Lopez, para la revista EIA establece que a partir del posicionamiento geográfico de vehículos, se diseñó un sistema de geolocalización compuesto por dos elementos: un prototipo para el transporte de coordenadas mediante tecnología GPRS y un servidor web para la recepción y almacenamiento de la información recibida desde un GPS. Se utilizó el sistema integrado Raspberry Pi 3, configurado como servidor web HTTP mediante Apache 2.4 y además integrando PHP y MySQL, se estableció una IP estática local, mediante DHCP para configurar la comunicación del servidor con Internet. El hardware utilizado para enviar los datos corresponde a una placa Arduino UNO; un módulo GPRS, programado mediante comandos AT y un GPS, cuya trama de datos \$ GPRMC corresponde al estándar NMEA. Los resultados obtenidos muestran una diferencia promedio de 6,33 m entre los datos de ubicación geográfica del dispositivo frente a los valores obtenidos mediante la geolocalización HTML5; además, se confirmó que el consumo diario del sistema es de 367,97 kB. Finalmente, a través de la implementación del prototipo, se verificó la precisión del dispositivo en comparación con otras alternativas de geolocalización, así como la factibilidad de utilizar datos a través de tarjeta SIM a través del protocolo GPRS [4]. Gracias a la tecnología que usan y a la programación realizada en el sistema integrado Raspberry Pi es una buena fuente de información a la hora de realizar el servidor para receptar los datos de las diversas pulseras pertenecientes a los turistas, a su vez también presentan códigos html y programación php para realizar la visualización de la ubicación.

Juan Pablo Astudillo y Edgar Delgado realizaron un trabajo el cual se encuentra en el repositorio de la Universidad Politécnica Salesiana en el año 2012 con el nombre "Sistema de Localización Monitoreo y Control Vehicular Basado En Los Protocolos GPRS/GSM/GPRS" en este proyecto se presenta el gran incremento de vehículos y objetos de valor que se venden a nivel mundial por consiguiente se vuelve una necesidad conocer su ubicación exacta, por lo que realizan el equipo de rastreo utilizando las diferentes señales sensores del vehículo que se envían a través de la red GSM/GPRS [5]. Principalmente se utilizará información relevante de este proyecto sobre el sistema de Localización mediante GPS, los parámetros en los que trabaja, su funcionamiento y posibles fallas en su comunicación. Un punto muy importante es la trama que mandan para conocer la ubicación del vehículo la misma puede replicarse en las tramas a enviar de las pulseras electrónicas al servidor.

En el repositorio de la Universidad Técnica de Ambato se encuentra el siguiente proyecto de titulación denominado "SISTEMA DE TELEMEDICINA CON MONITOREO DE SIGNOS VITALES BASADOS EN IOT EN UN AMBIENTE SMART TV" perteneciente a Roberto Garcés el cual indica la realización de una pulsera Wearable que pueda sensar los signos vitales por medio de diferentes sensores con una comunicación I2C en una placa Arduino Mini Pro y utiliza un módulo bluetooth para la comunicación. Todo esto se enfoca en una arquitectura para el hogar logrando implementar IOT con una conectividad para poder visualizar los datos en un Smart TV el cual lo realizo con una aplicación framework React-Native que maneja el sistema Android TV administrados mediante Odoo alojado en una instancia EC2 perteneciente a Amazon, y con esto presenta la información detallada mediante tablas y gráficos para que sea fácil su visualización e interpretación logrando así determinar cuándo se reciba o se presentan datos anormales [6]. Este proyecto es de suma importancia ya que realiza el diseño de una pulsera que toma los datos del ritmo cardiaco y lo envía inalámbricamente con un bajo consumo de energía, y esto será de gran ayuda a la hora de analizar los sensores para el pulso cardiaco y el diseño de la pulsera para que tenga un bajo consumo y pueda mantenerse en funcionamiento el tiempo en el que el turista se encuentre en los Parques Nacionales.

En el año 2019, se presenta en el Universidad Politécnica Salesiana el trabajo denominado "Desarrollo de una red IoT con tecnología LoRa para detección de automóviles" el cual es un proyecto de titulación realizado por Buestán Vera Jean Carlos que presenta una alternativa para conectar redes inalámbricas con el internet de las cosas logrando así una optimización para el levantamiento de información , transmisión y recepción de datos todo esto en un enfoque en tiempo real lo cual a su vez facilita su visualización con la ayuda de tecnologías de largo alcance como lo es la tecnología LoRa/LoRaWAN que presenta una gran ventaja siendo una de las nuevas tecnologías inalámbricas. Aquí presenta la recopilación de los datos importantes a sensar en un automóvil como lo es la temperatura, velocidad, nivel de gasolina, nivel de agua y un monitoreo GPS, mediante los Shield de LoRa se recopila estos parámetros a una base de datos para IoT y que el usuario tenga una recopilación en una página Web con la información detallada de todos los valores adquiridos [7]. Con este proyecto se recolectará información sobre la tecnología LoRa, así como su funcionamiento, parámetros técnicos, módulos que pueden servir para la comunicación entre las pulseras y el servidor, también las configuraciones que los autores realizan en los módulos LoRa pueden ser de gran ayuda en la programación a realizar para la monitorización de turistas.

En el repositorio de la Universidad Autómata de Perú se halla un proyecto denominado "PROTOTIPO DE ALARMA INTELIGENTE USANDO GSM/GPS PARA EL MONITOREO DE INCIDENCIAS VEHICULARES" realizado por Cristian Diaz y Rosell Matthew, el cual establece que en Perú en los últimos años se ha incrementado el número de empresas que ofrecen vehículos, debido a esto hay un crecimiento de la población vehicular en el último y al mismo tiempo el aumento de robo de vehículos y accidentes de tráfico. Por ello el propósito de la presente investigación consiste en el desarrollo de un prototipo de alarma inteligente para monitorear vehículos usando tecnología GPS / GSM siguiendo la metodología en V, que permite la implementación de sistemas embebidos (Hardware / Software), además se analiza el desarrollo de aplicaciones móviles con Android para poder obtener la comunicación entre la alarma y la aplicación para finalmente evaluar la eficiencia que tiene la alarma frente a otros existentes. Se debe tener en cuenta que este estudio utiliza software y hardware libre, lo que permite realizar nuevas investigaciones para futuras mejoras del prototipo [8]. Gracias a este proyecto que muestra la programación y diseño de una alarma inteligente ayudara a implementar en gran similitud una alarma que notifique al cuarto de control cuando un turista se encuentra en una zona restringida y así poder tomar las medidas adecuadas por los cuidadores de los Parques Nacionales.

Una vez recopilada la información entregada por los antecedentes investigativos se establece como aportes al proyecto que, para realizar un rastreo satelital se debe elegir el módulo GPS más apropiado para el sistema a implementar en este caso tener una ubicación más precisa y un bajo consumo ya que es indispensable al momento de localizar a los turistas, así mismo es necesario conocer los dispositivos de transmisión con tecnología LoRa que se van a usar para considera sus parámetros de funcionamiento y su configuración.

#### 1.2.1 Contextualización del problema

El Parque Nacional Banff ubicado en Canadá es el más antiguo de ese país y uno de los más importantes del mundo, registró la visita de 4.12 millones de turistas del 2019 al 2020, presenta varios senderismos que son de considerable riesgo debido tanto a la distancia, la falta de señalización y los diferentes animales que se encuentran ahí [9]. Otro parque que recibe gran cantidad de visitas es el Parque Nacional Yellowstone ubicado en Estado Unidos el cual recibió en el año 2020 un total de 3,806,306 turistas siendo un gran atractivo turístico del lugar y que cada día los guardias nacionales responden a llamadas de rescate o de personas desaparecidas [10] [11]. En el año 2019 se registró en las diferentes áreas naturales existentes en el país la visita de 1.804.198 personas entre extranjeros y nacionales mientras que en el año 2020 se registró la visita de 840.608 personas, un número menor a su año anterior debido a la pandemia por Covid-19 [12] [13]. En consecuencia, se han reportado en los diferentes diarios locales y en la Secretaría General de Gestión de Riesgos del Ecuador el fallecimiento de 6 personas, la desaparición de 37 turistas y se registraron 136 operativos para poder rescatar diferentes personas extraviadas, según un estudio hecho por diario el Comercio desde el 1 de enero hasta el 10 de noviembre del 2020 [14].

Algunos de los parques más importantes de Ecuador son el Parque Nacional Chimborazo, Parque Nacional Cotopaxi, Parque Nacional Sangay, Parque Nacional Cajas entre otros. Y su visita dispone un considerable riego debido a su alejamiento con las ciudades o la sociedad por los cual es indispensable cuidar la vida de las personas que se aventuran a visitar estos lugares naturales, y más aún en los sitios geográficos que pueden presentar complicaciones a la hora de su visita, es así como se debe mejorar el control que se tienen en estas diferentes reservas ecológicas. El Parque Nacional Sangay dispone un gran relieve geográfico el cual resulta una complicación para personas que no tienen mucha experiencia en estas actividades, ya que para visitar su mayor atractivo que es el Volcán Altar se requiere una caminata de 6 a 8 horas por senderos que no están bien delimitados, en el Parque Nacional Cotopaxi debido a su planicie, montañas y distancia puede ser fácil desorientarse y perderse en el camino teniendo más complicaciones en la noche en las que no se cuenta con una iluminación con la que puedan orientarse. Cada turista que se dispone a visitar los diversos Parques Nacionales del país enfrenta un considerable riesgo debido a la falta de señalización y comunicación, en algún descuido o posible problema el turista se puede encontrar en zonas peligrosas y perder su orientación causando así el extravió del turista en áreas naturales como fueron los casos producidos en el nevado El Altar el 19 de julio y 30 de agosto del 2021 en el cual varios turistas fueron rescatados después de haberse perdido por motivo de la neblina, el operativo de búsqueda en ambos casos fue mayor a 14 horas [15] [16]. Por lo cual es importante conocer su ubicación y su estado de salud desde el momento en el que ingresa al Parque Nacional.

El objetivo del presente trabajo es desarrollar un dispositivo que permita la monitorización tanto de la salud del visitante como su ubicación en tiempo real, logrando recibir datos importantes mediante una comunicación inalámbrica de baja potencia de consumo y gran alcance como lo es la tecnología LoRa para poder determinar el estado actual de la persona y si es necesario actuar o desarrollar un plan estratégico de rescate, aparte también se puede supervisar el acceso restringido a ciertas partes de las áreas naturales lo cual también lograra precautelar el ecosistema, así como su flora y fauna.

### 1.2.2 Fundamentación teórica

#### Áreas Protegidas

Las áreas protegidas son áreas geográficas claramente definidas, reconocidas y gestionadas, por medios legales o de otro tipo, con el fin de lograr la conservación a largo plazo de la naturaleza y de sus valores culturales asociados [17].

En Ecuador, las áreas protegidas representan aproximadamente el 20% de territorio nacional como se observa en la figura 1, se encuentran en la máxima categoría de protección debido a la legislación ambiental nacional y son parte del Sistema Nacional de Áreas Protegidas (SNAP), las cuales se encuentran distribuidas en todo el territorio nacional tanto la parte continental como la región insular, estás áreas son de suma importancia, ya que albergan una gran cantidad de flora y fauna, y gracias a su riqueza biológica se benefician diversos sectores como las poblaciones urbanas y las poblaciones rurales ya que estás áreas fomentan el ecoturismo y son reconocidas tanto a nivel nacional como internacional [18].

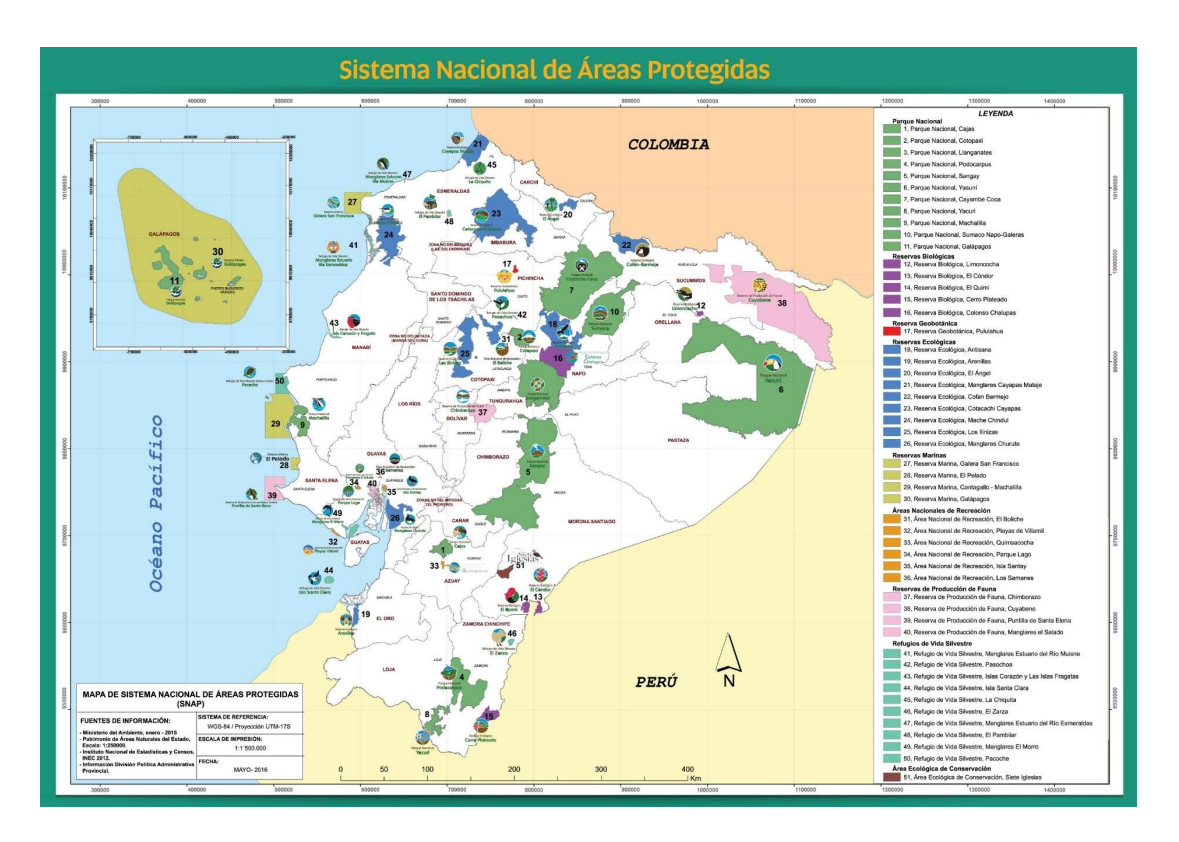

Figura 1. Áreas Protegidas del Ecuador [18].

## Parques Nacionales

Los Parques Nacionales son áreas protegidas por el Estado, el cual es el encargado de precautelar su ecosistema, especies, un adecuado manejo de recursos naturales y culturales y de fomentar su turismo de una manera segura para el ambiente y el turista, en Ecuador existen 11 Parques Nacionales[19]. Los cuales son los siguientes:

- Parque Nacional Galápagos
- Parque Nacional Cotopaxi
- Parque Nacional Chimborazo
- Parque Nacional Sangay
- Parque Nacional Cayambe-Coca
- Parque Nacional Llanganates
- Parque Nacional Cajas
- Parque Nacional Podocarpus
- Parque Nacional Machalilla
- Parque Nacional Yasuní
- Parque Nacional Sumaco Napo-Galeras [20].

### Parque Nacional Cotopaxi (PNC)

El Parque Nacional Cotopaxi es un área protegida del Ecuador que se encuentra en las provincias de Cotopaxi, Napo y Pichincha, cuenta con una extensión de 33.393 hectáreas y su rango altitudinal va desde 3.400 a 5.897 metros, su principal referente es el volcán que lleva su mismo nombre, fue declarado Parque Nacional en el año 1975. Cuenta con una biodiversidad propia del páramo, las condiciones extremas han desencadenado que se formen plantas con adaptaciones especial, como lo es el pajonal. Las principales actividades que se puedes realizar son las de caminatas, escalada de montaña, senderismo, campamento entre otros [21].

#### Datos geográficos del Parque Nacional Cotopaxi

Los datos geográficos del PNC son datos que ofrecen una información relacionada a su ubicación, clima y otros factores.

#### Ubicación

El PNC se localiza en la Sierra Central, los limites pasan a través de la masa montañosa formado por los volcanes Cotopaxi y Rumiñahui, en la parte nororiental sus límites son el río Pita y se encuentra próximo al flanco oriental de los Andes [22], como se observa en la figura 2, su punto más alto es el del Volcán Cotopaxi con 5897 metros sobre el nivel del mar (msnm) y todo el parque contempla una extensión de 33.393 hectáreas.

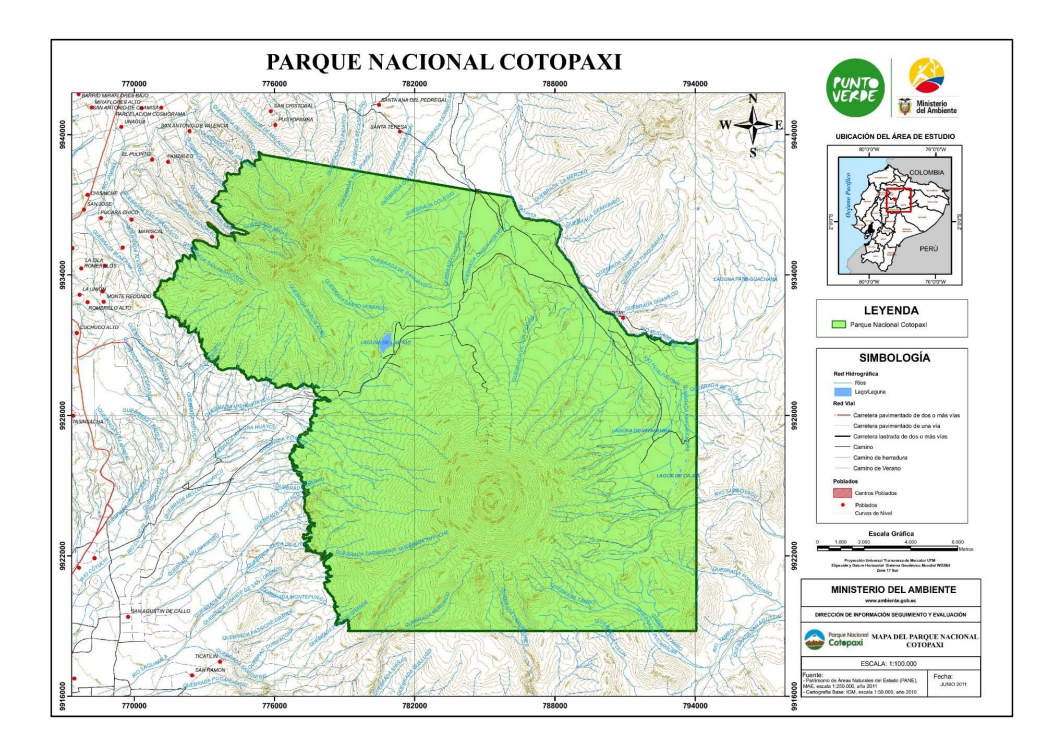

Figura 2 Ubicación del Parque Nacional Cotopaxi [23].

## Clima

La temperatura en el Parque Nacional varía entre 0 y 22° C, en condiciones extremas se puede presentar un clima en condiciones bajo 0° C especialmente en la noche y en la madrugada cuando los niveles de temperatura disminuyen [22].

## Visitas al Parque Nacional Cotopaxi

Las visitas al PNC son registradas por el Ministerio del Ambiente, el mismo que se encarga de ofrecer los datos estadísticos y el horario de visitas para los turistas.

El horario de visitas establecido por el Ministerio del Ambiente para todos los turistas tanto nacionales como internacionales se encuentra de 08:00 a 15:00 todos los días de la semana y es regulado por el Control Caspi o Control Norte. Tampoco existe restricción alguna a los diferentes sitios del Parque Nacional, pero es de suma importancia que sigan los consejos del personal técnico de seguridad y que se respete la biodiversidad del mismo [24].

### Registro de visitas

En el año 2020 se registró la visita de 159.255 turistas entre nacionales e internacionales teniendo una mayor influencia de turistas entre los meses de octubre y noviembre como se observa en la tabla 1, [13]. Cabe indicar que en los meses de abril, mayo y junio no se registras visitas por motivo de la pandemia por Covid-19.

| Visitas al Parque Nacional Cotopaxi, año 2020 |                 |            |
|-----------------------------------------------|-----------------|------------|
| Mes                                           | Internacionales | Nacionales |
| Enero                                         | 8,138           | 10,053     |
| Febrero                                       | 7,005           | 13,482     |
| Marzo                                         | 2,916           | 4,537      |
| Julio                                         | 102             | 3,983      |
| Agosto                                        | 379             | 20,355     |
| Septiembre                                    | 641             | 21,797     |
| Octubre                                       | 704             | 28,411     |
| Noviembre                                     | 1,021           | 24,153     |
| Diciembre                                     | 1,319           | 10,259     |

Tabla 1. Registro de visitas al PNC.

Elaborado por: El Investigador basado en [13].

## Parque Nacional Sangay

El Parque Nacional Sangay (PNS) tiene como principales atractivos tres volcanes, El Altar, Tungurahua y Sangay, siendo de este último por el cual toma el nombre el parque. Contiene varias lagunas y montañas que se extienden por la cordillera oriental en el cual se encuentran paramos, bosques subtropicales y demás, es por todo esto que se declaró Patrimonio Natural de la humanidad por la UNESCO en el año de 1983. El año de creación del PNS fue en 1975 y su rango altitudinal va desde los 900 hasta los 5.319 metros [25].

#### Datos geográficos del Parque Nacional Sangay

Los datos geográficos del PNS son datos que ofrecen una información relacionada a su ubicación, clima y otros factores.

## Ubicación

Los límites del Parque Nacional Sangay abarca a cuatro provincias: Tungurahua, Chimborazo, Cañar, Morona Santiago, siendo esta última provincia en donde se encuentra el 80% de la extensión del parque como se observa en la figura 3, [26]. Su territorio tiene un total de 517.675 hectáreas, siendo el punto más alto el del volcán El Altar con 5.319 metros.

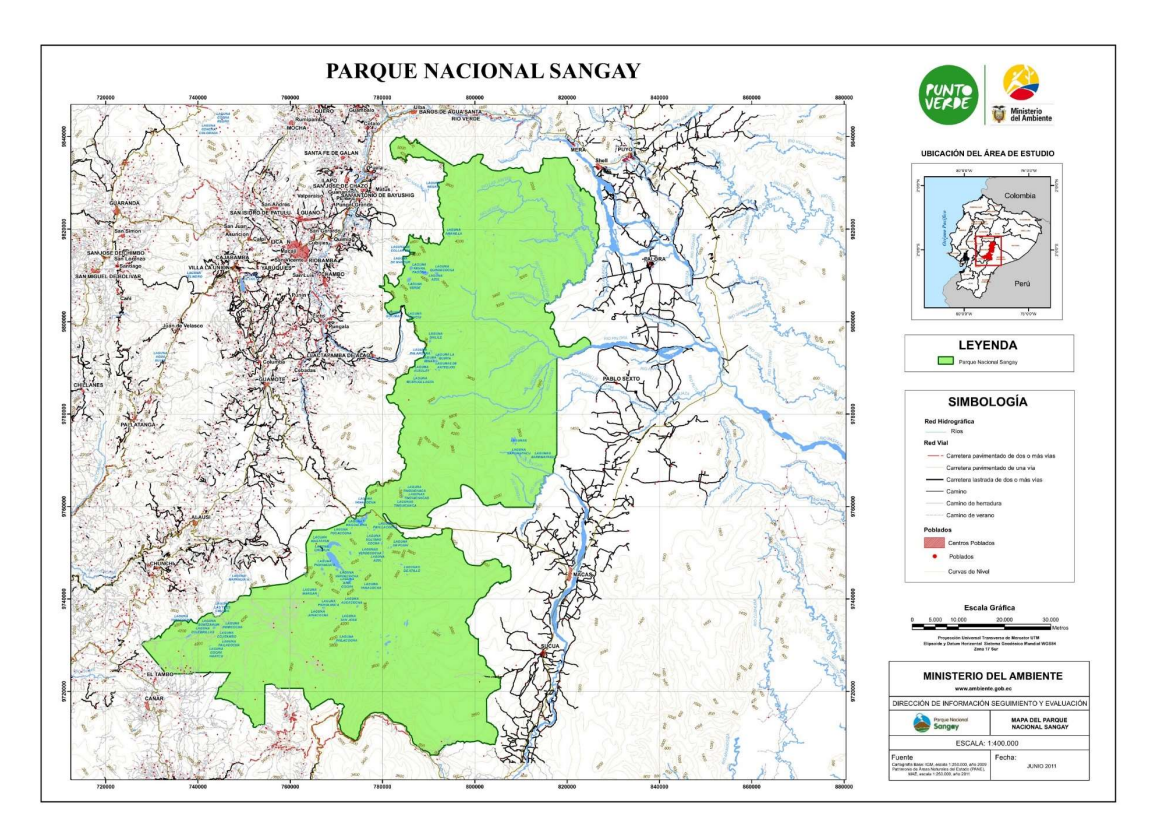

Figura 3. Ubicación del Parque Nacional Sangay [27].

## Clima

Al encontrarse entre dos regiones como son la Sierra y el Oriente el clima va desde 0° a 24° C aproximadamente, si bien en la zona del Altar se puede llegar a tener valores de temperatura bajo 0° [26].

## Visitas al Parque Nacional Sangay

Las visitas al PNS son registradas por el Ministerio del Ambiente, el mismo que se encarga de ofrecer los datos estadísticos y el horario de visitas para los turistas.

El horario de visitas para el Parque Nacional Sangay es de martes a domingo en el horario de 06:00 hasta las 11:00, en el cual se pueden desarrollar diversas actividades como el senderismo, andinismo, campamento entre otros. Se puede ingresar al Parque Nacional por algunos sectores como por la comunidad de Atillo el cual se encuentra en la via Guamote – Macas. Por Ozogoche en el cual se encuentran las lagunas con el

mismo nombre y se encuentra en la zona de Palmira. Por la parroquia Candelaria en el cantón Penipe en donde se encuentra el principal puesto de control e ingreso al Parque Nacional para visitar el volcán El Altar [28].

#### Registro de visitas

En el año 2020 se registró el total de 14.422 turistas entre nacionales y extranjeros, como se puede observar en la tabla 2, la cantidad de visitantes ha ido variando alrededor del año por motivo de la pandemia [13].

| Visitas al Parque Nacional Cotopaxi, año 2020 |                 |            |
|-----------------------------------------------|-----------------|------------|
| Mes                                           | Internacionales | Nacionales |
| Enero                                         | 106             | 1.135      |
| Febrero                                       | 113             | 1.468      |
| Marzo                                         | 123             | 925        |
| Septiembre                                    | 27              | 1.934      |
| Octubre                                       | 34              | 3.856      |
| Noviembre                                     | 61              | 3.366      |
| Diciembre                                     | 39              | 1.235      |

Tabla 2. Registro de visitas al PNS.

Elaborado por: El Investigador basado en [13].

## Signos Vitales

Los signos vitales son considerados varios parámetros o valores que ayudan a verificar el estado de salud de las personas en diferentes áreas, como en la circulación, además encontrar enfermedades neurológicas o problemas de la respiración. Los signos vitales son principalmente una cuantificación en relación con la frecuencia y el ritmo cardiaco de la persona, a estos parámetros se los llama acciones fisiológicas como la temperatura, el oxígeno en la sangre, la presión arterial, etc. Es así que los signos vitales son de suma importancia ya que constituyen una herramienta para indicar el estado en el que se encuentra la persona [29].

### Ritmo cardiaco

El ritmo cardiaco es la frecuencia en el que se realiza el llenado y vaciado de las cámaras del corazón, todo esto en un determinado tiempo y el cual se expresa en pulsaciones por minutos (BPM), las pulsaciones de una persona dependen de varios parámetros o factores como las variables extrínsecas en las cuales intervienen la temperatura, la altura, la edad entre otros, variables intrínsecas que son principalmente dados por la genética, también interfieren las variables condicionales y temporales, aquí intervienen aspectos como las sensaciones, los sentimientos y otros aspectos psicológicos, por últimos también variables que son propios de la persona como la actividad física que se encuentra realizando, si lleva una vida sedentaria entre otros [30].

## Saturación de oxígeno en la sangre

La saturación de oxígeno en la sangre es la medida por la cual se conoce la cantidad de oxígeno que se encuentra en la sangre, esto depende fundamentalmente del corazón cuando bombea sangre ya que en este momento el oxígeno se une a los glóbulos rojos y se realiza la distribución a todo el cuerpo [31].

Los niveles normales de saturación de oxígeno están entre 95 - 100 Spo2, si el nivel está en un valor bajo del 90% se conoce como hipoxemia lo cual desencadena en dificultad para respirar, de igual manera si se tiene un valor inferior a 80% ya es un caso más grave ya que se denomina hipoxemia severa [31].

#### Saturación de oxígeno en la sangre debido a la altura

La saturación de oxígeno en la sangre varía dependiendo de la altura a la que se encuentra, es así que si el nivel de Spo2 es menor a un valor de 90% cuando se encuentra a nivel de mar se recomienda usar oxígeno, y si se encuentra en una altura mayor a 2500 msnm, es necesario usar oxigeno cuando se tiene un nivel inferior al 85% [32]. La saturación de oxígeno disminuye según la altura a la que se encuentre la persona, esto dependerá de si es una persona que habita en las montañas o si son montañistas no aclimatados, al enfrentarse a alturas mayores 5.500 m la hipoxia impide una vida estable en el lugar, según la altura se aumenta o disminuye la Spo2 en las personas [33].

## Sistema de Localización

El sistema de localización es una combinación de diversas tecnologías enfocadas al posicionamiento geográfico las cuales permiten la localización de personas, instrumentos o unidades móviles, el principal sistema de ubicación es el que se da por coordenadas geográficas, las mismas se determinan mediante la latitud y longitud y determinan la ubicación a la que se encuentra [34]. Hay dos grupos de localización siendo estos:

- Sistemas Satelitales.
- Sistemas no Satelitales.

## Sistemas Satelitales

Los sistemas satelitales son los que se encargan de ofrecer la ubicación mediante satélites, los mismos ofrecen la información necesaria a los diferentes receptores para que puedan establecer su localización mediante el método de triangulación [35].

#### Sistemas no Satelitales

Los sistemas no satelitales son los sistemas que no necesitan de la información proporcionada por satélites para conocer la ubicación de un objeto, sino que utilizan otras alternativas como outdoor o indoor.

Outdoor es un sistema que se basa en utilizar la tecnología que es propia de las redes celulares, consiste en localizar la celda a la cual se encuentra el terminal que se desea conocer su ubicación.

Indoor es el sistema que emplea tecnologías de corto alcance principalmente se enfoca en interiores de edificios o zonas geográficas delimitadas, se basa principalmente en usar tags para conocer su ubicación utilizando tecnologías inalámbricas como Bluetooth o WiFi [35].

#### Sistema de Posicionamiento Global

El Sistema de Posicionamiento Global (GPS) es un sistema de posicionamiento que utiliza los satélites para proporcionar información del objeto o persona tales como la ubicación medida según la latitud y longitud, la velocidad, el número de satélites que se conectaron al dispositivo, la altitud, la fecha y hora, entre otros datos. Este sistema fue desarrollado por el Departamento de Defensa de Estados Unidos, siendo un sistema de navegación mundial que utiliza los 24 satélites artificiales que se encuentran en órbita como se muestra en la figura 4. Este sistema se basa en la medición de las diversas señales de radio que trasmiten los satélites debido a que su órbita se conoce con exactitud, estas señales son recibidas por receptores ubicados en la tierra y que posteriormente son decodificadas para conocer el punto localización [36].

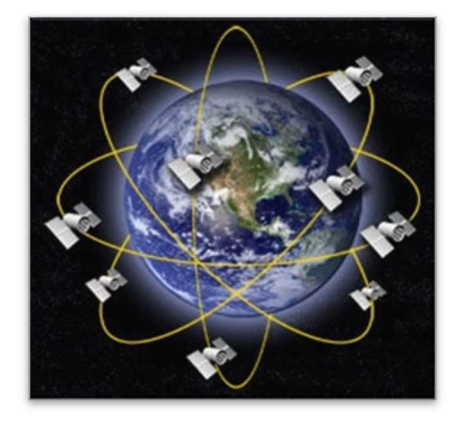

Figura 4. Posicionamiento global GPS [36].

Para la triangulación se utiliza como mínimo tres satélites, cada uno de ellos calcula distancia que hay entre el receptor GPS y su posición como se observa en la figura 5, después se utiliza esferas virtuales para conocer el punto de intersección y así conocer su ubicación. Finalmente, los satélites corrigen algunos errores que pueden darse al momento de la medición para así poder ofrecer una ubicación más exacta, cabe indicar que la medición terrestre se basa en coordenadas de latitud y longitud [5]. Los principales parámetros del GPS son 3:

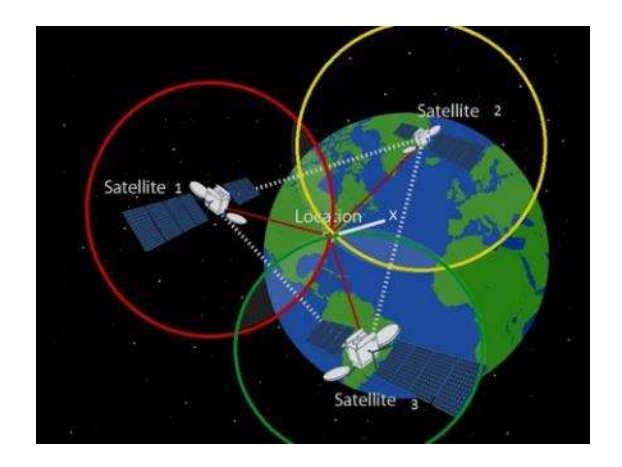

Figura 5. Triangulación de los satélites para conocer su ubicación [37].

- Segmento espacial, es en el que se encuentran los 24 satélites con sus trayectorias sincronizadas y a su vez 4 satélites de reserva. Para su funcionamiento cuentan con dos paneles solares para adquirir la energía eléctrica, se encuentran a una altitud de 20.000 Km a una velocidad aproximada de 11.070 Km/h.
- Segmento de control, es el segmento que se refiere a las estaciones terrestres que son usadas para controlar su órbita y monitorear sus señales. Estas estaciones pueden activar o desactivar los satélites según su necesidad de mantenimiento. Un ejemplo podemos observar en la figura 6.

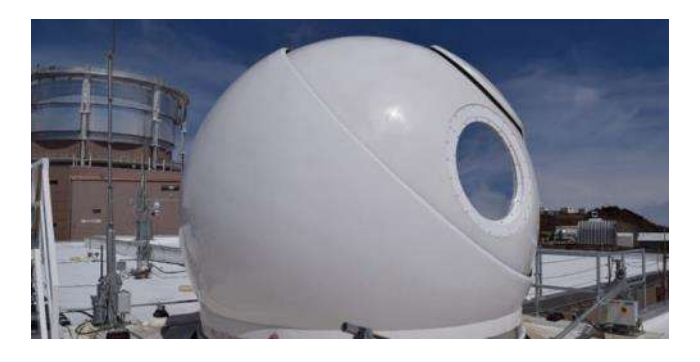

Figura 6. Estación Terrestre de Hawai [38].

 Segmento de usuario, es el segmento que hace relación a los instrumentos uniendo hadware y software con el propósito de conocer su ubicación, aquí se tiene presente antenas, microprocesador, fuente de energía, memoria de almacenamiento, sección de radio, etc [39].

### Aplicaciones de GPS

Las aplicaciones de GPS están constituidas en diversos ámbitos y aspectos en el mundo actual debido a su gran ayuda al momento de conocer la ubicación de dispositivos o personas. Entre algunas tenemos.

- Monitorización de pacientes que tengan dificultades para recordar lugares o no tengan un adecuado sentido de ubicación,
- Seguimiento y localización de objetos, maletas o cosas de valor que sean de suma importancia.
- Para aplicaciones sociales que ayuden a mejorar el estilo de vida al conocer la ubicación del taxi, bus o de algún pedido realizado por internet [35].

## Sistema de Monitoreo

Un sistema de monitorización se puede establecer como una combinación de elementos para poder establecer una vigilancia o un seguimiento de algún proceso de una forma automática [40]. Al establecerse en turistas este lograra monitorear las variables que se enfocan a las señales vitales y así lograr tener un registro del estado de salud de la persona al momento de su visita a los Parques Nacionales.

#### Red Inalámbrica de Sensores

Una red inalámbrica de sensores (WSN por sus siglas en inglés), es una red de dispositivos pequeños que vienen equipados con uno o varios sensores los mismo que se enfocan en una función común, establecen una comunicación inalámbrica que permiten crear redes sin un nodo central (Ad-Hoc) [35].

Algunas características de la red inalámbrica de sensores al momento de desarrollar sistemas inalámbricos son:

- Presenta una facilidad de despliegue y a su vez proporciona una autoconfiguración sin mucha dificultad.
- Tiene una autonomía plena, por lo cual realiza una gestión eficiente de la energía.
- Lectura de los datos referente a los sensores y módulos locales.

## Arquitectura

La arquitectura de una red WSN está formado por sensores y dispositivos que dependen de una batería para su funcionamiento y se encuentran localizados en una determinada área a monitorear, en una WSN se tiene los nodos inalámbricos, la puerta de enlace y por último se tiene la estación base [41].

## Nodos inalámbricos

Los nodos inalámbricos son los dispositivos encargados de captar la información que se encuentran en su entorno para después procesarla y finalmente trasmitirla [41]. La arquitectura de los nodos inalámbricos se basa en 5 componentes como se observa en la figura 7.

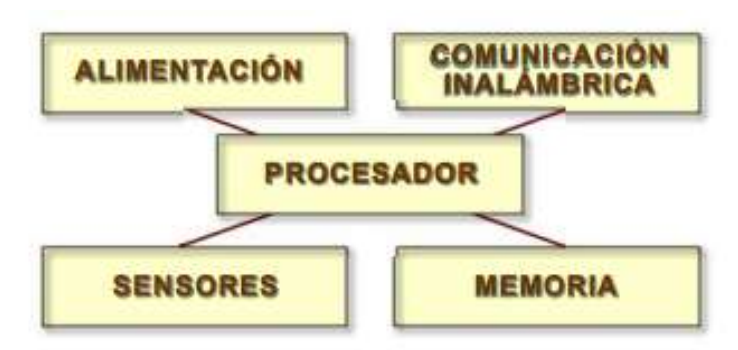

Figura 7. Arquitectura de un Nodo Inalámbrico [41].

- Procesador, se le conoce como el componente que tiene el trabajo de procesar los datos y así poder trasmitirlos, también gestiona como se usa la memoria y los diferentes procesos que se utilizan para adquirir una señal, algunos tipos de procesadores tenemos: FPGA, microprocesadores, microcontroladores.
- Alimentación, es la fuente de energía necesaria para el funcionamiento del nodo inalámbrico, la alimentación es sumamente importante y este viene dado por baterías que en muchos casos son difícilmente sustituibles, esto debido a que se necesita una autonomía en lugares donde no se cuenta con una red eléctrica.
- Comunicación Inalámbrica, es el dispositivo encargado de enviar y recibir datos y así establecer una comunicación con otros dispositivos que se encuentran en su rango de transmisión.
- Sensores, son los dispositivos encargados de captar la información de su entorno mediante un cambio en un estado físico, hay diferentes tipos de
sensores que leen diferentes variables físicas, aquí se encuentra sensores pasivos omnidireccionales que captan datos pero no manipulan su entorno y no tienen una noción de dirección para las mediciones, sensores pasivos unidireccionales que tienen definida claramente la dirección en la cual deben tomar la información y por ultimo los sensores activos los cuales sondean el ambiente.

 Memoria, es el elemento encargado de guardar la información y poder utilizarla después, aquí por lo general se usa la memoria que viene integrada en el chip de un microcontrolador, se tiene la memoria usada para almacenar los diferentes datos que se han obtenido de alguna aplicación y la memoria que se usa para poder almacenar el programa como tal del dispositivo [41].

#### Puerta de enlace

La puerta de enlace es un dispositivo que permite la interconexión entre la WSN y una red de datos conocida (TCP/IP). Al utilizar una red de sensores estos sistemas no pueden funcionar completamente aisladas y es necesario gestionar un monitoreo y acceso a la información para poder conectar a infraestructuras existentes como el caso de poder conectarlo a Internet o a una red LAN [41].

### Estación Base

La estación base está destinada a recolectar todos los datos en un servidor y almacenarlos en una base de datos para que pueda ser utilizado y estudiado por los usuarios sin restricción de tiempo [41].

#### Sensores

Un sensor es el encargado de convertir una señal física en una señal completamente de otra naturaleza para así poder utilizarla e interpretar sus datos, sus principales características son.

- La señal que genera un sensor, puede ser voltaje, corriente, respuesta en frecuencia, etc que presenta el tipo de acondicionamiento a ser aplicado en la señal, convertido A/D y la utilización de cualquier otros hadware.
- Contiene una precisión para poder medir un mismo valor repetidas veces exponiéndose a idénticas condiciones.
- Los sensores tienen un tiempo de repuesta que hace alusión al tiempo que necesita un sensor en poder leer un cambio brusco en la variable que se encuentra sensando.
- La calibración del sensor se basa en la variable física que está midiendo y que esta se establezca de una manera lineal, es importante ya que un buen sensor con una mala calibración no sirve de nada [42].

#### Tecnología LoRa

La tecnología LoRa es una tecnología de modulación que es de tipo amplio espectro con lo cual le permite a esta tecnología tolerar ruido, el efecto Doppler ( Aumento o disminución de la frecuencia cuando se produce una variación de distancia entre la trasmisión y recepción) y ofrece caminos múltiples de señal, todo esto con un bajo consumo de energía, por lo cual tiene un ancho de banda muy bajo si se lo compara con otras tecnologías inalámbricas existentes [43]. Esta tecnología permite comunicar dispositivos que se encuentren en campo abierto a una distancia de hasta 30 Km.

#### Modulación LoRa

La modulación LoRa es una modulación de espectro ensanchado que tiene una compensación de velocidad de datos y sensibilidad el cual puede ser de 125 kHz o 500 Khz en un canal que tiene un ancho de banda estático independientemente de si son canales uplink o dowlink. La utilización de factores de dispersión ortogonales ayuda a que en la red se produzca optimizaciones adaptativas para los niveles de potencia y los niveles de velocidad de datos de los diferentes nodos finales, con esto se logra obtener una mayor vida útil de la batería. LoRa se encuentra en la capa física es decir la capa 1 del modelo OSI, aquí interfiere la frecuencia, el ancho de banda y la modulación entre otros factores. Esta modulación esta patentado por la empresa Semtech y es derivada del Chirp Spread Spectrum (CSS), [44].

## Plan de Frecuencias en Ecuador

El plan de frecuencias en Ecuador es un documento indispensable para que el organismo encargo de las telecomunicaciones realice una adecua y eficaz gestión del espectro, aquí se tiene diversas bandas de frecuencias destinadas a diversos sectores,

pero son las bandas enfocadas al ámbito Industrial, Científico y Médico (ICM) las que se pueden usar sin ningún inconveniente.

La Agencia de Regulación y Control de la Telecomunicaciones (ARCOTEL) se acoge a la Unión Internacional de Telecomunicaciones (UIT) como lo expone en la resolución ARCOTEL-2018- . Establece los niveles máximos de radiación y la frecuencia a la que se deben acoger como se muestra en la tabla 3 [45].

|           | Intensidad de campo       |
|-----------|---------------------------|
|           | eléctrico ( $dB\mu V/m$ ) |
| 6780 kHz  | $80 - 100$                |
| 13560 kHz | $81 - 100$                |
| 27120 kHz | $70 - 120$                |
| 40,68 MHz | $60 - 120$                |
| 915 MHz   | $61 - 120$                |
| 2450 MHz  | $62 - 120$                |
|           | Frecuencia Central        |

Tabla 3. Niveles de radiación máximos permitidos para equipos ICM.

Elaborado por: El Investigador basado en [45].

#### Frecuencias de operación de LoRa

LoRa trabaja en frecuencias ICM, estás frecuencias son consideradas no reglamentadas y existen ciertas bandas de frecuencias que puede utilizarse para este fin. Según el cuadro internacional de atribución de bandas de frecuencias que se muestra en el artículo 5 expuesto en el reglamento de Radiocomunicaciones indica que se puede trabajar en las frecuencias como se indica en la tabla 4 [46].

| Reglamento 5.138        |                    |  |
|-------------------------|--------------------|--|
| <b>Bandas</b>           | Frecuencia Central |  |
| 6765 - 6795 kHz         | 6780 kHz           |  |
| 433,05 - 434,79 MHz     | 433,92 MHz         |  |
| $61 - 61,5$ GHz         | 61,25 GHz          |  |
| 244 - 246 Ghz           | $245$ Ghz          |  |
| Reglamento 5.150        |                    |  |
| 13553 - 13567 kHz       | 13560 kHz          |  |
| 26957 - 27283 kHz       | 27120 kHz          |  |
| $40,66 - 40,70$ MHz     | 40,68 MHz          |  |
| $902 - 928 \text{ MHz}$ | <b>915 MHz</b>     |  |
| 2400 - 2500 MHz         | 2450 MHz           |  |
| 5725 - 5875 MHz         | 5800 MHz           |  |
| 24 - 24,25 GHz          | 24,125 GHz         |  |

Tabla 4. Frecuencias de ICM.

Elaborado por: El Investigador basado en [46].

En la tabla 4, la fila de color tomate se expone en la Región 1 excepto los países que se enlistan en el artículo 5.280. Mientras que la fila de color amarilla se establece en la Región 2 que es la región en la que se encuentra Ecuador.

## Arduino

Arduino es una plataforma electrónica que se establece con la utilización de código abierto fácil de usar basado en hardware y software, Se puede establecer programación en diferentes placas de desarrollo Arduino basados en controladores AVR, tiene un sin número de aplicaciones y foros que ayudan a sus usuarios a solucionar problemas y debatir diversos temas. Arduino tiene su propio IDE de programación como se observa en la figura 8 y es de uso totalmente gratuito [47].

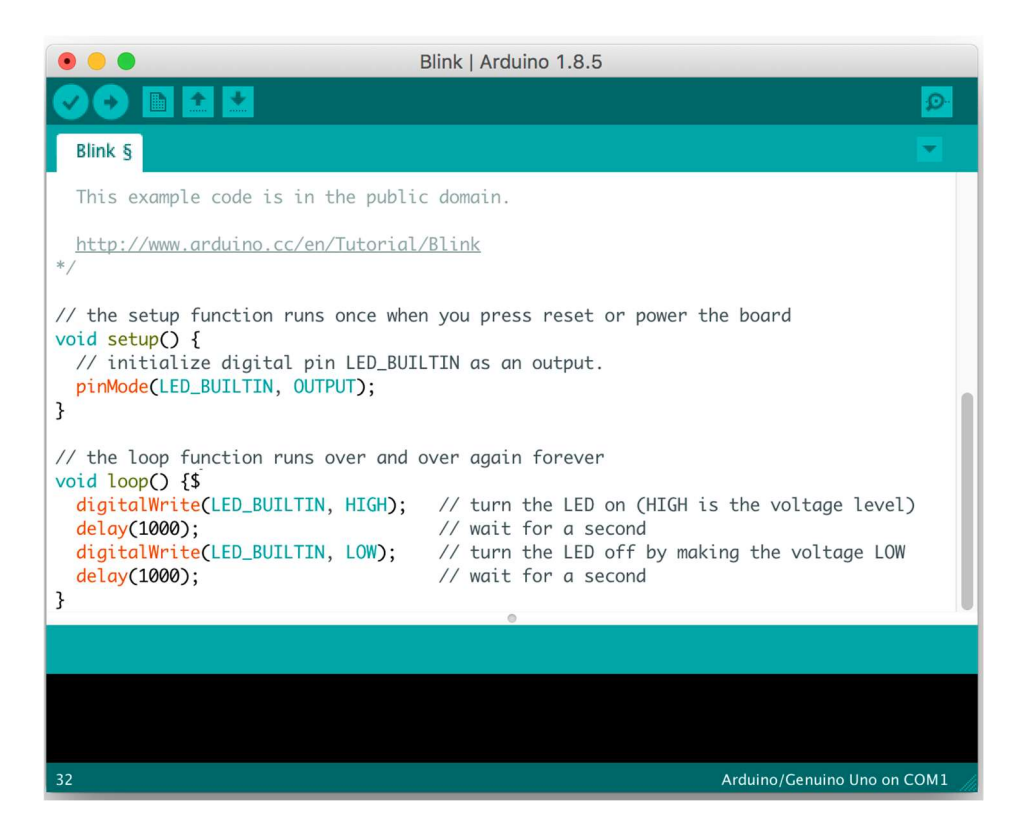

Figura 8. Ide de arduino [47].

## Raspberry Pi

Raspberry Pi es un ordenador de tamaño reducido, se enfoca en una placa la cual puede soportar varios componentes que son usados en un ordenador normal como se observa en la figura 9. Se basa en sistema operativo Linux lo cual permite su programación libre y se basa principalmente en los lenguajes de programación Scratch y Python. El sistema operativo oficial para raspberry es Raspbian disponible en su página oficial [48].

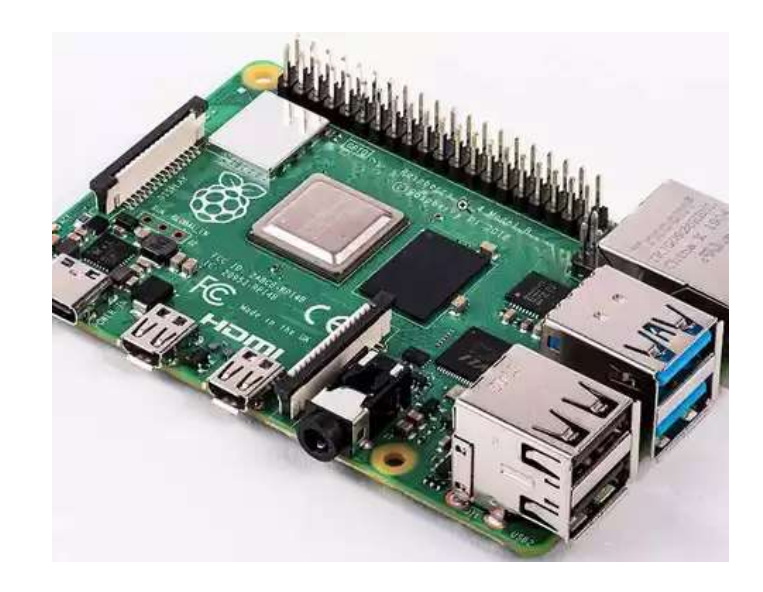

Figura 9. Raspberry PI [48].

## Servidor LAMP

Servidor LAMP es un acrónimo el cual hace referencia a 4 tecnologías importantes como son: Un sistema operativo Linux, también un servidor web Apache, después se establece una base de datos en Mysql y por último se interpreta el lenguaje de programación PHP. La unión de todas estas tecnologías le ayudan a poder crear servidores y aplicaciones web [49].

## Raspbian

Raspbian es un sistema operativo libre el cual está basado en Debian y que fue creado especialmente para optimizar el hadware Raspberry Pi. Un sistema operativo que ofrece más de 35,000 paquetes con la posibilidad de poder instalarlo con una interfaz gráfica para hacer más fácil su uso. Está diseñado para su funcionamiento en procesadores ARM [50].

## Apache

Apache es un servidor web gratuito y que es de código abierto para ser utilizado en plataformas Unix, es así que mediante apache se puede gestionar y procesar una aplicación que pueda acceder a archivos ubicados en un servidor físico y poder usarlo para diversos propósitos. Apache proporciona una conexión entre el servidor que se

tiene con los navegadores desarrollados, por lo cual apache es un software multiplataforma y funciona tanto en Linux como en Windows [51].

## Mysql

Mysql es un gestor de base de datos de código abierto y que es el más extendido en la actualidad, trabaja con base de datos relacionales, por lo cual aquí Mysql utiliza tablas múltiples para que después se interconecten entre sí y almacenar la información y organizarla de una forma correcta. Establece un modelo cliente y servidor para un mejor rendimiento, tiene soporte para SQL que es el lenguaje generalizado para base de datos [52].

## PHP

PHP es un lenguaje de código abierto muy adecuado si se desea realizar páginas Web y puede ser incrustado en código HTML, una característica muy importante es que el código PHP es ejecutado en el servidor en el cual genera HTML y es enviado al cliente. PHP presenta una extrema simplicidad para personas que recién están iniciando en su estudio y se complementa con funciones avanzadas [53].

## Grafana

Grafana es un software de código abierto que se enfoca en el análisis y supervisión, contiene múltiples funciones, y presenta un diseño potente y elegante para la representación de datos. Se puede trabajar con diversas bases de datos como Mysql, OpenTSDB, PostgreSQL entre otros. Es uno de los principales tableros para visualizar información en tiempo real y llevar una monitorización adecuada de algún sistema [54].

# 1.3 Objetivos

# 1.3.1 Objetivo General:

Implementar una pulsera electrónica inalámbrica con tecnología LoRa para la monitorización de turistas en parques nacionales.

# 1.3.2 Objetivos Específicos:

- Analizar las visitas de turistas y parámetros en los Parques Nacionales Sangay y Cotopaxi.
- Investigar los sistemas electrónicos para ubicación y localización de turistas en parques nacionales.
- Diseñar el prototipo de la pulsera electrónica inalámbrica con tecnología LoRa.

## CAPÍTULO II.- METODOLOGÍA

## 2.1 Materiales

Los materiales utilizados para poder cumplir con el desarrollo del presente proyecto de investigación fueron: libros, artículos científicos, revistas, documentos de páginas web, e información relevante de acuerdo con el tema, a su vez fue necesario personal para poder comprobar el funcionamiento del prototipo.

### 2.2 Métodos

#### 2.2.1 Modalidad de Investigación

El presente proyecto se basó en la creación de una pulsera electrónica inalámbrica que cuente con tecnología LoRa para la transmisión de datos y así poder tener una monitorización de los signos vitales y la ubicación de la persona al momento de visitar un Parque Nacional, para todo esto se utilizó las siguientes modalidades de investigación:

### 2.2.1.1 Investigación Aplicada

El presente proyecto utilizó una investigación aplicada, porque se emplearon los conocimientos adquiridos durante la carrera para el desarrollo de la pulsera electrónica y la monitorización de turistas en Parques Nacionales.

#### 2.2.1.2 Investigación Bibliográfica

El proyecto de investigación obtuvo su información de revistas técnicas, libros, artículos científicos, publicaciones en internet y en proyectos de tesis similares referentes a comunicación inalámbrica con tecnología Lora, adquisición de datos y visualización.

#### 2.2.1.3 Investigación de Campo

Se realizó visitas a los Parques Nacionales Sangay y Cotopaxi para conocer la cantidad de turistas que visitan sus instalaciones y las zonas restringidas que pueden ser peligrosas para las personas. También conocer la topografía que presentan estos Parques.

### 2.2.1.4 Investigación Experimental

Se realizó en conjunto varias pruebas para determinar la funcionalidad de la pulsera electrónica inalámbrica y su monitorización en los Parques Nacionales Sangay y Cotopaxi.

#### 2.2.2 Población y Muestra

Para el presente trabajo de investigación no fue necesario población y muestra, ya que se desarrolló un único prototipo para poder evidenciar su funcionamiento.

### 2.2.3 Recolección de información

Para la recolección de la información se realizó una investigación en libros, revistas, fuentes online, proyectos de titulación que aportaron información relevante sobre la importancia de conocer la ubicación de una persona y su monitorización, a su vez se utilizó documentos oficiales de los desarrolladores de los módulos Lora, el sensor del pulso cardiaco y oxímetro y el módulo GPS para poder usar adecuadamente los mismos.

## 2.2.4 Procesamiento y análisis de datos

Se procesó la información obtenida en los antecedentes investigativos relacionados con la pulsera electrónica para la monitorización de turistas, principalmente en artículos científicos desarrollados en similitud tanto teórica como práctica. Se segmentó la información de completa utilidad para el marco teórico, desechando información redundante o información que no tenga una fuente bibliográfica confiable. Todo esto se desarrolló mediante los siguientes pasos.

- Revisión de la información recopilada.
- Análisis de la información referente a comunicación inalámbrica en Parques Nacionales mediante tecnología LoRa.
- Planteamiento de la propuesta de solución.
- Verificación de datos obtenidos mediante pruebas de funcionamiento.

## 2.2.5 Desarrollo del proyecto

Se desarrolló el proyecto siguiendo una serie de pasos para poder culminarlo de una manera adecuada y eficiente, se analizó los parámetros físicos, geográficos y

ambientales de los Parques Nacionales Sangay y Cotopaxi, a su vez se identificó los elementos a usarse en el proyecto y se analizó el funcionamiento de estos, se realizó un diseño de la pulsera que sea portable para el turista. Se realizó la implementación de la pulsera electrónica con tecnología LoRa con la visualización de los datos de latitud y longitud, el ritmo cardiaco y el nivel de oxígeno en la sangre, por último, se verificó su funcionamiento.

- 1. Investigación de la visita de turistas a los Parques Nacionales, su horario de atención y capacidad de registro.
- 2. Estudio de los parámetros físicos en el Parque Nacional Cotopaxi y Parque Nacional Sangay.
- 3. Análisis de datos estadísticos, ambientales y geográficos de los Parques Nacionales Sangay y Cotopaxi.
- 4. Identificación y análisis de los dispositivos a usar para el prototipo.
- 5. Adquisición de los módulos de comunicación LoRa, sensor de pulsos y modulo GPS.
- 6. Pruebas de funcionamiento de los diferentes módulos de comunicaciones, el sensor de pulsos y nivel de oxígeno y el módulo GPS.
- 7. Diseño del circuito para la pulsera electrónica.
- 8. Programación de la comunicación inalámbrica y de la recolección de datos de los sensores y del módulo GPS.
- 9. Diseño de la interfaz para la visualización de los datos enviados por la pulsera electrónica inalámbrica.
- 10. Implementación de la placa del circuito y de la pulsera electrónica.
- 11. Ejecución de pruebas, detección y corrección de errores en la transmisión de los datos de ubicación y de los pulsos cardiacos o en la visualización.
- 12. Análisis de los resultados y obtención de conclusiones referente a la monitorización de turistas.
- 13. Elaboración del informe final del proyecto de investigación.

# CAPÍTULO III.-

## RESULTADO Y DISCUSIÓN

### 3.1 Análisis y discusión de los resultados

La implementación de la pulsera electrónica inalámbrica con tecnología LoRa para la monitorización de turistas en los Parques Nacionales permite tener un seguimiento de la persona y así poder precautelar su seguridad, ofreciendo la posibilidad de que el turista se siente seguro al tener un control de sus signos vitales y su ubicación, en caso de tener una baja lectura de sus signos vitales se procede a realizar un operativo de rescate conociendo la ubicación en la que se encuentra. Se establece de esta forma un ecoturismo seguro y que fomentara a largo plazo el crecimiento de visitas a estos lugares naturales. Todos los recursos utilizados tanto hadware como software son de uso libre, y se utilizó los elementos electrónicos existentes en el mercado tratando de utilizar los más compactos para que la pulsera tenga un tamaño aceptable.

### 3.1.1 Desarrollo de la propuesta

El desarrollo del presente proyecto comienza con un estudio de los Parques Nacionales Cotopaxi y Sangay, teniendo en consideración la cantidad de turistas que ingresan a sus instalaciones y los parámetros físicos de cada uno como se observa en la tabla 5.

| Parámetros         | PARQUE NACIONAL                | <b>NACIONAL</b><br>PARQUE      |  |
|--------------------|--------------------------------|--------------------------------|--|
|                    | <b>COTOPAXI</b>                | <b>SANGAY</b>                  |  |
| Visitas (año 2020) | 159.255                        | 14.422                         |  |
| Ubicación          | Sierra Central                 | Provincias<br>de               |  |
|                    |                                | Tungurahua, Chimborazo,        |  |
|                    |                                | Cañar y Morona Santiago        |  |
| Extensión          | 33.393 hectáreas               | 517.675 hectáreas              |  |
| Clima              | $0^{\circ}$ - 22 $^{\circ}$ C. | $0^{\circ}$ - 24 $^{\circ}$ C. |  |
| Ingreso            | El Caspi                       | La Candelaria-Penipe           |  |

Tabla 5. Parámetros de los Parques Nacionales.

Elaborado por: El Investigador basado en [21] [22] [23].

#### Sistemas electrónicos de localización.

Para el prototipo fue necesario identificar qué sistema electrónico de localización era el más acorde para el sitio en donde se va a realizar el seguimiento de los turistas. Hay diferentes tipos de sistemas de localización los cuales pueden ser de manera satelital o no satelital.

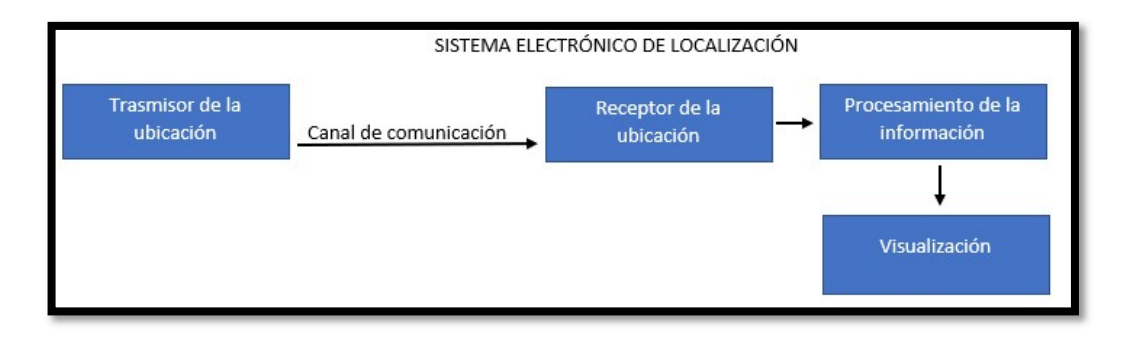

Figura 10. Diagrama del sistema electrónico de localización.

Elaborado por: El Investigador

## Sistema electrónico de localización mediante GSM

El sistema electrónico de localización mediante GSM es un proceso de geolocalización outdoor que emplea CGI-TA (Cell ID and Timing Advance) para localizar un celular con respecto a una célula considerando la distancia aproximada que se tiene desde la estación base. El funcionamiento del sistema es poder medir la distancia recorrida de la señal hasta que llegue al terminal celular. Se necesita como mínimo 3 celdas de medición de la distancia. Se puede utilizar módulos GSM que permiten usar la función de la red móvil sin necesidad de tener un celular.

Las principales ventajas que ofrece la localización mediante GSM se detallan a continuación:

- Uso de las antenas ya establecidas por las operadoras móviles.
- Fácil adquisición de un chip de celular.
- Módulos electrónicos en el mercado paras GSM y GPRS.

Las desventajas que pueden presentar este tipo de sistemas que usan la red GSM para la localización son:

No tiene cobertura en reservas naturales.

- Exactitud de la ubicación entre 50 y 300 metros.
- Costo elevado del sistema.
- Difícil acceso y complejidad alta.

# Sistema electrónico de localización mediante GPS

El sistema electrónico de localización mediante GPS es el sistema que utiliza satélites para conocer la ubicación de algún objeto o persona mediante la triangulación de al menos tres satélites para determinar la ubicación con una exactitud alta. Se establece con un módulo GPS que cuenta con una antena para conectarse con una red de 24 satélites artificiales. Este sistema electrónico es el más utilizado debido a su sencilles tanto en la parte electrónica como en la programación para visualizar la información referente a la ubicación.

Como principales ventajas del sistema GPS tenemos:

- Exactitud de la ubicación entre 1 y 10 metros.
- Fácil adquisición de los módulos GPS.
- Apto para localización de personas en áreas naturas.
- Fácil desarrollo e implementación.

Una desventaja es la perdida de conexión en interiores si el sistema es de baja calidad.

## Cuadro comparativo de los sistemas electrónicos de localización

Tabla 6. Tabla comparativa de los sistemas electrónicos de localización.

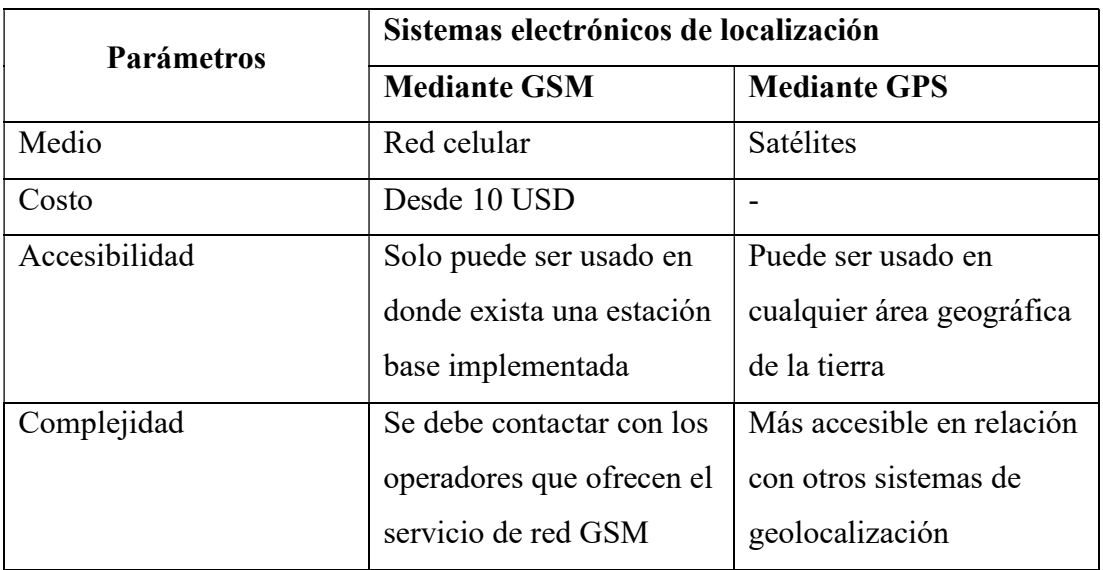

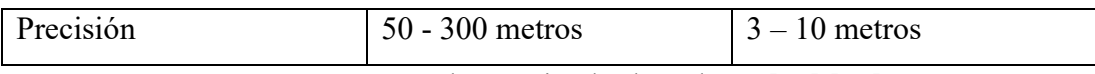

Elaborado por: El Investigador basado en [55] [39].

Una vez investigado los sistemas electrónicos de localización, se deduce que el sistema más acorde para el presente proyecto es el sistema electrónico de localización mediante GPS, debido a su accesibilidad, bajo costo, baja complejidad y su alta precisión ya que es necesario para poder determinar con exactitud la ubicación del turista en los Parques Nacionales.

## Diseño de la pulsera electrónica inalámbrica

El prototipo está basado en una red WSN, por lo cual está constituida en un Nodo Inalámbrico, Puerta de Enlace y Estación base. Como se muestra en la Figura 11.

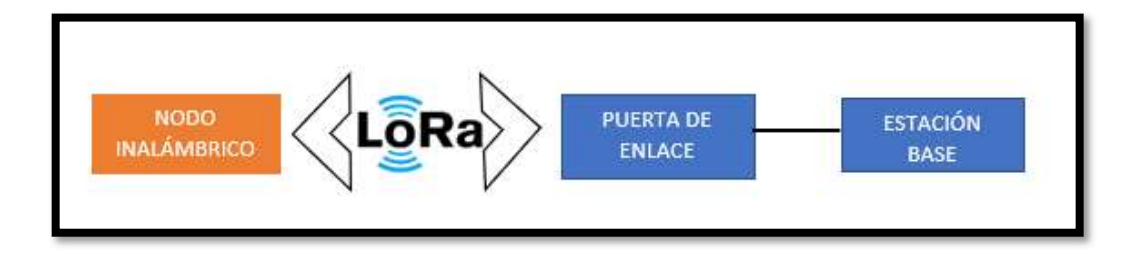

Figura 11. Arquitectura de una red WSN con tecnología LoRa.

Elaborado por: El Investigador

## Nodo Inalámbrico

El nodo inalámbrico es el encargado de recolectar la información del sensor max30100 y del módulo GPS neo 6m para enviarlo a la puerta de enlace, esta etapa se encuentra dividida en alimentación, sensores, módulos, memoria, alimentación, procesador y la comunicación inalámbrica, los mismos se detallan a continuación.

 Alimentación. – Es la parte conformada por la batería que se encargara de dar una autonomía de funcionamiento a la pulsera electrónica inalámbrica, para la alimentación se considera una batería que sea recargable para evitar desarmar el dispositivo cuando la batería se acabe. Aquí interviene la batería de litio de 3.7V y el modulo

- Sensores. Son los dispositivos encargados de transformar magnitudes físicas en señales eléctricas, en este caso los encargados de medir las BPM (Pulsaciones por minutos) y el nivel de Oxígeno en la Sangre.
- Módulos. Son dispositivos que realizan el procesamiento de sensores o lecturas electrónicas para su fácil entendimiento y posterior uso en un procesador. Aquí se utiliza un módulo GPS que se encarga de recibir la información obtenida mediante la antena para poder expresarla de una manera entendible para el usuario.
- Memoria. Es el dispositivo en donde se almacena la información recolectada por la pulsera electrónica inalámbrica. Se encuentra incorporado en el procesador.
- Procesador. Es el dispositivo encargado de recibir la información del sensor de pulsos y nivel de oxígeno y del módulo GPS para procesarlos y posteriormente trasmitirlos por comunicación inalámbrica LoRa.
- Comunicación Inalámbrica. Es el dispositivo encargado de enviar la información de forma inalámbrica, el cual se realiza mediante la tecnología LoRa.

Se usó dos microcontroladores, uno para la lectura del sensor y otro microcontrolador para la lectura del módulo GPS y la transmisión inalámbrica como se observa en la Figura 12.

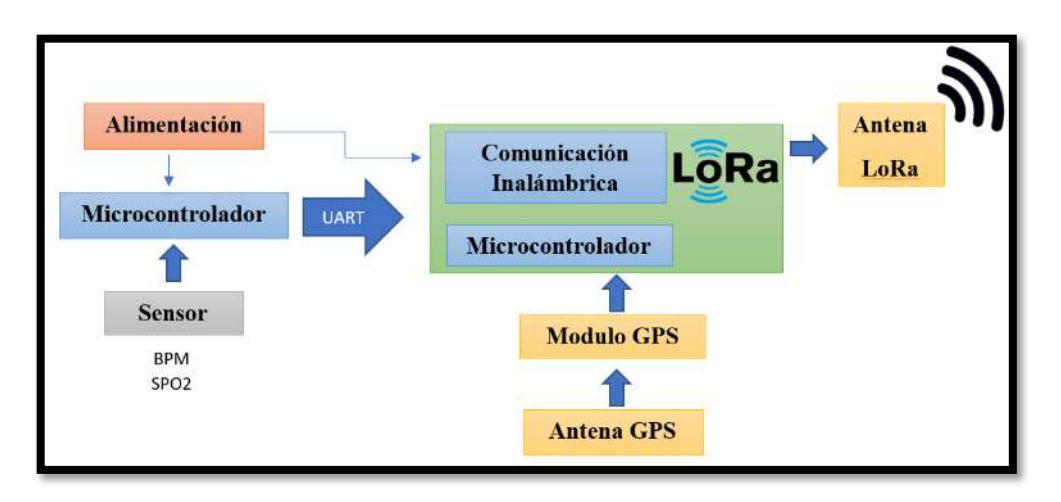

Figura 12. Partes que conforman el Nodo Inalámbrico.

## Puerta de Enlace

Son los elementos que están encargados de interconectar los datos del nodo inalámbrico con una red de datos conocidos y poder usarlos en un servidor para que realice peticiones de consulta y visualización los usuarios.

## Estación Base

Una vez que la puerta de enlace recibe los datos de la pulsera electrónica inalámbrica, este envía la información procesada a un servidor local en el que se encuentra una base de datos para su almacenamiento. Con la información de la base de datos se procede a visualizarla en un sistema Web.

### Descripción del Hadware

### Nodo Inalámbrico

Son los diversos dispositivos electrónicos, que en conjunto formal la pulsera electrónica inalámbrica para monitorear los signos vitales y la ubicación del turista, que mediante el sensor se toma sus datos del ritmo cardiaco y oxígeno en la sangre y mediante el módulo GPS se obtiene su ubicación, estos datos son procesados y después trasmitidos mediante la tecnología LoRa hacia la puerta de enlace.

## Selección del microcontrolador

El microcontrolador es el dispositivo encargado de recolectar la información proveniente del sensor del Pulsos y de Oxígeno en la sangre, y este debe cumplir con los requerimientos del prototipo de la pulsera electrónica inalámbrica. En la tabla 7 se muestra una comparación entre los posibles microcontroladores a usar.

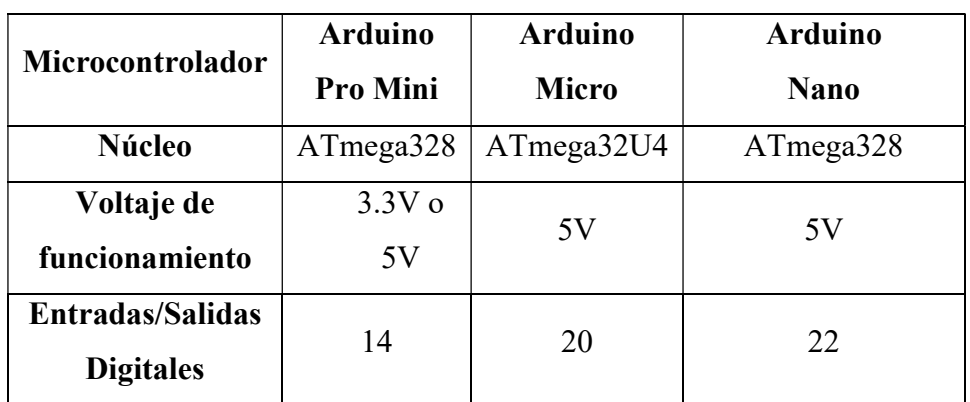

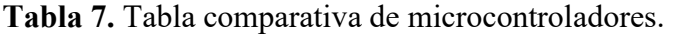

| <b>Entradas</b><br>analógicas | 6                 | 12               | 8                    |  |
|-------------------------------|-------------------|------------------|----------------------|--|
| Frecuencia de                 | 8 MHz o           | 16 MHz           | 16 MHz               |  |
| reloj                         | 16MHz             |                  |                      |  |
| <b>EEPROM</b>                 | 1KB               | 1KB              | 1 <sub>KB</sub>      |  |
| <b>SRAM</b>                   | 2KB               | 2.5 KB           | 2KB                  |  |
| <b>Memoria Flash</b>          | 32 KB             | 32 KB            | 32 KB                |  |
| Comunicaciones                | <b>UART, SPI</b>  | <b>UART, SPI</b> | <b>UART, SPI 12C</b> |  |
|                               | 12C               | 12C              |                      |  |
| <b>Dimensiones</b>            | $18 \times 33$ mm | 18 x 48mm        | 18 x 45mm            |  |
| <b>Precio</b>                 | \$4.46            | 15.99            | \$6.99               |  |

Elaborado por: El Investigador basado en [56] [57] [58].

Una vez realizado el análisis de los diferentes microcontroladores se determinó que el microcontrolador adecuado para la pulsera electrónica inalámbrica es el Arduino Pro Mini, ya que aunque los tres microcontroladores analizados cuentan casi con las mismas características el Arduino pro mini tiene un voltaje de funcionamiento de 3.3 V, dimensiones más pequeñas que el Arduino micro y el Arduino nano, también cuenta con las comunicación UART y la comunicación I2C necesaria para el prototipo del nodo inalámbrico y su precio es el más bajo y accesible de los tres. Los pines de distribución del Arduino pro mini se pueden observar en la figura 13.

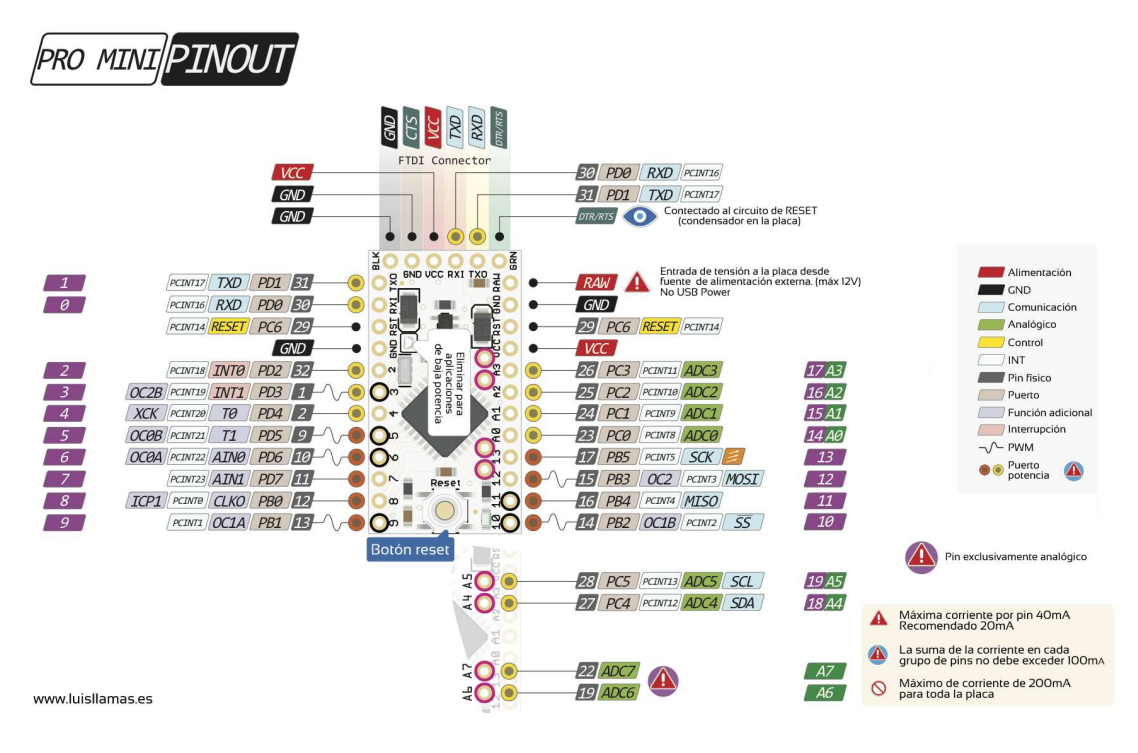

Figura 13. Distribución de pines del Arduino Pro Mini [59].

## Selección del sensor de signos vitales

El sensor de signos vitales es el encargado de poder realizar la adquisición de datos de salud del turista y enviarla al microcontrolador para que este lo procese y así poder determinar su estado al momento de encontrarse en el Parque Nacional. En la tabla 8 se puede observar la comparativa entre los diferentes sensores de signos vitales.

| <b>Sensor</b>              | <b>MAX30100</b> | <b>Módulo</b><br><b>KY-039</b> | Sensor de<br><b>Pulsos Amped</b> | <b>Modulo</b><br>AD8232       |
|----------------------------|-----------------|--------------------------------|----------------------------------|-------------------------------|
| Voltaje de<br>alimentación | $1.8 - 5V$      | $3 - 5v$                       | $3 - 5V$                         | 3.3V                          |
| <b>Dimensiones</b>         | 14mm x<br>17mm  | $25$ mm x<br>12mm              | $16mm \times 16mm$               | $35$ mm x<br>30 <sub>mm</sub> |
| Consumo de<br>energía      | 20mA            | 4mA                            | 4mA                              | $5 \text{ mA}$                |
| Tecnología                 | Optica          | Optica                         | Óptica                           | Electrodos                    |
| Comunicación               | I2C             |                                |                                  |                               |

Tabla 8. Tabla comparativa de sensores de signos vitales.

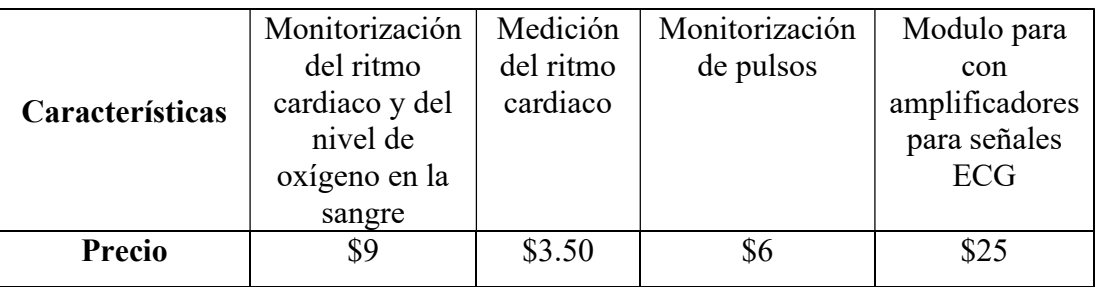

Elaborado por: El Investigador basado en [6].

Luego de un análisis de todas las características de los sensores presentados en la Tabla 8, se eligió el sensor MAX30100 para la lectura de los signos vitales, esto debido a que este sensor cuenta con la medición de BPM y a su vez nos ofrece la medición de SOP2. También se consideró el voltaje de funcionamiento y el sensor seleccionado ofrece la opción de poder usar con un mínimo de voltaje acorde para la pulsera electrónica. Por último, se tomó en cuenta la documentación existente de cada sensor teniendo el Módulo MAX30100 librerías desarrolladas para su uso y sin necesidad de un circuito de acondicionamiento a su vez cuenta con una gran cantidad de foros de ayuda para su utilización, la distribución de pines se observa en la figura 14.

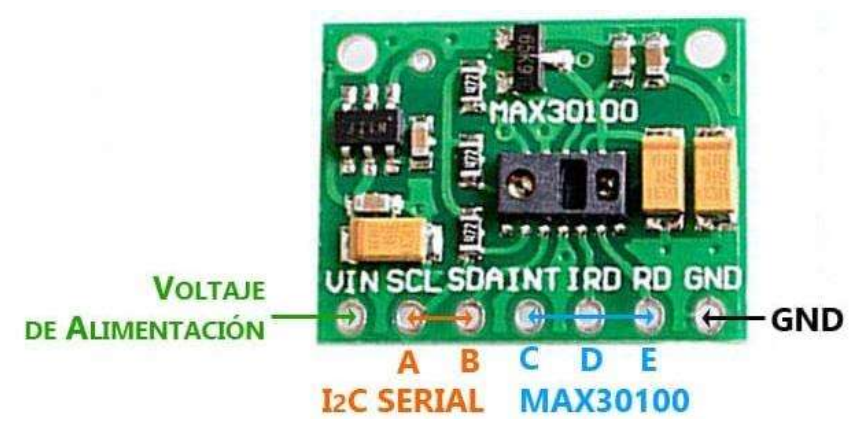

Figura 14. Sensor MAX30100 [60].

## Selección del Módulo GPS

El módulo GPS es el encargado de triangular la ubicación de la pulsera y enviarla al microcontrolador para que pueda ser procesada. En la Tabla 9 se observa las características de los módulos GPS.

| <b>Modulo</b>                  | <b>Modulo</b><br><b>Ublox NEO</b><br>6M | <b>GPS NEMA</b><br>0183 CP2102 | <b>Módulo</b><br><b>GPS Ublox</b><br>NEO-M8N-<br>001 |
|--------------------------------|-----------------------------------------|--------------------------------|------------------------------------------------------|
| Voltaje de<br>Alimentación     | $3-5V$                                  | $4.5 - 5.5V$                   | $3.5 - 5V$                                           |
| Interface                      | <b>UART</b>                             | <b>UART</b>                    | <b>UART</b>                                          |
| Frecuencia de<br>actualización | 5Hz                                     | 1Hz hasta 5Hz                  | Hasta 18Hz                                           |
| <b>EEPROM</b>                  | Si <sup>-</sup>                         | Si                             | Si                                                   |
| <b>Baud Rate</b>               | 9600                                    | Variable                       | 9600                                                 |
| <b>Dimensiones</b>             | $25$ mm x<br>$35$ mm                    | $25$ mm x $18$ mm              | 16mm x<br>13mm                                       |
| <b>Precio</b>                  | \$14.00                                 | \$45.00                        | \$16.00                                              |

Tabla 9. Tabla comparativa de los módulos GPS.

Elaborado por: El Investigador basado en [61] [62] [63].

Después de realizar el análisis de los diferente módulos GPS se optó por elegir el módulo GPS Ublox NEO 6M como se observa en la figura 15, ya que cuenta con los requerimientos necesarios para usarlo en la pulsera electrónica debido a que trabaja a un voltaje de 3.3 voltios y sus dimensiones son acorde para poder ajustarlo en el prototipo. El módulo Ublox NEO-M8N cuenta con las mismas características, pero su precio es mayor y es más difícil conseguirlo en el mercado nacional.

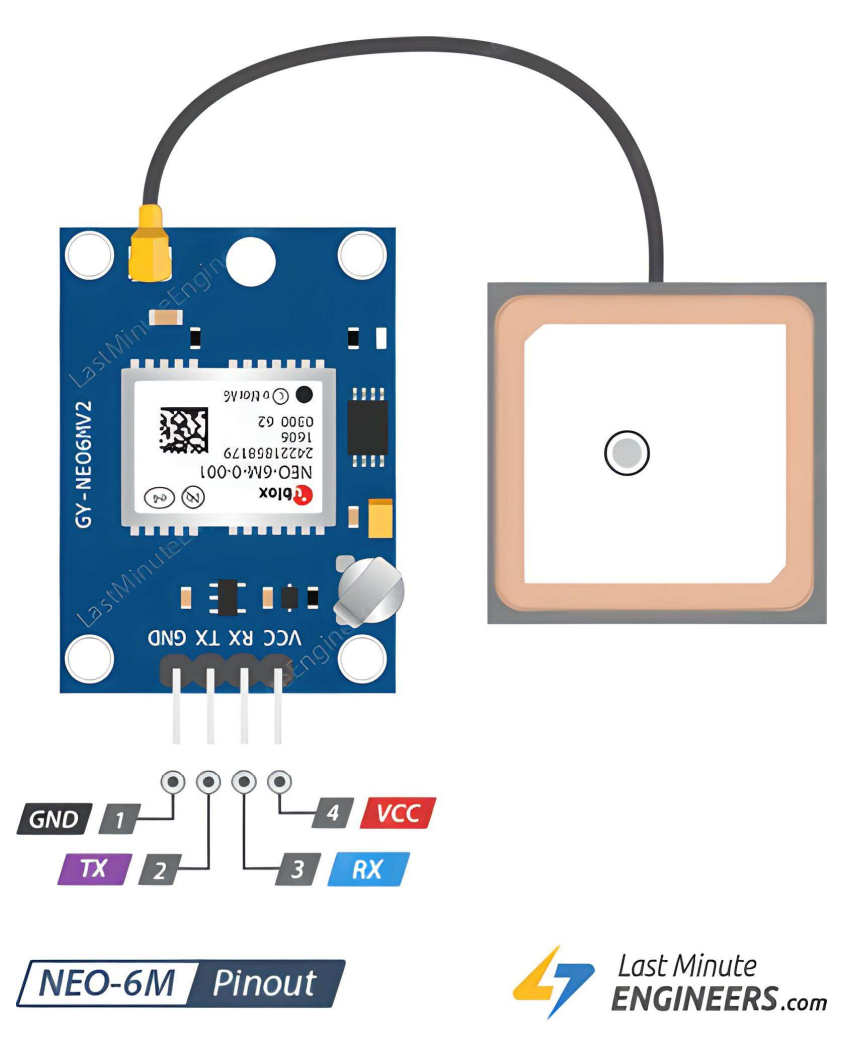

Figura 15. Pines del Módulos GPS Ublox NEO6M [64].

## Selección de los Módulos LoRa

Los módulos LoRa son los encargados de trasmitir la información proveniente del sensor y del módulo GPS usando la tecnología LoRa, Para su utilización es necesario analizar diferentes parámetros de funcionamiento como se observa en la Tabla 10. Para poder elegir el que más se ajuste al proyecto. Se hizo el análisis con módulos LoRa que trabajen en la frecuencia 915 MHz la cual es la asignada para ICM en Ecuador.

| <b>Módulos</b> | <b>Heltec Wifi</b><br>LoRa 32<br>(v2) | LoRa<br><b>Shield</b><br><b>Dragino</b> | <b>Heltec</b><br><b>CubeCell</b><br>HTTC-<br><b>AB01</b> | <b>TTGO</b><br>LoRa32 |
|----------------|---------------------------------------|-----------------------------------------|----------------------------------------------------------|-----------------------|
| <b>CPU</b>     | Esp32                                 | $3.3 - 5V$                              | ASR6501                                                  | Esp32                 |
| Alimentación   | $3.3 - 5v$                            | 5V                                      | $3.3 - 6V$                                               | 5V                    |

Tabla 10. Tabla comparativa de módulos LoRa.

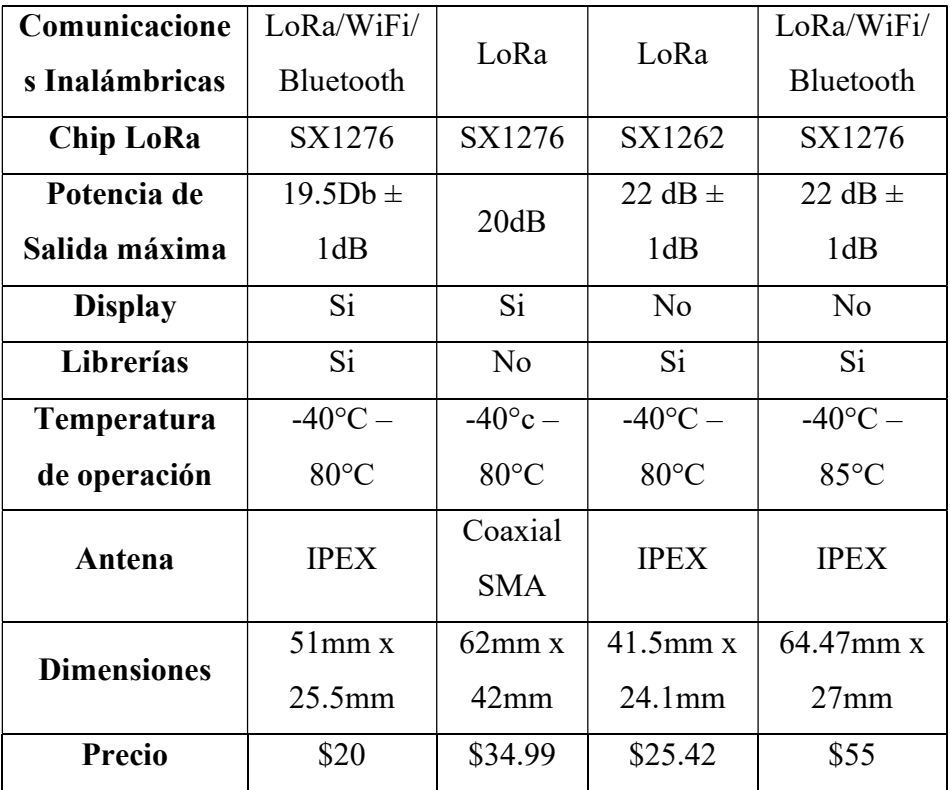

Elaborado por: El Investigador basado en [65] [66] [67] [68].

Una vez realizado el análisis de los diferentes módulos LoRa para poder implementar en proyecto, se descartó el Módulo LoRa shield Dragino debido a que se debe conectar con Arduino Uno o Mega por lo cual no es posible usarlo, el módulo LoRa Heltec CubeCell y el Módulo LoRa TTGO 32 tiene similares características que se adaptan al proyecto pero debido a que no cuenta con un display para visualizar los datos no son la mejor opción, agregando que el ultimo tiene una dimensión muy grande para poderlo acoplar en la pulsera electrónica inalámbrica. Es así como se optó por el módulo Heltec LoRa Wifi 32 v2 tanto para la trasmisión como para la recepción debido a sus especificaciones las cuales son perfectas para el prototipo del nodo inalámbrico a su vez cuenta con librerías para su funcionamiento y cuenta con foros para poder investigar su uso y funcionamiento y su precio es accesible y es el mejor de los 4 módulos analizados en la tabla 10. En la figura 16 se presenta la distribución de sus pines.

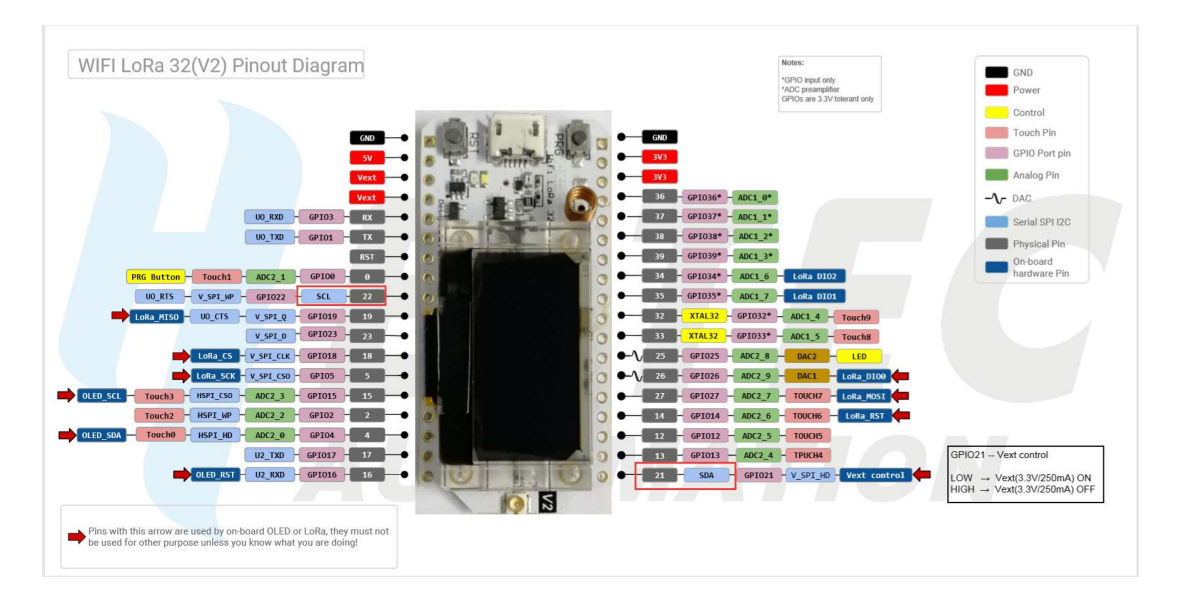

Figura 16. Distribución de pines del módulo Heltec LoRa Wifi 32 (v2) [69].

## Selección de batería

Para poder alimentar a la pulsera electrónica inalámbrica se decidió utilizar una batería de litio ya que ofrece un bajo voltaje y una corriente alta logrando así poder alimentar a todo el nodo inalámbrico y que tenga una duración mayor de tiempo. También las baterías permiten cargarlas por lo cual su vida útil puede tener varios años. La batería que se escogió fue la de 3.7 Voltios con 1000 mAh como se observa en la figura 17.

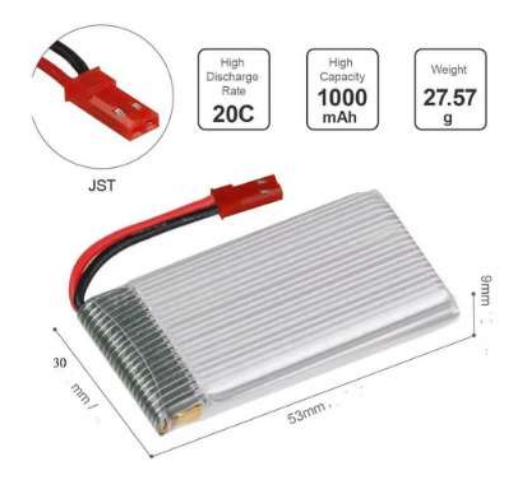

Figura 17. Batería de litio de 3.7 V y 1000 mAh [70].

#### Selección de modulo cargador de batería

Es necesario utilizar un módulo cargador para poder cargar la batería de litio y así no sea necesario abrir la pulsera para cambiar de batería. Con esto se logra mejorar el diseño y que la batería durante varios años. Se realiza una comparación de algunos módulos en la tabla 11.

| Modulo                    | Tp4056                               | 3A IP2312         | Tp5100            |
|---------------------------|--------------------------------------|-------------------|-------------------|
| Voltaje de entrada        | 5V                                   | $4.5 - 5.5V$      | $5V - 18V$        |
| Corriente de carga máxima | $1000 \text{ mA}$                    | $3000 \text{ mA}$ | $2000 \text{ mA}$ |
| Voltaje de corte de carga | $4.2V \pm 1\%$                       | 4.2V/4.35V        | 4.2 V             |
| Voltaje de protección de  | 2.5V                                 | 3.2V              |                   |
| sobrecarga                |                                      |                   |                   |
| Corriente de protección   | 3A                                   | 3A                | 2A                |
| Interfaz de entrada       | Micro USB                            | <b>USB</b>        | Pines             |
| Dimensiones               | $26 \text{ mm} \times 17 \text{ mm}$ | $33$ mm x $15$ mm | $25$ mm x $17$ mm |
| Precio                    | \$2.00                               | \$6.82            | \$3.63            |

Tabla 11. Tabla comparativa de los módulos cargadores de batería.

Elaborado por: El Investigador basado en [71] [72] [73].

El módulo seleccionado es el Tp4056 debido a sus especificaciones técnicas como son el voltaje de entrada y la interfaz micro usb, además cuenta con una protección en caso de una sobrecarga y por último también se consideró el precio, siendo el módulo Tp4056 el de menor valor. En la Figura 18 se expresa la distribución de pines del módulo Tp4056.

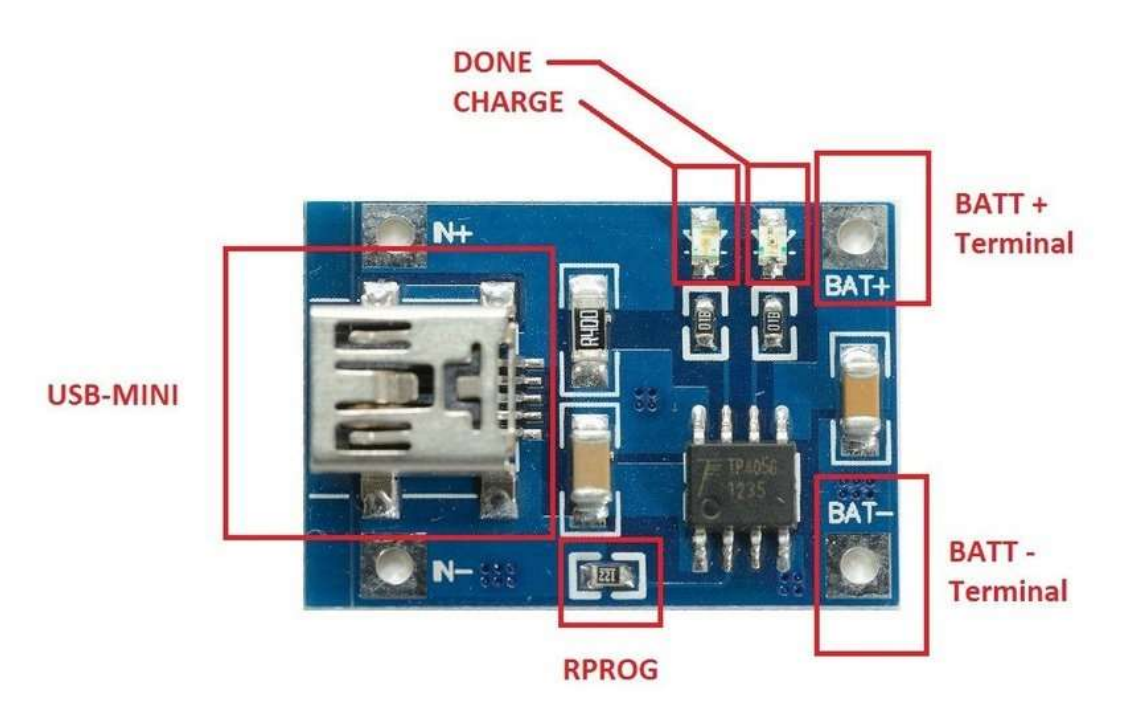

Figura 18. Modulo Tp4056 [74].

# Selección del Hadware para el Servidor

El dispositivo encargado de albergar el servidor debe cumplir con los requerimientos necesarios para el sistema, es así como en la Tabla 12, se realiza un análisis entre diferentes dispositivos para poder determinar el que mejor se acople a los requerimientos del proyecto.

| <b>Dispositivo</b> | <b>NVIDIA</b>       | <b>ASUS</b>                            | <b>Raspberry</b>                       |
|--------------------|---------------------|----------------------------------------|----------------------------------------|
|                    | Jetson              | <b>Tinker</b>                          | Pi 4 versión                           |
|                    | <b>Nano</b>         | <b>Board S</b>                         | h                                      |
| <b>GPU</b>         | $128$ -core         | <b>ARM Mali-</b>                       | VideoCore                              |
|                    | <b>Maxwell</b>      | T764                                   | VI                                     |
| <b>CPU</b>         | Quad-core           | Rockchip                               | ARM                                    |
|                    | ARM A57             | <b>RK3288</b>                          | $Cortex-A72$                           |
| <b>Memoria</b>     | 4 <sub>Gb</sub>     | 2 Gb                                   | 4 <sub>Gb</sub>                        |
| Socket             | MicroSD             | MicroSD                                | MicroSD                                |
| Conectividad       | Gigabit<br>Ethernet | Wifi/Bluetoot<br>h/Gigabit<br>Ethernet | Wifi/Blueto<br>oth/Gigabit<br>Ethernet |

Tabla 12. Tabla comparativa de dispositivos para el servidor.

| <b>Sistema</b>   | Linux con        | Linux    | Linux     |
|------------------|------------------|----------|-----------|
| <b>Operativo</b> | SDK de<br>Nvidia | (Debian) | (Rasbian) |
| <b>Precio</b>    | \$625            | \$60     | \$100     |

Elaborado por: El Investigador basado en [75] [76] [77].

Una vez realizado el análisis de los dispositivos para albergar el servidor, se determinó que NVEDIA Jetson Nano tiene un precio demasiado alto para este proyecto y el ASUS Tinker tiene una memoria RAM bajo y no cuenta con mucha información sobre su utilización, por lo cual se optó por elegir el dispositivo Raspberry Pi 4 versión b, ya que cumple con los requerimientos para poder alojar el servidor LAMP, cuenta con una memoria RAM de 4 Gb y diferentes tipos de conectividad para establecer múltiples funciones, a su vez es el dispositivo más utilizado por lo cual cuenta con mucha información para poder utilizarlo y realizar diferentes tipos de trabajos en él, cuenta con varios pines como se observa en la figura 19.

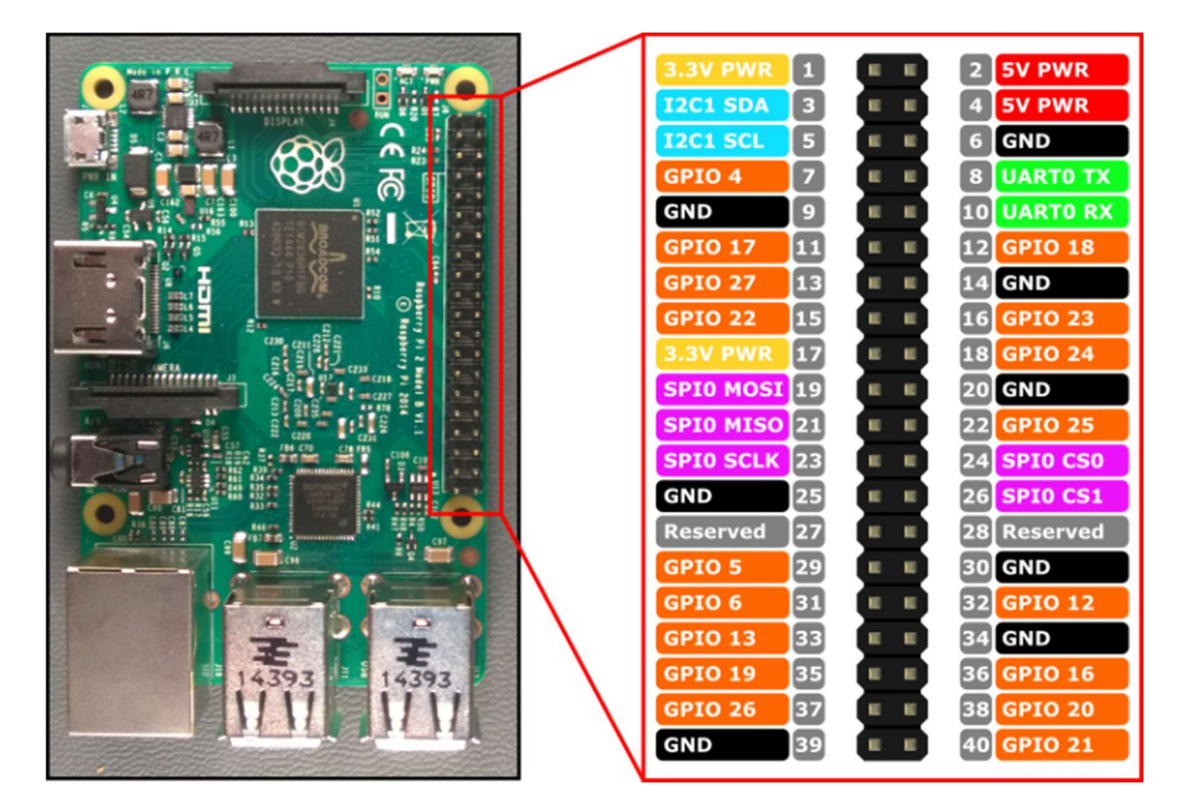

Figura 19. Distribución de pines Raspberry 4 [78].

#### Diseño del Nodo Inalámbrico

Una vez realizado el análisis y la selección de los diferentes elementos para el nodo inalámbrico se procede a realizar el esquema de los componentes, dispositivos, pines de conexión y cada etapa que lo conforman como se observa en la figura 20.

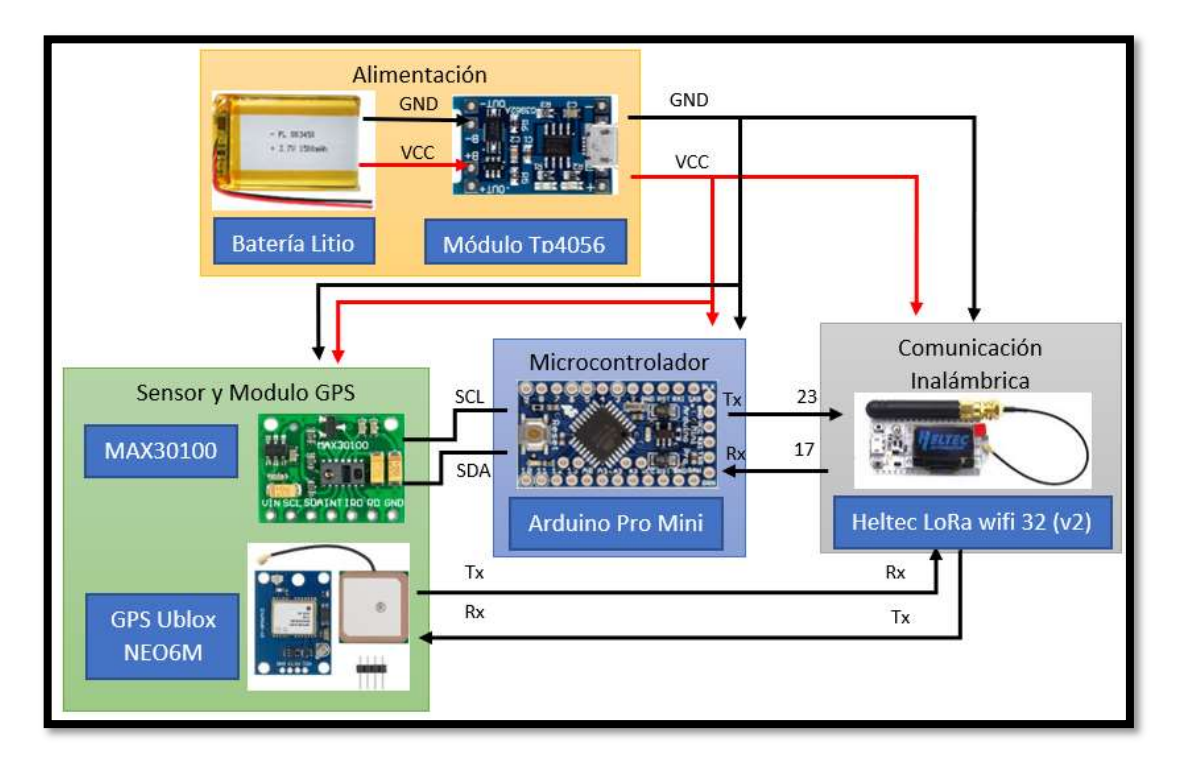

Figura 20. Esquema Nodo Inalámbrico.

Elaborado por: El Investigador

Como se puede observar en la Figura 20, la alimentación está dada por una batería de 3.7 V y una corriente de 1000mAh que se conecta al módulo Tp4056 para poder cargar la batería y protegerla contra descargas, también tiene un control de descarga hasta 2V para que no se dañe. Del módulo Tp4056 se tiene la salida para la alimentación de todo el sistema de la pulsera electrónica inalámbrica. El sensor de BPMS Y SPO2 se conecta al Arduino Pro Mini mediante la comunicación I2C a los pines A4 Y A5. El Arduino pro mini procesa la información reciba del sensor MAX30100 y lo envía por comunicación UART al módulo Heltec LoRa Wifi 32 (v2). El módulo GPS envía la información de la ubicación mediante UART a los pines Tx y Rx del módulo Heltec LoRa. El módulo Heltec Lora Wifi 32 (v2) envía la información por tecnología LoRa y a su vez visualiza la información en la pantalla OLED con el que viene incluido.

### Alimentación y Carga

La alimentación y la carga se establece según el consumo de corriente y voltaje de los elementos que conforman la pulsera electrónica según sus fabricantes como se observa en la tabla 13.

| <b>Elemento</b>          | Consumo<br>Corriente | Consumo<br>Voltaje |
|--------------------------|----------------------|--------------------|
| <b>Arduino Pro Mini</b>  | $15 \text{ mA}$      | $3.3V - 5V$        |
| Heltec LoRa Wifi 32 (v2) | 70 mA                | $3.3V - 5V$        |
| <b>MAX30100</b>          | $20 \text{ mA}$      | $1.8V - 5V$        |
| <b>Módulo GPS NEO6M</b>  | $45 \text{ mA}$      | $3.3V - 5V$        |
| Módulo Tp4056            | 2 uA                 | 5V                 |

Tabla 13. Valores de consumo y de corriente de los elementos.

Elaborado por: El Investigador basado en [56] [59].

Usando los datos de la tabla 13 y el valor de voltaje y corriente de la batería se procedió a calcular el tiempo de duración de la pulsera mediante la ecuación (1) [79]:

$$
H = \frac{Wb}{Wc} = \frac{Vb \times Ib}{Vb \times lc}
$$
 (1)

$$
H = \frac{3.7 V x 1 Ah}{3.7 V x 0.15 A}
$$
 (2)

$$
H = 6.6 \text{ horas} \tag{3}
$$

Donde:

- H: Horas que durará la batería.
- Wb: Potencia de la batería.
- Wc: Potencia consumida.
- Vb: Voltaje de la batería.
- Ib: Corriente de la batería.
- Ic: Corriente consumida.

Según el consumo de corriente de los dispositivos el nodo inalámbrico tiene una duración de 6. 6 Horas que es equivalente a 6 horas con 40 minutos en constante uso, pero al momento de registrar y enviar los datos se realizará en un lapso de cada 5 segundos con lo cual se aumenta la duración de batería y se obtiene una reducción del consumo del módulo Heltec LoRa Wifi 32 (v2).

#### Diagrama de Flujo de Arduino Pro Mini

El diagrama de flujo de la programación del microcontrolador Arduino pro mini se expresa en la figura 21. Primero se inicializa las librerías del sensor y de la comunicación 12C, se establece un ciclo repetitivo para obtener constantemente el valor del ritmo cardiaco y del nivel de oxígeno en la sangre.

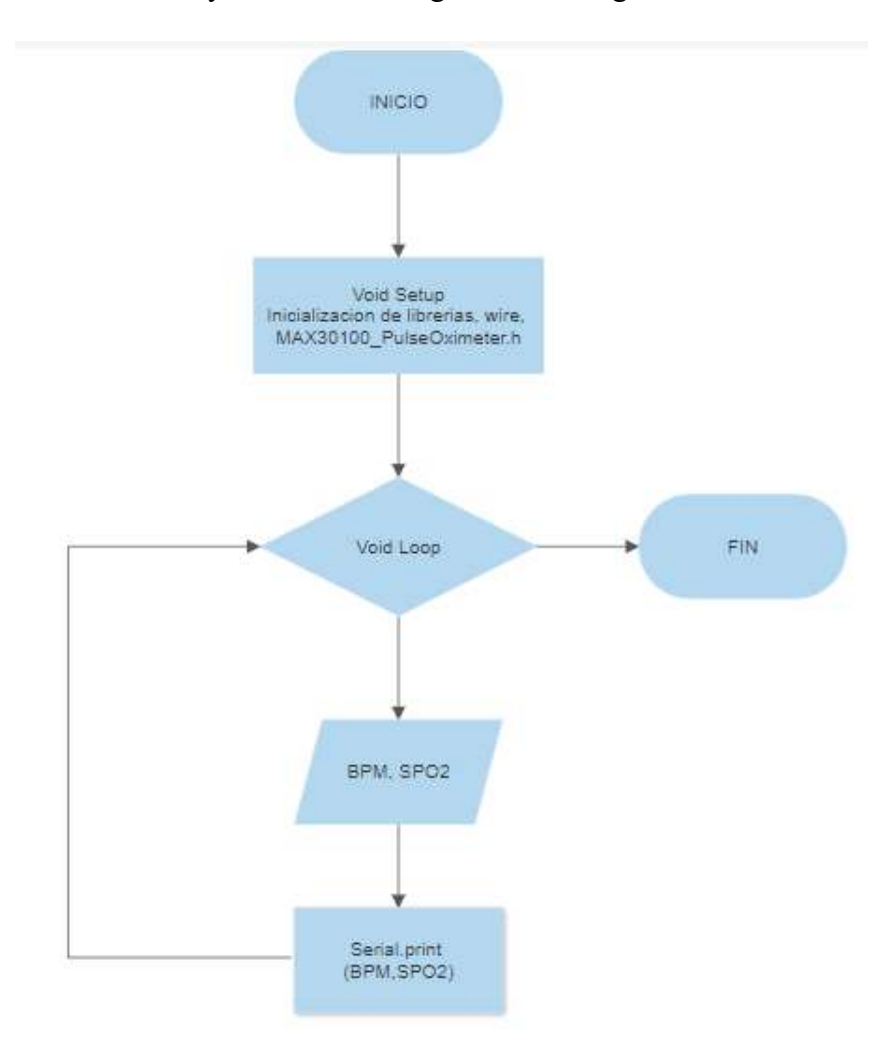

Figura 21. Diagrama de Flujo del Arduino Mini Pro. Elaborado por: El Investigador

## BPMs y SPO2

Para la lectura del ritmo cardiaco y del nivel de oxígeno en la sangre se utiliza el sensor MAX30100 el cual se realiza la programación en el Arduino Pro Mini, aquí se utiliza las librerías de comunicación I2C y del sensor max30100 como se observa en la figura 22.

#include <Wire.h> #include "MAX30100 PulseOximeter.h"

Figura 22. Librería del Arduino pro mini.

Elaborado por: El Investigador

Con esto se realiza el código de programación para la lectura del ritmo cardiaco y del nivel de oxígeno en la sangre como se observa en la figura 23:

```
\texttt{pox.update}();
BPM = \text{pow.getHeartRate} () ;
SpO2 = pos.getSpO2()if (millis() - t, as X = x * y as x * z as x * z as x * z as x * z as x * z as x * z as x * z as x * z as x * z as x * z as x * z as x * z as x * z as x * z as x * z as x * z as x * z as x * z as x * z as x * z as x * z as x * z 
\mathbf{f}Serial.print(BPM);
      Serial.print(",");
     Serial.println(SpO2);
     tsLastReport = <math>millis()</math>;\mathbf{r}
```
Figura 23. Programación de BPM y SPO2.

Elaborado por: El Investigador

Aquí se procede a iniciar la librería del módulo MAX30100 y se procede a la lectura tomando un reporte en milisegundos hasta la siguiente lectura y se repite el proceso. Cabe indicar que para poder programar el módulo no se puede utilizar delays o alguna librería que provoque un tiempo de retardo ya que no dará una lectura el valor de BPM y SPO2. Una vez tomado los valores en el microcontrolador, se envían al módulo LoRa mediante comunicación UART para esto se inicializa la comunicación serial con una velocidad de 115200 Baudios con el código Serial.begin(115200).

#### Diagrama de Heltec LoRa WiFi 32 (v2)

El diagrama de flujo de la programación del módulo trasmisor LoRa se expresa en la figura 24. Primero se inicializa las librerías del trasmisor LoRa y del módulo Gps, luego se establece un ciclo repetitivo para obtener la ubicación del turista.

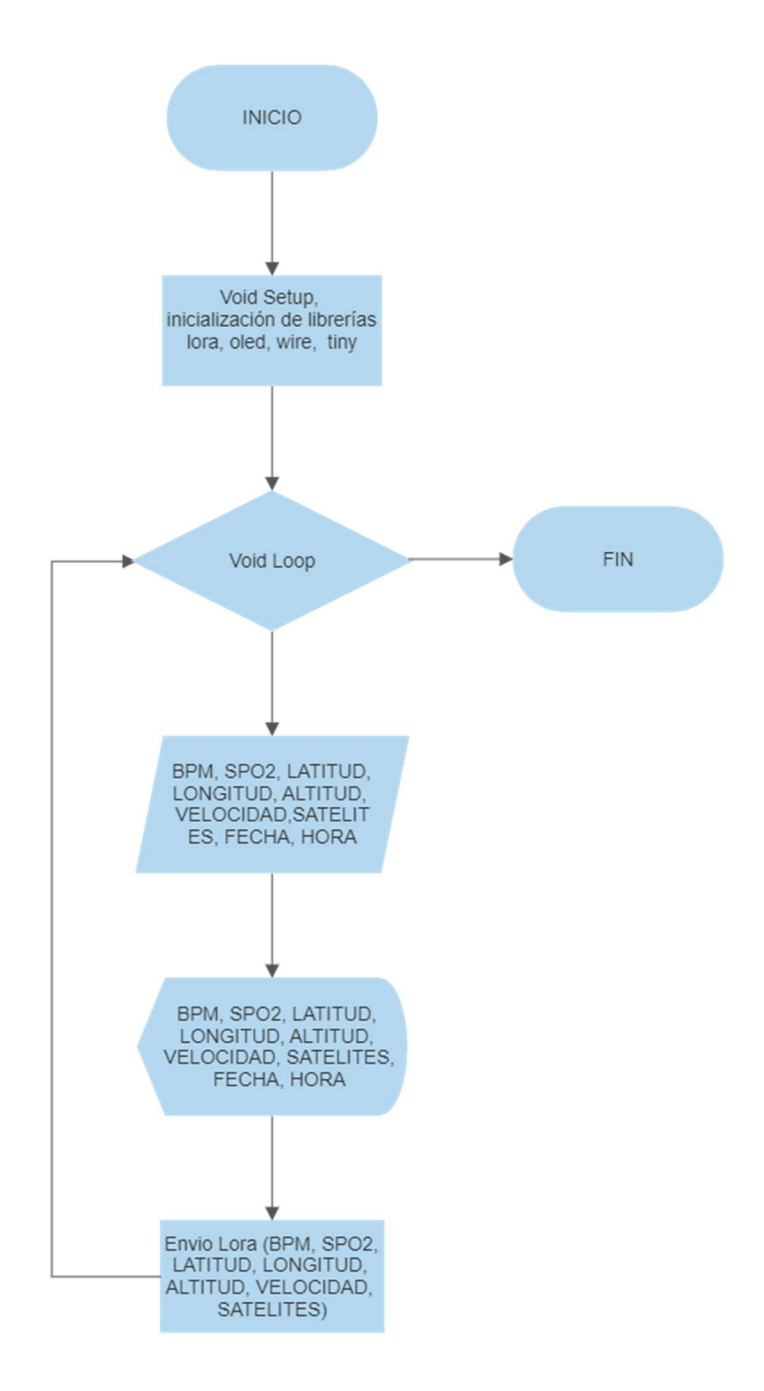

Figura 24. Diagrama del flujo del módulo Heltec LoRa Wifi. Elaborado por: El Investigador

## Obtención de la ubicación de turistas

Para la obtención de la ubicación se realiza por comunicación UART entre el módulo GPS y el módulo Heltec LoRa, la comunicación se realiza mediante una velocidad de 9600 Baudios, ya que es la única velocidad que maneja el módulo GPS. Para esto primero se utiliza la librería #include <TinyGPS.h> y después se habilita el puerto

serie mediante Serial.begin(9600); y se utiliza el código que se muestra en la figura 25 para obtener los valores de latitud, longitud, altitud, velocidad, satélites, fecha y hora.

```
while (Serial.available())
€
  int c=Serial.read();
  if (qps.encode(c))\epsilongps.f get position (&latitud, &longitud);
    altitud=gps.f altitude();
    gps.crack datetime (&year, &month, &day, &hour, &minute, &second, &tiempo);
    satelites=gps.satellites();
    velocidad=gps.f_speed_mps();
  \mathbf{F}
```
Figura 25. Programación de la obtención de los datos del GPS.

#### Elaborado por: El Investigador

## Envió de datos mediante comunicación Lora

Para el envío de datos primero se considera que se debe tener habilitado dos puertos serial, uno para la recepción de la información del módulo GPS y otro para la recepción de los datos enviados por el Arduino Pro Mini, aquí se inicializa los puertos seriales con la velocidad de 115200 y 9600 Baudios. Para el envío mediante LoRa se utiliza la librería #include <heltec.h>, y se define la banda de frecuencia a trabajar mediante #define BAND 915E6, el envío de datos se realiza mediante el código que se muestra en la figura 26.

```
LoRa.setTxPower(14, RF PACONFIG PASELECT PABOOST);
LoRa.print(bpml);
LoRa.print(","LoRa.print(oxl);
LoRa.print('', ");LoRa.print(latitudl);
LoRa.print(", ");LoRa.print(longitudl);
LoRa.print(",");
LoRa.print(altitudl);
LoRa.print(",");
LoRa.print(velocidad);
LoRa.print(",");
LoRa.print(satelites);
LoRa.print(",");
LoRa.print(yearl);
LoRa.print(",");
LoRa.print(monthl);
LoRa.print(","LoRa.print(dayl);
LoRa.print(",");
LoRa.print(horal);
LoRa.print(",");
LoRa.print(minutol);
LoRa.print(",");
LoRa.print(segundol);
LoRa.endPacket();
```
Figura 26. Envió de datos mediante LoRa.

Elaborado por: El Investigador

Se inicializa el paquete con LoRa.setTxPower y se cierra el paquete con LoRa.endPacket.

#### Visualización en display OLED

La visualización en el display OLED incorporado en el módulo LoRa se realiza mediante comunicación I2C, se elige la fuente de letra y se inicializa el logo al momento de prender el módulo con el código de la figura 27.

```
Heltec.display->init();
Heltec.display->flipScreenVertically();
Heltec.display->setFont(ArialMT_Plain_10);
logo();
delay(1500);
Heltec.display->clear();
Heltec.display->drawString(0, 0, "Heltec.LoRa OK!");
Heltec.display->display();
```
Figura 27. Programación para iniciar el display OLED.

a continuación, se usa el siguiente código que se muestra en la figura 28 para la impresión de datos en el cual se establece la posición, la variable a imprimir y el mensaje:

```
Heltec.display->clear():
Heltec.display->setTextAlignment (TEXT ALIGN LEFT);
Heltec.display->setFont(ArialMT_Plain_10);
Heltec.display->drawString(0, 0, xval+" ");
Heltec.display->drawString(50, 0, yval+" ");
Heltec.display->drawString(0, 10, latitudl+" Latitud");
Heltec.display->drawString(0, 20, longitudl+" Longitud");
Heltec.display->drawString(0, 30, altitudl+" Altitud");
Heltec.display->drawString(0, 40, yearl+",");
Heltec.display->drawString(25, 40, monthl+",");
Heltec.display->drawString(40, 40, dayl+" Fecha");
Heltec.display->drawString(0, 50, horal+",");
Heltec.display->drawString(20, 50, minutol+",");
Heltec.display->drawString(40, 50, segundol+" Hora");
Heltec.display->display();
```
Figura 28. Programación para la visualización de los datos en el display.

Elaborado por: El Investigador

## Esquema de la Puerta de Enlace

En la Figura 29 se muestra el esquema de la puerta de enlace establecida con un módulo receptor Heltec LoRa WiFi 32 (v2) el cual se encarga de recibir la información enviado por el Nodo Inalámbrico procesarla y trasmitirla al servidor local mediante comunicación UART para poder subir a la base de datos.

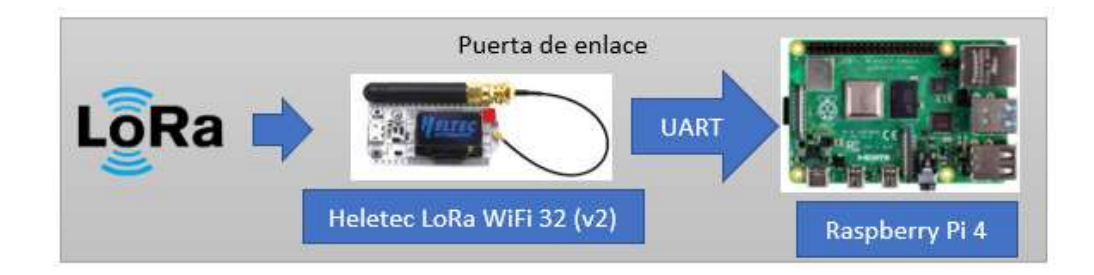

Figura 29. Esquema de la Puerta de Enlace.

## Configuración de la Puerta de Enlace.

La configuración de la puerta de enlace consta de dos etapas, la recepción de datos de la pulsera electrónica y la subida de datos a la base del servidor para poder usarlo en la red local o poder usarlo en el servidor.

#### Recepción de Datos

Para la recepción de los datos se realizó la programación mediante Arduino en el módulo LoRa, en el cual se utilizó el siguiente código para poder recibir la señal enviada del nodo inalámbrico y también se realiza el envío de la información por UART a la raspberry pi 4 mediante el código de la figura 30:

```
int packetSize = LoRa.parsePacket();
 if (packetSize) { cbk(packetSize); }
 delay(10);
Serial.println(packet);
```
Figura 30. Código para recibir los datos de la pulsera y enviarla mediante UART.

#### Elaborado por: El Investigador

Como se observa en el código anterior se llama a la función cbk, enviando el tamaño del paquete que se está recibiendo, la función cbk utiliza el tamaño del paquete para poder almacenar la información enviada de la pulsera en la variable packet. La programación de la función se muestra en la figura 31.

```
void cbk(int packetSize) {
 packet = "";packSize = String(packetSize, DEC);for (int i = 0; i < packetSize; i++) { packet += (char) LoRa.read(); }
 rssi = "RSSI " + String(LoRa.packetRssi(), DEC) ;
 LoRaData();
\mathbf{1}
```
Figura 31. Código de la función cbk.
#### Subida de datos a la base de datos del servidor

Se crea un archivo .py que tendrá una programación en Pyhton, se comienza por importar las librerías necesarias para su funcionamiento, la librería para conectarse con la base de datos, la librería para la comunicación serial y la librería para poner retardos y la librería encargada de la fecha y la hora de recepción como se muestra en la figura 32.

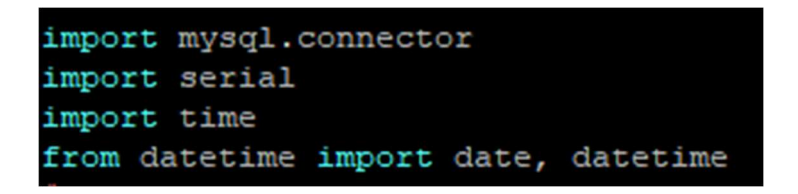

Figura 32. Librerías del archivo en python.

#### Elaborado por: El Investigador

Se realiza la conexión con la base de datos mediante la sentencia conexionMySQL como se muestra en la figura 33, se ingresa la ip del servidor, en este caso se utiliza localhost ya que el servidor se encuentra en el mismo dispositivo, se ingresa el usuario, la contraseña y la base de datos en donde se almacenará la tabla con los valores de la pulsera electrónica.

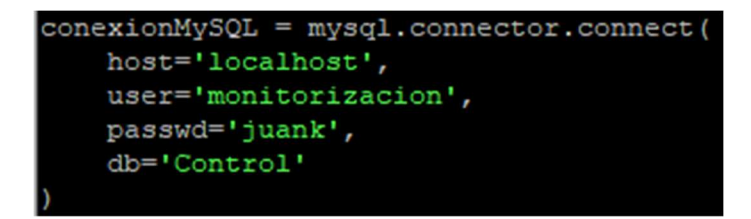

Figura 33. Conexión con la base de datos.

#### Elaborado por: El Investigador

Se procede a inicializar los valores del puerto serial y se almacena en la variable Arduino para posteriormente utilizar esa configuración y leer los valores por UART después se espera un segundo y se procede con las líneas de código que se observa en la figura 34.

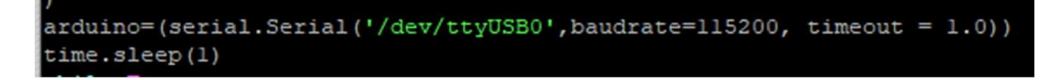

Figura 34. Lectura del puerto serial. Elaborado por: El Investigador

Se inicializa un ciclo repetitivo para que se ejecute cada 5 segundos, se lee el puerto serial de la raspberry pi y se almacena la información en la variable answer, después es necesario realizar una condición que establezca si hay datos en el puerto serie, si no hay datos se imprime el mensaje "pulsera no conectada" dentro de la condición en el caso de que si este leyendo datos, se procede con un if para verificar que si no se leen datos correctos imprima el mensaje de "Datos Erroneos" usado el código de la figura 35.

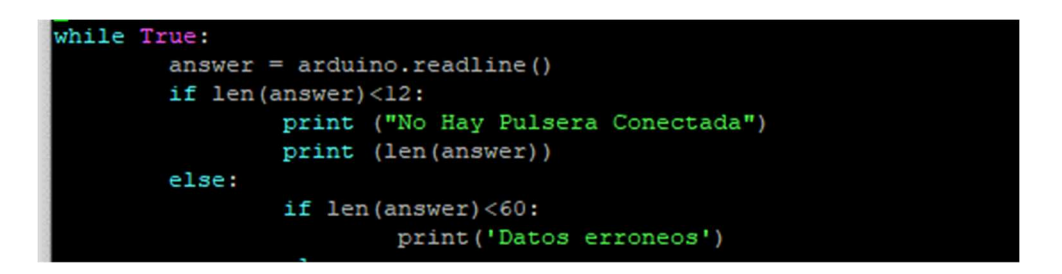

Figura 35. Ciclo repetitivo de la lectura de datos.

## Elaborado por: El Investigador

Una vez realizado el control de la información recibida se procede a descocatenar la información, esto se realiza mediante un vector en donde en cada posición se guarda el valor que se encuentre separados por "," y se verifica que se reciba valores diferentes de 0 en la latitud para así no sobresaturar a la base datos, estos valores se suben mediante código SQL a la base de datos Control a la tabla Pulsera1, esto se realiza mediante sentencias de la librería importada de mysql, se tiene una espera de 5 segundos, se borra la información del puerto serie y lo cierra para que después se reinicia el proceso.

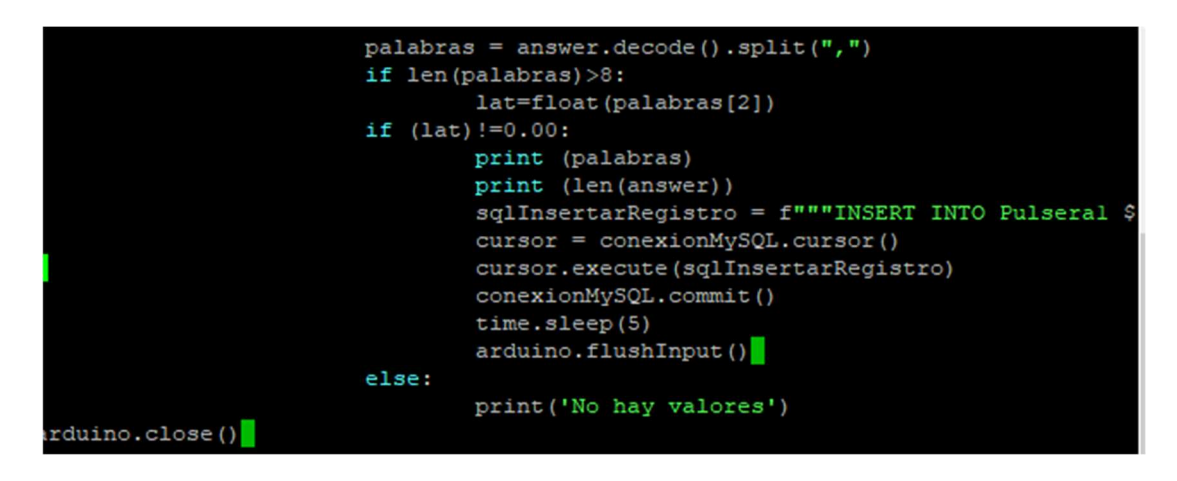

Figura 36. Condiciones para la subida a la base de datos.

Este archivo se ejecuta automáticamente una vez que se haya prendido el dispositivo raspberry Pi 4.

## Estación Base

La estación base es el dispositivo encargado de alojar el servidor LAMP para poder representar los datos obtenidos de la pulsera electrónica en una interfaz y almacenarlos en una base de datos para que se tenga un historial y se pueda realizar peticiones y consultas del usuario. En la figura 37 se muestra el dispositivo de la estación base, el cual es el mismo en donde se aloja el servidor.

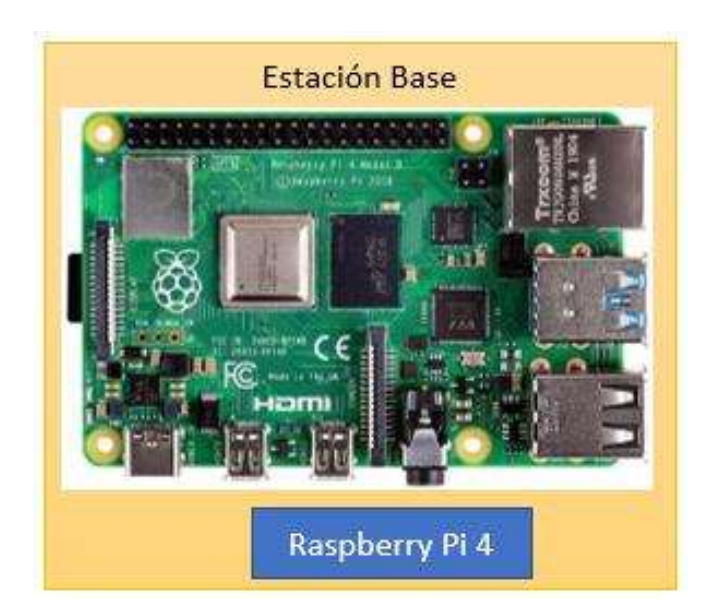

Figura 37. Estación Base.

#### Instalación del Servidor LAMP

Para tener el servidor local se empieza por instalar el sistema operativo, el cual se escogió el sistema operativo Rasbian que es el oficial para raspberry. Como se observa en la Figura 38, se encuentra los principales sistemas a instalar desde la página oficial de raspberry, descargando la primera opción para que arranque desde una microSD de 16 Gb.

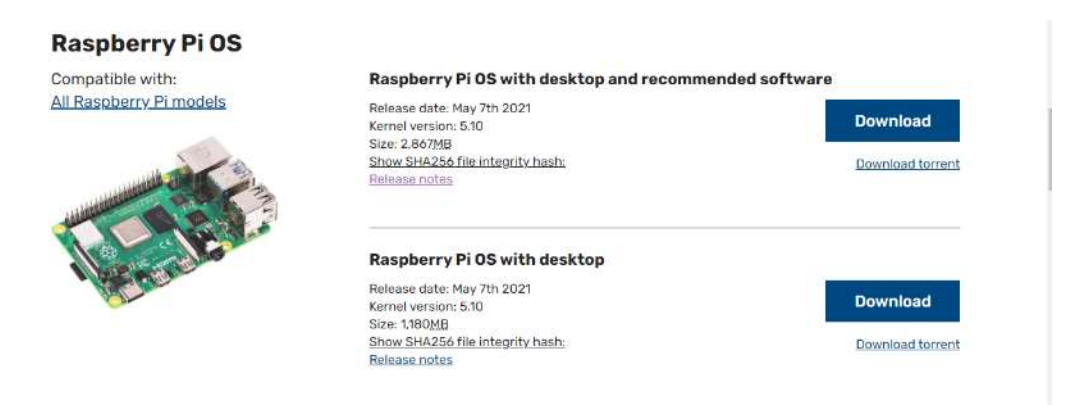

### Figura 38. Sistemas Operativos para Raspberry.

### Elaborado por: El Investigador

Una vez instalado el sistema operativo se procede a habilitar el WiFi para conectarse a internet y descargar los programas necesarios para el servidor. Siempre es necesario realizar una actualización de los repositorios mediante el codigo:

apt-get update y apt-get upgrade.

El proceso de actualización toma su tiempo, una vez terminado se procede con la instalación del servidor Apache:

sudo apt-get install apache2

Una vez instalado apache se verifica su funcionamiento, para esto se ingresó la dirección ip de la raspberry http://192.168.100.18 en el navegador, se observó la página oficial de Apache indicando que el servidor ya está funcionando como se observa en la Figura 39. Es necesario darle los permisos de leer y escribir a la carpeta con chmod -R 775 /var/www.

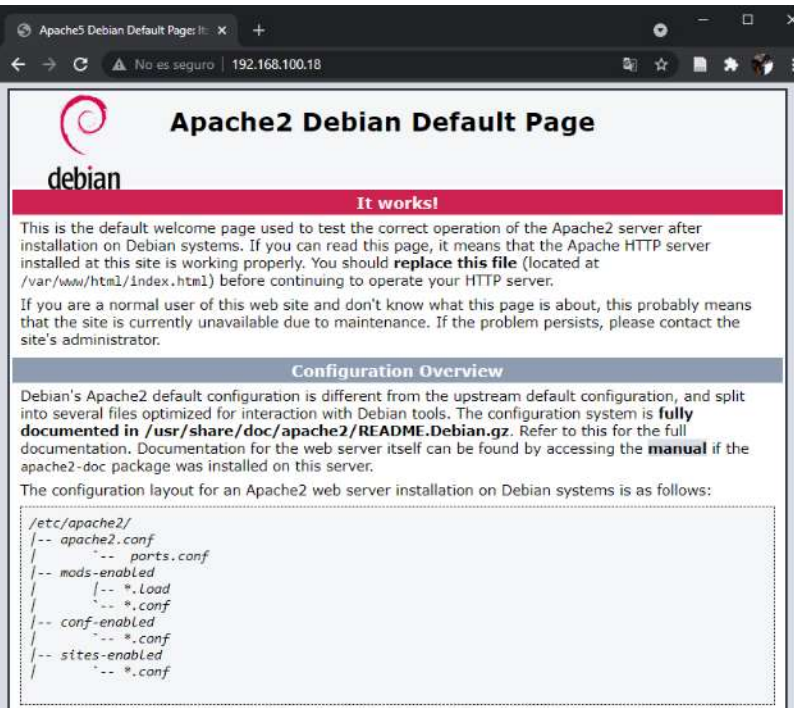

Figura 39. Servidor Apache.

Elaborado por: El Investigador

Una vez instalado el servidor apache es necesario instalar el gestor de base de datos para lo cual se decidió instalar MariaDB con el codigo:

sudo apt install mariadb-server

Con esto ya se instala MariaDB, pero es necesario cambiar su configuración de gráfica, para eso se utiliza el código:

sudo mysql\_secure\_installation

Se debe responder a las diferentes preguntas presentes en la instalación y a su vez se establece la contraseña para configurar MariaDB, se prueba que el servicio se esté ejecutando:

systemctl status mariadb.service

| root@raspberrypi:/home/pi# systemctl status mariadb.service                    |
|--------------------------------------------------------------------------------|
| mariadb.service - MariaDB 10.3.31 database server                              |
| Loaded: loaded (/lib/systemd/system/mariadb.service; enabled; vendor preset:   |
| Active: active (running) since Wed 2021-10-27 19:57:37 -05; 5 days ago         |
| Docs: man:mysgld(8)                                                            |
| https://mariadb.com/kb/en/library/systemd/                                     |
| Process: 472 ExecStartPre=/usr/bin/install -m 755 -o mysql -q root -d /var/run |
| Process: 490 ExecStartPre=/bin/sh -c systemctl unset-environment WSREP START   |
| Process: 496 ExecStartPre=/bin/sh -c [ ! -e /usr/bin/galera recovery ] && VAR= |
| Process: 660 ExecStartPost=/bin/sh -c systemctl unset-environment WSREP START  |
| Process: 662 ExecStartPost=/etc/mysql/debian-start (code=exited, status=0/SUCC |
| Main PID: 585 (mysqld)                                                         |
| Status: "Taking your SQL requests now"                                         |
| Tasks: 30 (limit: 4915)                                                        |
| CGroup: /system.slice/mariadb.service                                          |
| ∟585 /usr/sbin/mysqld                                                          |
|                                                                                |

Figura 40. MariaDB funcionando correctamente.

Se verifico que el gestor de base de datos se está ejecutando correctamente como se observa en la Figura 40, con lo cual se procedió a instalar PHP mediante el siguiente comando:

sudo apt-get install php5 libapache2-mod-php5 php5-cli php5-mysql

Despues de instalar Php, se reinicia el servidor apache mediante:

/etc/init.d/apache2 restart

El funcionamiento correcto del servidor php se realiza ingresando a la ruta /var/www/html. Luego es necesario crear un archivo llamado phpinfo.php mediante el comando nano phpinfo.php, en el archivo se escribe el siguiente código:

<?php

phpinfo();

En el navegador se ingresa la dirección 192.168.100.18/phpinfo.php y a continuación se muestra la información referente a php como se observa en la Figura 41.

| PHP 7.3.29-1~deb10u1 - phpinfc X<br>$\pm$        | ×<br>⊓<br>Ω                                                                                                    |
|--------------------------------------------------|----------------------------------------------------------------------------------------------------|
| A No es seguro   192.168.100.18/phpinfo.php<br>С | G.                                                                                                    |
| PHP Version 7.3.29-1~deb10u1                     |                                                                                                    |
| <b>System</b>                                    | Linux raspberrypi 5.10.63-y7l+ #1457 SMP Tue Sep 28 11:26:14 BST 2021 army7l                                                                                                    |
| <b>Build Date</b>                                | Jul 2 2021 04:04:33                                                                                                    |
| <b>Server API</b>                                | Apache 2.0 Handler                                                                                                    |
| <b>Virtual Directory Support</b>                 | disabled                                                                                                    |
| <b>Configuration File (php.ini) Path</b>         | /etc/php/7.3/apache2                                                                                                    |
| <b>Loaded Configuration File</b>                 | /etc/php/7.3/apache2/php.ini                                                                                                    |
| Scan this dir for additional .ini files          | /etc/php/7.3/apache2/conf.d                                                                                                    |
| Additional .ini files parsed                     | /etc/php/7.3/apache2/conf.d/10-mysqlnd.ini./etc/php/7.3/apache2/conf.d/10-opcache.ini.<br>/etc/php/7.3/apache2/conf.d/10-pdo.ini,/etc/php/7.3/apache2/conf.d/15-xml.ini,/etc/php/7.3/apache2/conf.d/20-<br>bz2.ini./etc/php/7.3/apache2/conf.d/20-calendar.ini./etc/php/7.3/apache2/conf.d/20-ctype.ini.<br>/etc/php/7.3/apache2/conf.d/20-curl.ini, /etc/php/7.3/apache2/conf.d/20-dom.ini, /etc/php/7.3/apache2/conf.d/20-<br>exif.ini, /etc/php/7.3/apache2/conf.d/20-fileinfo.ini, /etc/php/7.3/apache2/conf.d/20-ftp.ini.<br>/etc/php/7_3/apache2/conf.d/20-gd.ini, /etc/php/7_3/apache2/conf.d/20-gettext.ini, /etc/php/7_3/apache2/conf.d/20-<br>iconv.ini, /etc/php/7.3/apache2/conf.d/20-json.ini, /etc/php/7.3/apache2/conf.d/20-mbstring.ini,<br>/etc/php/7.3/apache2/conf.d/20-mysqli.ini./etc/php/7.3/apache2/conf.d/20-pdo mysql.ini.<br>/etc/php/7.3/apache2/conf.d/20-phar.ini, /etc/php/7.3/apache2/conf.d/20-posix.ini, /etc/php/7.3/apache2/conf.d/20-<br>readline.ini, /etc/php/7.3/apache2/conf.d/20-shmop.ini, /etc/php/7.3/apache2/conf.d/20-simplexml.ini,<br>/etc/php/7.3/apache2/conf.d/20-sockets.ini, /etc/php/7.3/apache2/conf.d/20-sysvmsg.ini,<br>/etc/php/7.3/apache2/conf.d/20-sysvsem.ini, /etc/php/7.3/apache2/conf.d/20-sysvshm.ini,<br>/etc/php/7.3/apache2/conf.d/20-tokenizer.ini, /etc/php/7.3/apache2/conf.d/20-wddx.ini,<br>/etc/php/7.3/apache2/conf.d/20-xmlreader.ini./etc/php/7.3/apache2/conf.d/20-xmlwriter.ini.<br>/etc/php/7.3/apache2/conf.d/20-xsl.ini, /etc/php/7.3/apache2/conf.d/20-zip.ini |
| <b>PHP API</b>                                   | 20180731                                                                                                    |
| <b>PHP Extension</b>                             | 20180731                                                                                                    |
| <b>Zend Extension</b>                            | 320180731                                                                                                    |
| <b>Zend Extension Build</b>                      | API320180731,NTS                                                                                                    |
| <b>PHP Extension Build</b>                       | API20180731.NTS                                                                                                    |
| <b>Debug Build</b>                               | nc                                                                                                    |
| <b>Thread Safety</b>                             | disabled                                                                                                    |

Figura 41. Servidor PHP.

### Instalación de phpMyAdmin

Se usa phpMyAdmin para tener un manejo visual de la base de datos previamente ya instalado y para su uso es necesario realizar algunos pasos para que pueda funcionar. Al instalar phpMyAdmin se puede crear, editar o eliminar base de datos, también se puede crear, editar o eliminar tablas, agregar registros etc. La instalación se realiza mediante:

sudo apt install phpmyadmin php-mbstring php-gettext

Una vez instalado se ingresa mediante la dirección http://192.168.100.18/phpmyadmin como se observa en la Figura 42. Luego se crea un nuevo usuario y se le da todos los privilegios para que pueda crear, eliminar o modificar base de datos ya que el usuario Root está bloqueado para usarlo en phpmyadmin. Para esto hay que ingresar a MariaDB como usuario root:

```
sudo mysql -u root -p
```
Luego se procede a crear el nombre del usuario como Monitorización y la contraseña la cual se puso juank.

GRANT ALL PRIVILEGES ON \*.\* TO 'Monitorizacion'@'localhost' IDENTIFIED BY 'juank';

Con esto se ingresa a phpMyAdmin mediante el usuario que se acaba de crear como se muestra en las Figuras 42, 43.

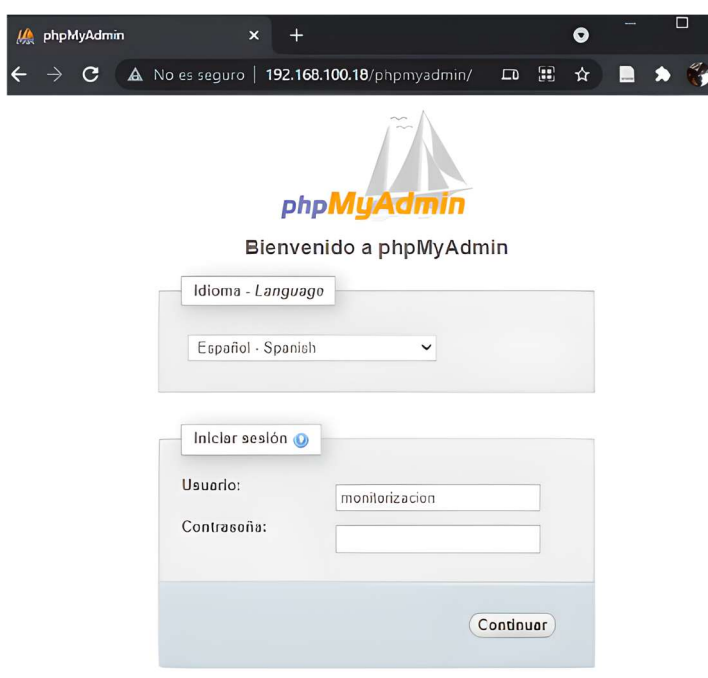

Figura 42. PhpMyAdmin.

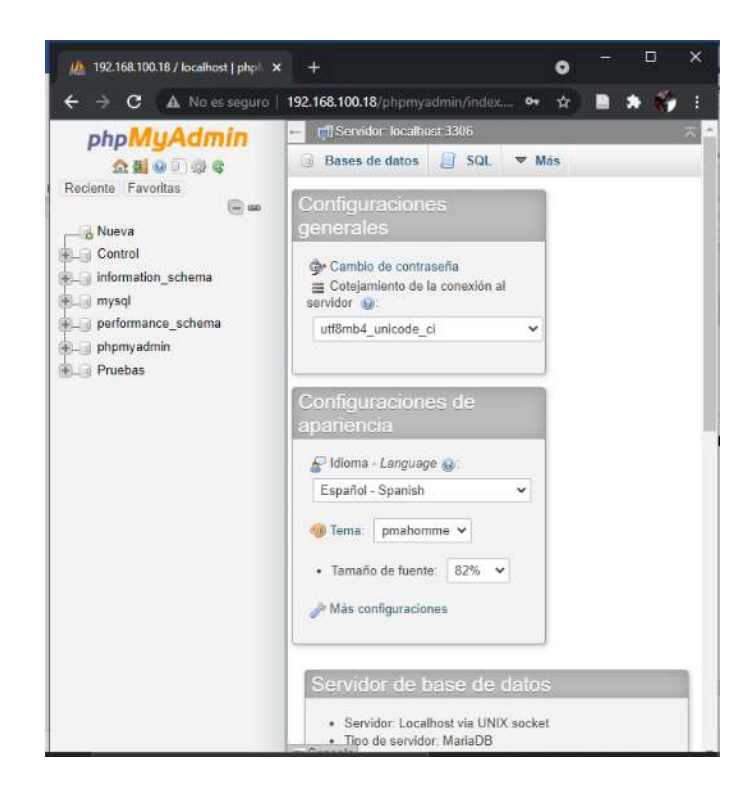

Figura 43. Acceso a PhpMyAdmin mediante el usuario Monitorización.

### Instalación de Grafana

El programa que se va a utilizar para la monitorización de los datos mediante una interfaz es Grafana, el cual ofrece un amplio campo para la creación de tableros en tiempo real. Para instalarlo primero se ingresa la clave APT y así autenticar paquetes para posteriormente poder agregar el repositorio:

wget -q -O - https://packages.grafana.com/gpg.key | sudo apt-key add –

Luego se agrega el repositorio de Grafana mediante el siguiente comando:

echo "deb https://packages.grafana.com/oss/deb stable main" | sudo tee -a /etc/apt/sources.list.d/grafana.list

Una vez realizado todos esos pasos, se procede a instalar Grafana:

sudo apt-get install -y grafana

Por último, es necesario permitirle que se ejecuten e inicie el servicio de Grafana cada vez que se prenda la estación base o se reinicie:

sudo /bin/systemctl enable grafana-server

sudo /bin/systemctl start grafana-server

Una vez realizado todos los pasos se procede a ingresar a Grafana mediante el puerto 3000 que es el puerto por que viene por defecto, se ingresa en el navegador la dirección 192.168.100.18:3000 se ingresa el usuario y contraseña en ambos casos es admin y se puede trabajar en el tablero como se observa en la figura 44.

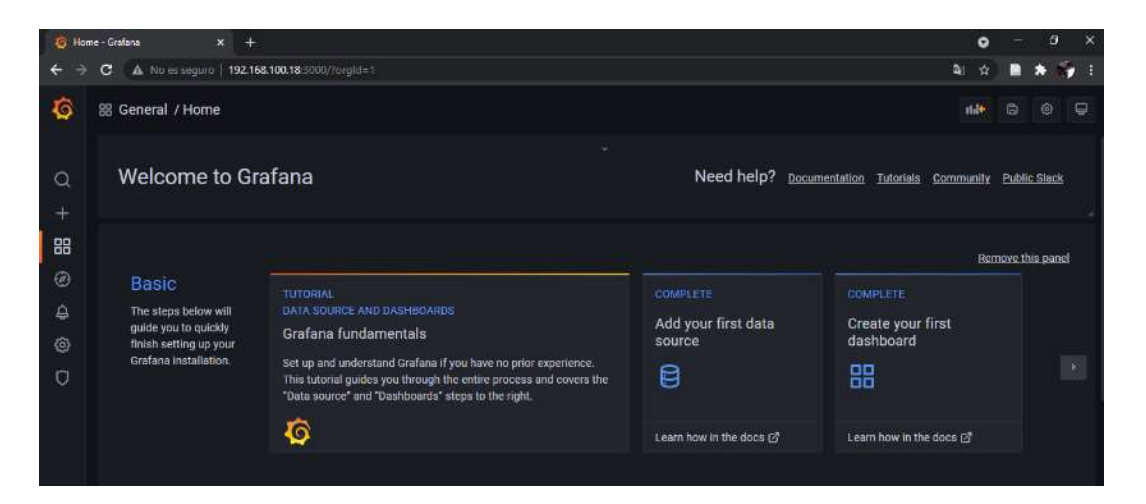

Figura 44. Grafana instalado en el servidor.

Elaborado por: El Investigador

#### Diseño de la interfaz para la monitorización del turista.

Se realiza la página inicial con la información del tema del proyecto, logos de la Universidad, de la Facultad y 5 botones para la visualización de forma general de todos los datos, visualización solo del gps, visualización solo de los signos vitales, regreso a inicio y un historial general de turista como se observa en la figura 45.

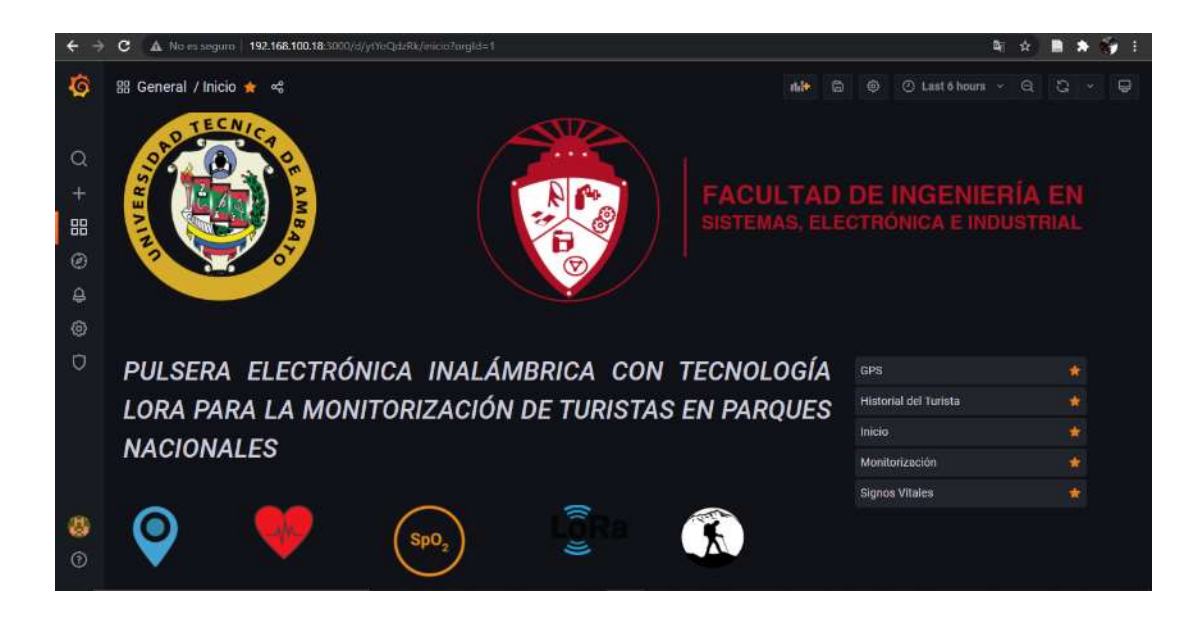

Figura 45. Inicio de la interfaz de monitorización

Para realizar el diseño del tablero de monitorización primero se ingresa a la interfaz de grafana mediante 192.168.100.18:3000 y luego se escoge la opción con el icono "más" y se selecciona nuevo "Dashboard" como se muestra en la figura 46.

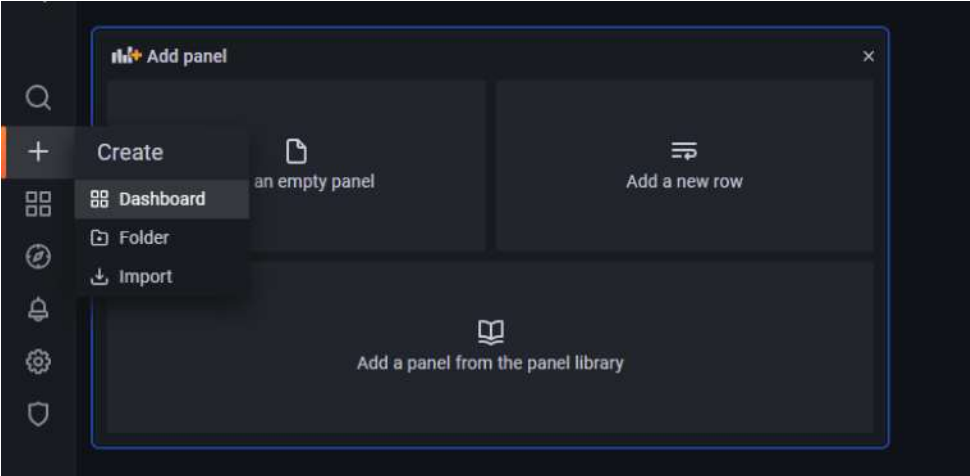

Figura 46. Crear nuevo tablero.

# Elaborado por: El Investigador

Después se selecciona "Ad dan empty panel" para ingresar los diferentes paneles para los signos vitales y para la información proporcionada por el GPS. Independientemente del panel que se elija se debe hacer la petición a la base de datos mediante Query, Se selecciona la base de datos, la tabla y la columna a mostrar se observa en la figura 47.

| (MySQL)<br>A                       |                                                                       | 000 |
|------------------------------------|-----------------------------------------------------------------------|-----|
| FROM                               | none<br>$\circ$<br>Metric column<br>Time column<br>Pulsera1<br>tiempo |     |
| <b>SELECT</b>                      | Column: bpm +                                                         |     |
| <b>DESCRIPTION</b><br><b>WHERE</b> | Macro: \$_timeFilter +                                                |     |
| <b>GROUP BY</b>                    | ۰                                                                     |     |
| Format as                          | Time series *<br>Edit SQL<br>Show Help ><br>Generated SQL >           |     |

Figura 47. Peticiones a la base de datos para los BPM.

Después se selecciona el panel que va a representar los datos del ritmo cardiaco y la gráfica como se muestra en la figura 48.

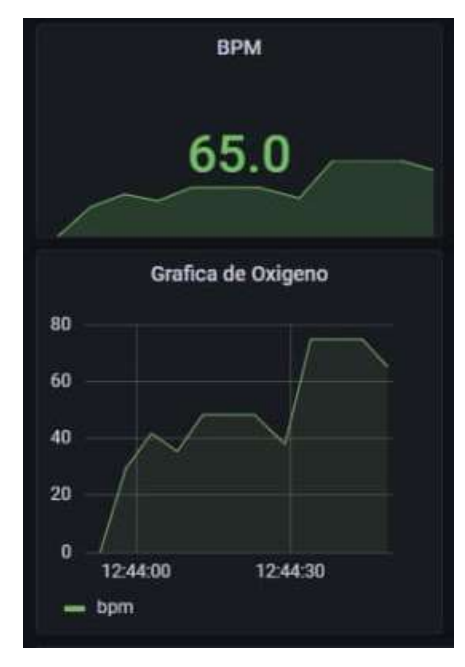

Figura 48. Visualización de los BPM.

Elaborado por: El Investigador

Las peticiones a la base de datos para tomar el valor del oxígeno en la sangre del turista se muestran en la figura 49.

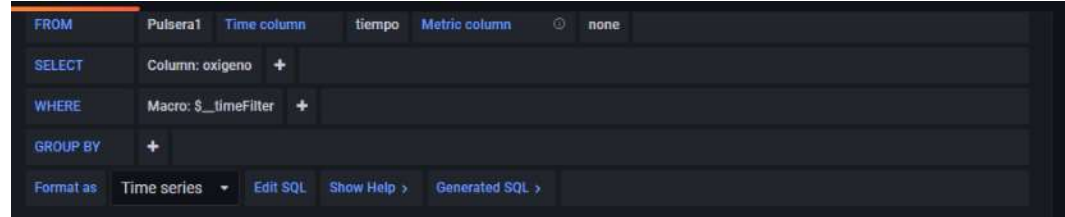

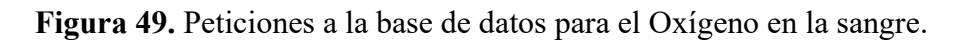

Se escoge el panel que va a representar los datos del nivel de oxígeno en la sangre y su respectiva gráfica como se muestra en la figura 50.

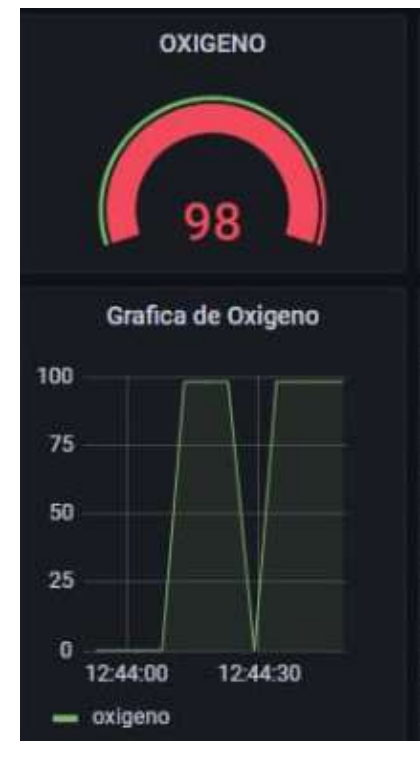

Figura 50. Visualización de oxígeno en la sangre.

### Elaborado por: El Investigador

Después se selecciona el panel que va a representar los datos del ritmo cardiaco y la gráfica como se muestra en la figura 51.

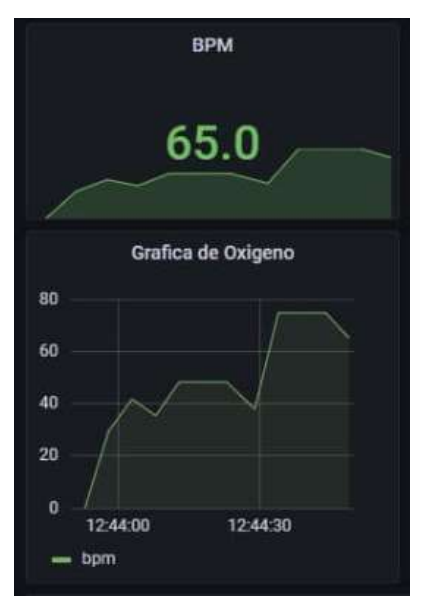

Figura 51. Visualización de los BPM.

Se procede a realizar las peticiones a la base de datos para tomar el valor del oxígeno en la sangre del turista.

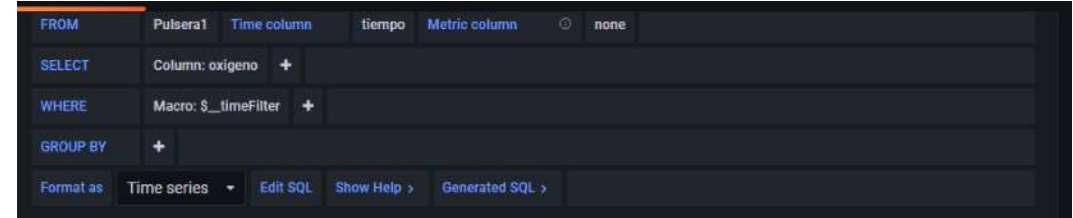

Figura 52. Peticiones a la base de datos para el Oxígeno en la sangre.

## Elaborado por: El Investigador

Para la latitud y longitud se realiza una petición a la base de datos de dos columnas como se muestra en la figura 53.

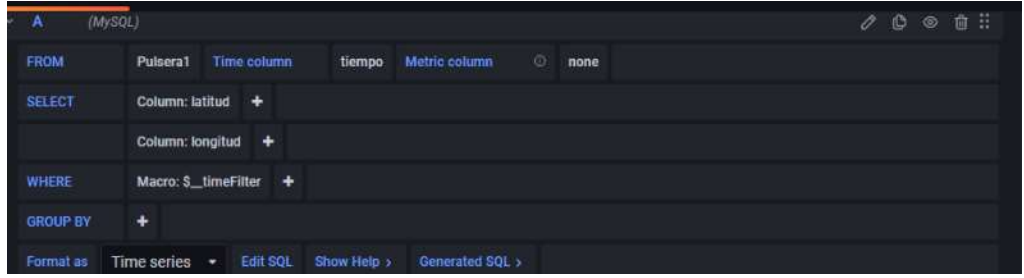

Figura 53. Peticiones de la latitud y longitud

Elaborado por: El Investigador

Se representa de igual forma en un panel para la visualización de latitud y longitud como se observa en la figura 54.

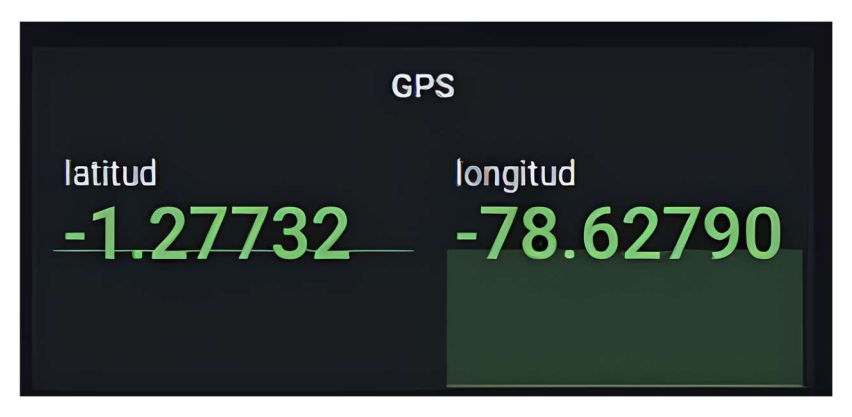

Figura 54. Visualización de latitud y longitud.

De igual forma se realiza el mismo procedimiento para la altitud, velocidad a la que se mueve el turista y los satélites enlazados a la pulsera y su representación como se observa en la figura 55.

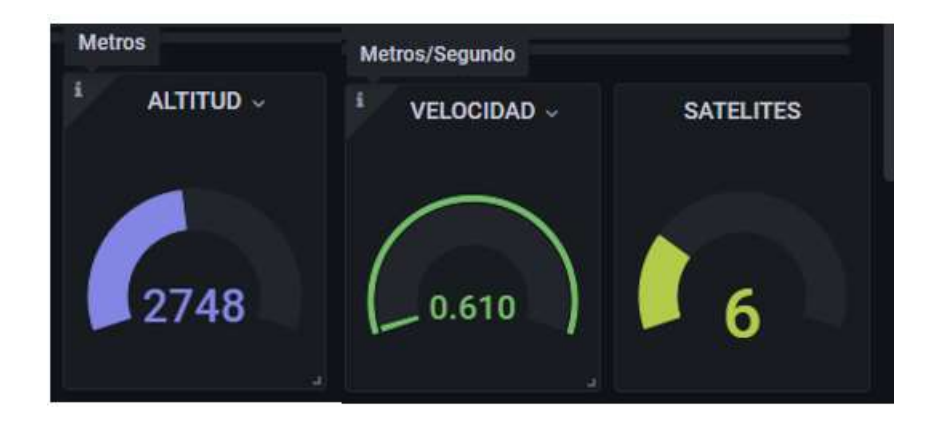

Figura 55. Visualización de altitud, velocidad, satélites.

## Elaborado por: El Investigador

También se presenta en la interfaz una tabla con los diversos valores de la localización del turista y la hora a la que fue recibida para poder tener un seguimiento tal como se observa en la figura 56:

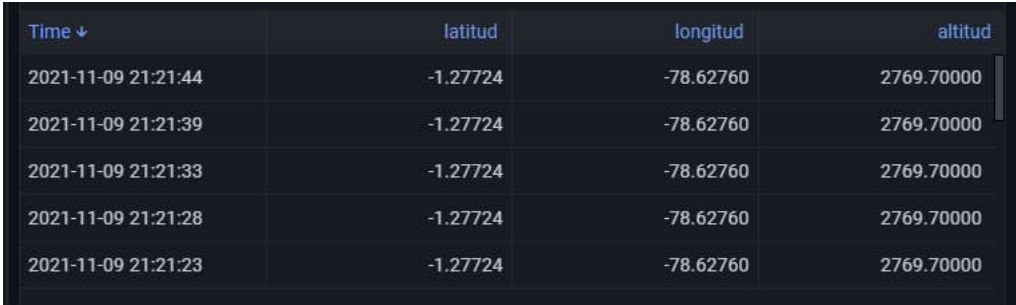

Figura 56. Visualización de altitud, velocidad, satélites.

# Elaborado por: El Investigador

Para visualizar la ubicación en un mapa se consideró dos posibles factores presentes en los parques nacionales, uno en el que exista una conexión a internet y otra en el que no se cuente con una conexión a internet. Por lo cual se agregó un mapa que funciona con una conexión existente realizando peticiones al servidor de Openstreetmap y actualizando la ubicación, se presenta realizando una petición a la base de datos como se muestra en la figura 57.

Se utiliza la representación Geomap y se configura los diversos parámetros para que se visualice de una forma correcta como se muestra en la figura 57.

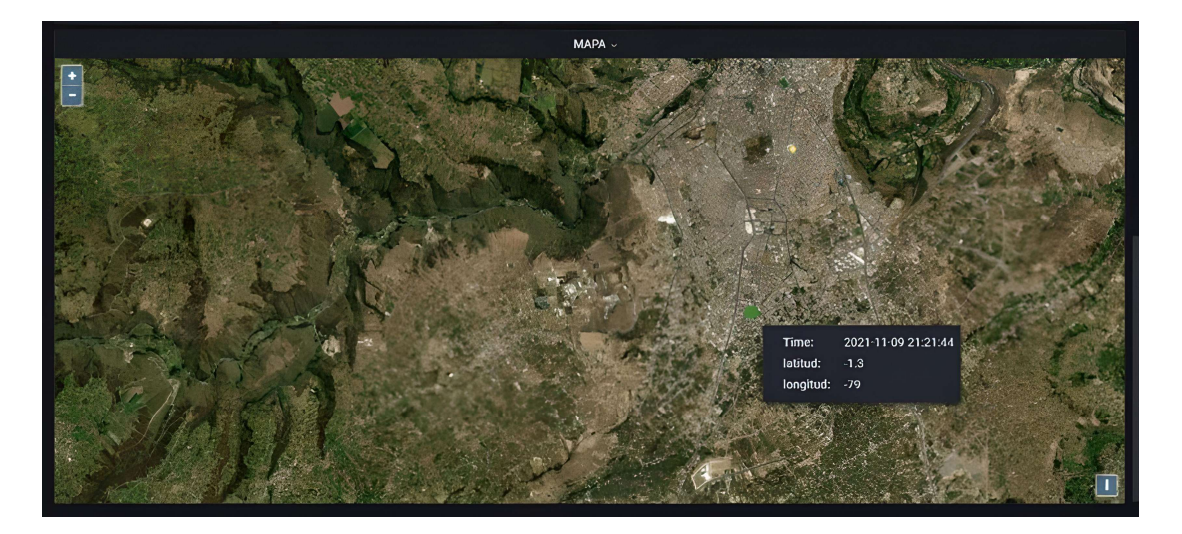

Figura 57. Visualización de la ubicación en el mapa. Elaborado por: El Investigador

Para la visualización de la ubicación del turista en un mapa sin conexión a internet es un proceso complejo ya que se necesita mucha memoria de almacenamiento para poder almacenar los diferentes mapas de todo el mundo, por esto la mayoría de personar usan un servidor externo mediante internet de los cuales los más populares son Google Maps y el usado anteriormente Openstreetmap. Para poder representar la información en un mapa sin conexión a internet se creó un servidor local en la estación base.

De la misma forma se realiza el diseño de las otras ventanas de la interfaz GPS, Signos Vitales e Historial del Turista.

Para la aplicación móvil se realiza la descarga desde Google Play Viewer4Grafana y se ingresa los datos como se observa en figura 58.

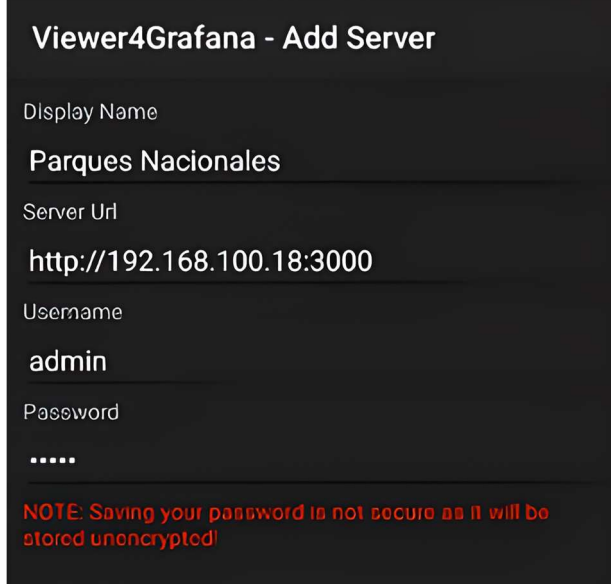

Figura 58. Configuración de la aplicación en el celular.

## Servidor local de Mapas

Primero es necesario descargar las imágenes referentes a las ubicaciones de interés, en este caso Parque Nacional Sangay y Cotopaxi, también se descargó el mapa de Ambato para probar su funcionamiento, ya que al sectorizar las imágenes solo se podrá visualizar en las ubicaciones pertenecientes al mismo. No se puede descargar un mapa general de todo el mundo o de un área excesivamente grande ya que ocupa mucho espacio y su descarga dura mucho tiempo.

Se ejecuta el programa Mobile Atlas Creator el cual permitirá descargar las imágenes de la ubicación deseada, se procede a elegir new Atlas y después el formato Osmdroid ZIP como se observa en la figura 59, se elige este formato debido a que permite descargar las imágenes en un archivo .zip.

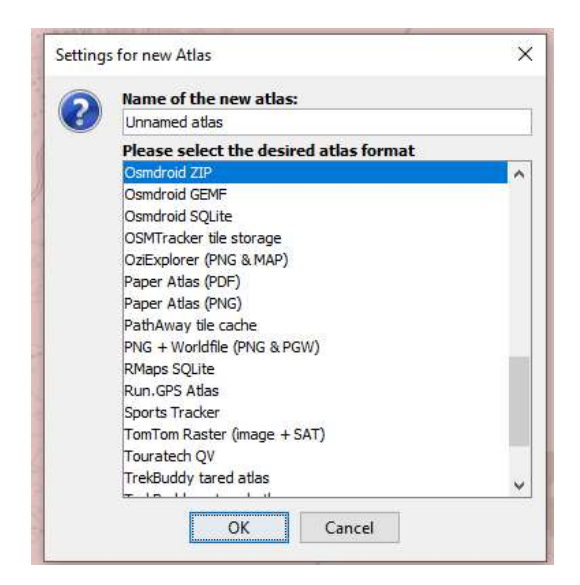

Figura 59. Selección del formato para descargar los mapas.

Después se debe seleccionar el tipo de mapa a descargar en el lado superior izquierdo, desde tipo satelital, relieve, topo entre otros. Para América Latina el único mapa que soporta hasta un zoom de 16 es el de OpenStreetMap Public Transport como se muestra en la figura 60, ya que los otros mapas solo tienen soporte para América del Norte y Europa.

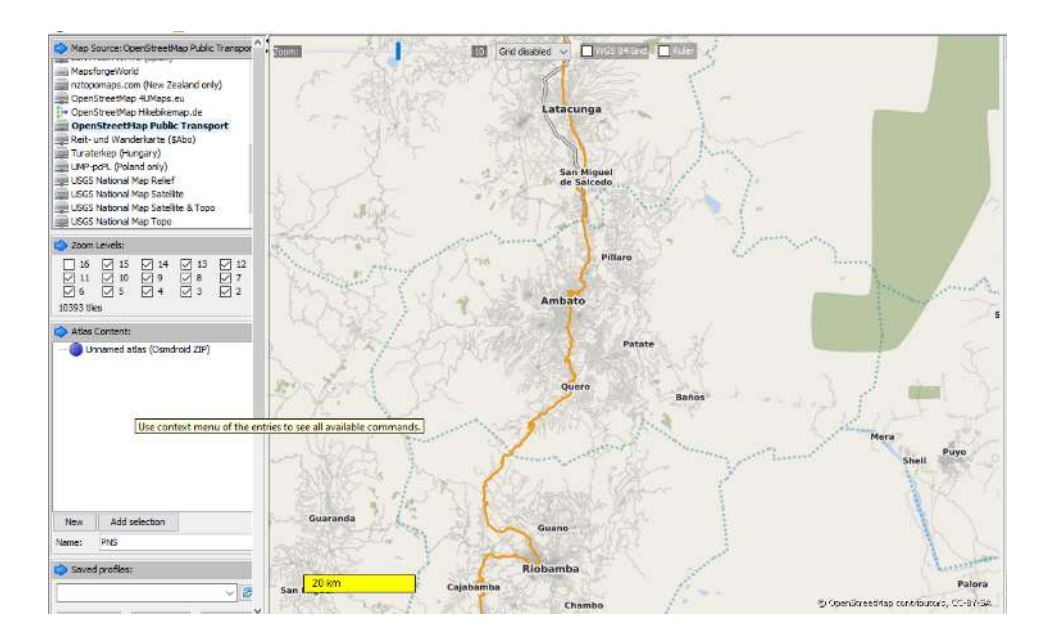

Figura 60. Tipo de mapa. Elaborado por: El Investigador

Después se selecciona todos los Niveles de Zoom para descargar las diversas imágenes de cada nivel y exportarlo en un archivo .zip. Ahora es necesario realizar un archivo llamado base.php para establecer una petición a la base de datos y obtener los valores de la tabla, primero se debe enviar los siguientes códigos que se muestran en la figura 61.

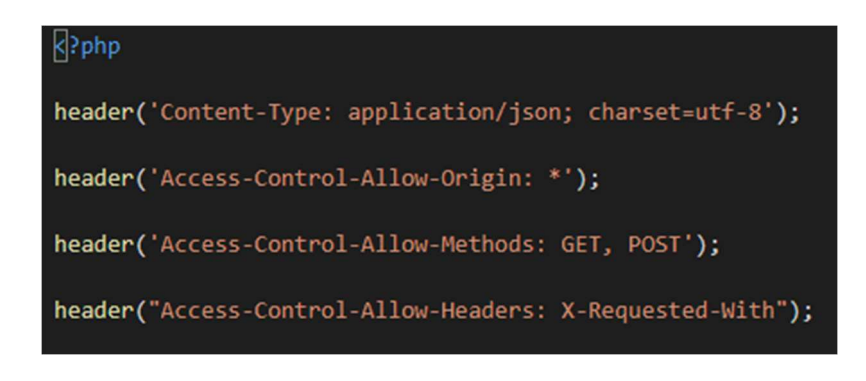

Figura 61. Encabezado del archivo .php Elaborado por: El Investigador

Luego se realiza la conexión con la base de datos, especificando el servidor, el nombre de usuario, password y el nombre de la base de datos como se observa en la figura 62.

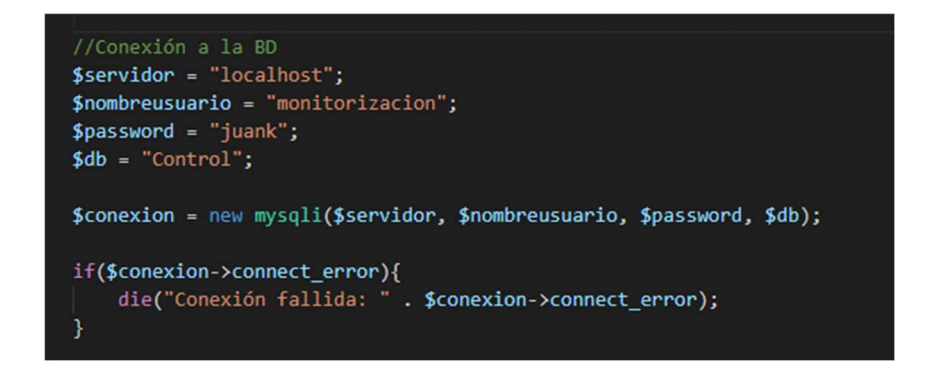

Figura 62. Conexión con la base de datos.

Elaborado por: El Investigador

Se realiza la selección de los datos de la tabla Pulsera1 mediante el código que se aprecia en la figura 63, para que se envié en formato Jason y pueda ser utilizado posterior mente en el archivo .js para poder representarlo en el mapa.

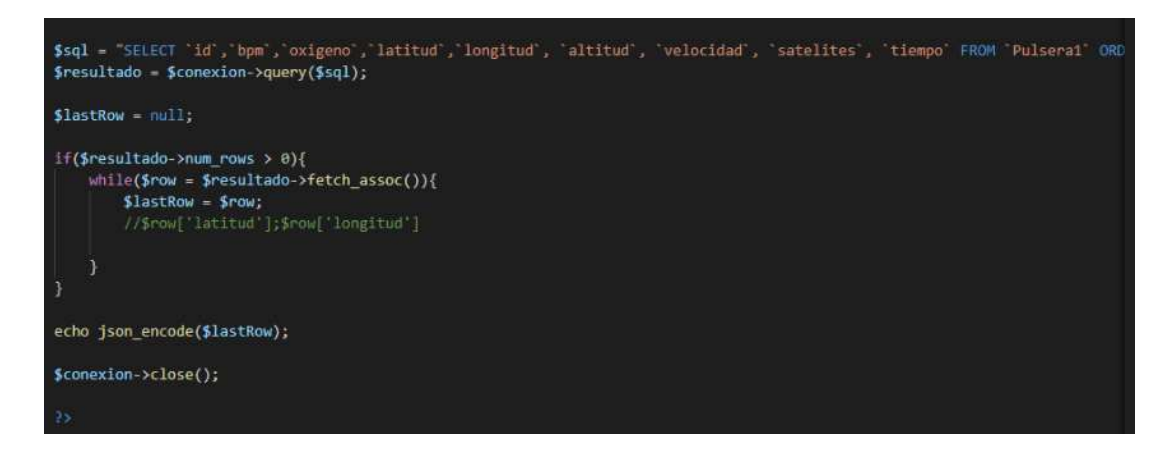

Figura 63. Envió de valores a la base de datos.

## Elaborado por: El Investigador

Se prueba el archivo creado base.php para verificar que se esta tomando los ultimos valores de la base de datos como se observa en la figura 64:

"id":"511","bpm":"50.31","oxigeno":"0","latitud":"-1.27724","longitud":

Figura 64. Datos tipo JSON.

### Elaborado por: El Investigador

Ahora se debe crear el archivo index.js en el cual se utiliza para representar en el mapa la ubicación, los latidos y el oxígeno en la sangre, primero se toma los valores del archivo base.php para poder utilizarlos y este se actualiza cada segundo mediante el código de la figura 65.

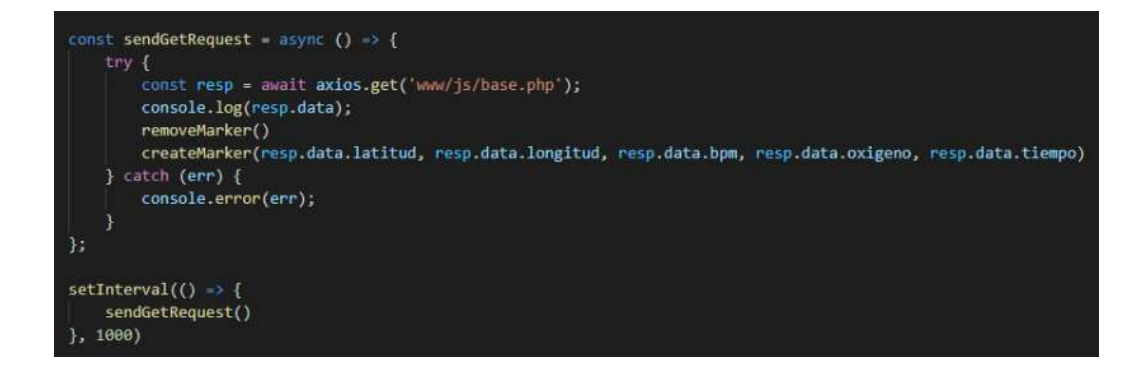

Figura 65. Código para representar los valores de la pulsera electrónica.

Se define variables para almacenar información luego se crea una función para poner el marcador en la ubicación tomada de la base de datos, a su vez imprimir el valor del ritmo cardiaco y del oxígeno en la sangre.

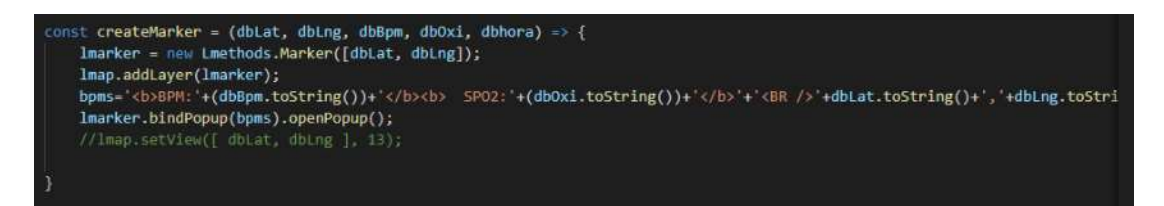

Figura 66. Código para poner el marcador en el mapa.

## Elaborado por: El Investigador

Al poner el marcador en el mapa, este se debe eliminar al momento que se ingrese un nuevo marcador con el fin de que exista solo un marcador en el mapa, para esto se crea una función removeMarker como se muestra en la figura 67.

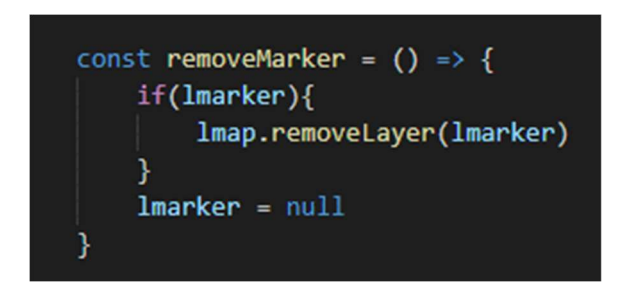

Figura 67. Función para remover el marcador.

# Elaborado por: El Investigador

Ahora es necesario especificar la ruta en donde se encuentran las imágenes del mapa y el código para que se posicione según su latitud y longitud como se observa en la figura 68. Por lo cual las imágenes descargadas de Mobile Atlas se colocan en la dirección www/img/mapTiles que se encuentra dentro de la carpeta Sangay, mediante el siguiente código se establece el tipo de archivo que se encuentra y la posición que debe ocupar en el mapa.

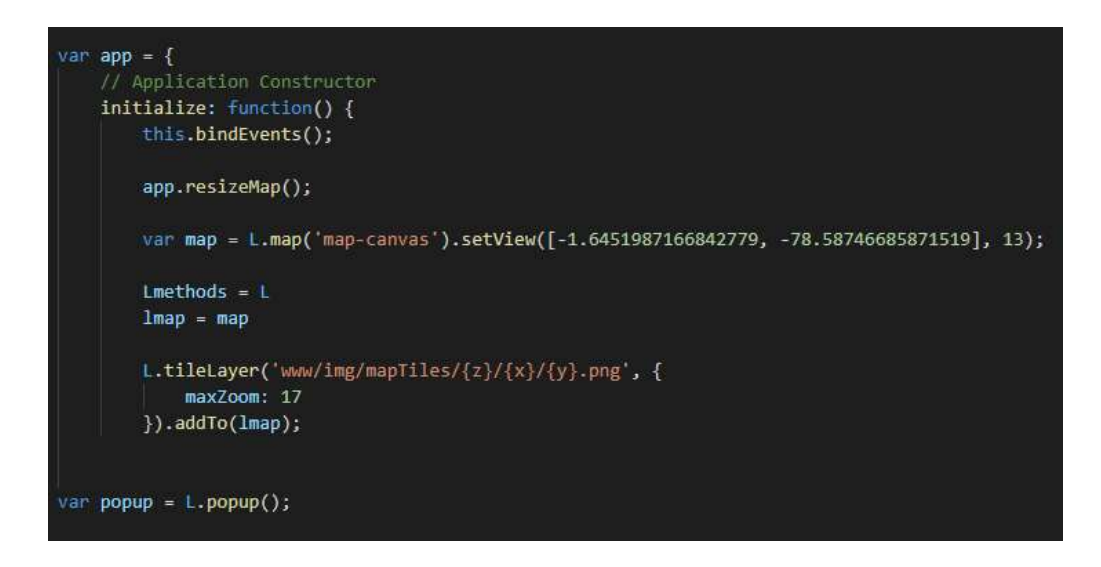

Figura 68. Código para establecer la ruta de los mapas.

Se crea una funcion onMapClick como se muestra en la figura 69 para que al momento de que el usuario haga click en cualquier parte del mapa esta muestre la información de la latitud y longitud en ese punto.

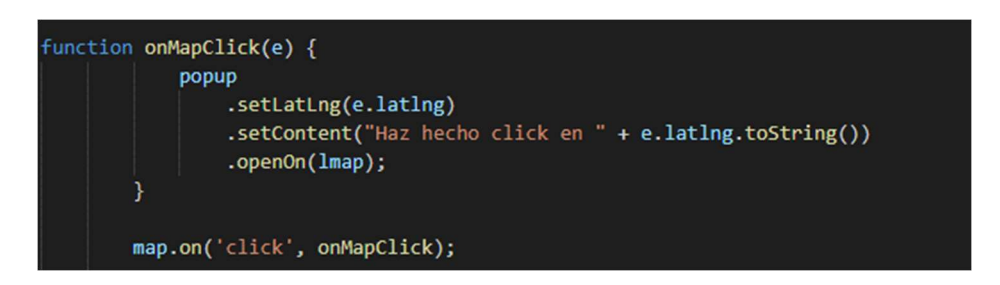

Figura 69. Función onMapClick.

Elaborado por: El Investigador

Ahora se crea el archivo index.html para esto se llama a un archivo llamado index.css para el estilo de la página y se establece los parámetros.

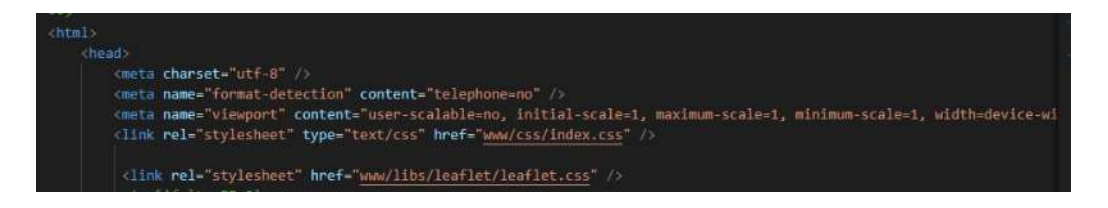

Figura 70. Código para llamar al archivo index.css.

A continuación, se inicializa el título y el mapa, se realiza peticiones a algunos archivos proporcionados por David Rust en su página davidrs.com, para que se pueda establecer una correcta visualización del mapa y no se tenga inconvenientes o una falsa ubicación.

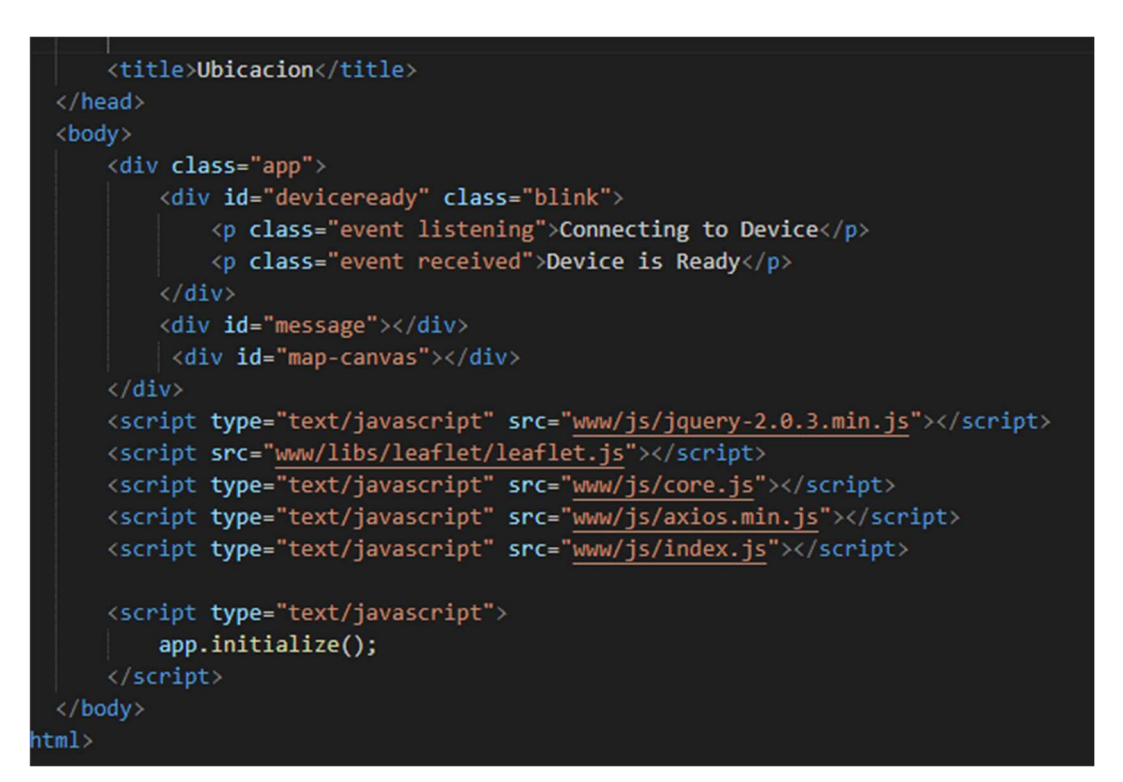

Figura 71. Peticiones a los diversos archivos del servidor.

Elaborado por: El Investigador

Se configura el archivo index.css para el formato de visualización mediante el código que se muestra en la figura 72.

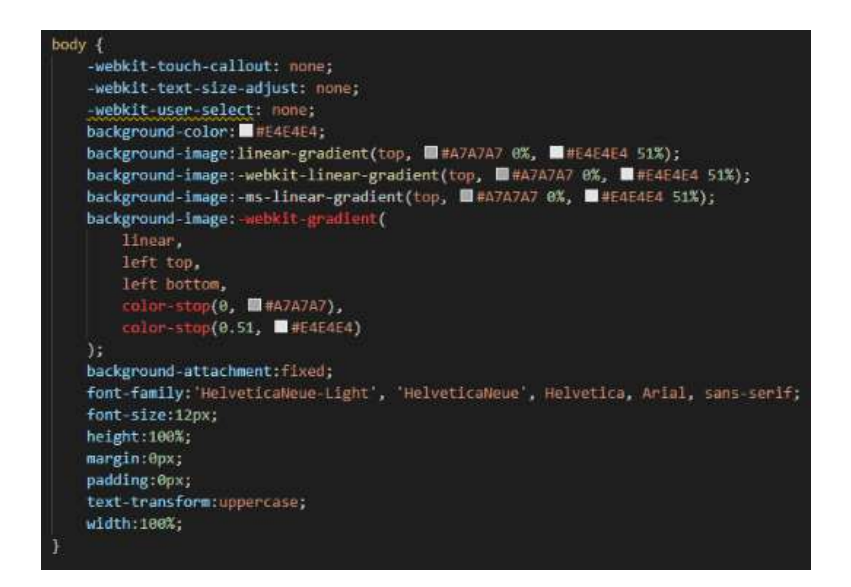

Figura 72. Código para el formato de visualización.

Se utiliza los mismos archivos, pero en diferentes carpetas para el Parque Nacional Sangay y Cotopaxi solo cambiando las imágenes de los mapas correspondientes a cada uno, de igual forma para Ambato para las respectivas pruebas.

El diseño final de la interfaz del mapa se visualiza en la figura 73, en el cual se muestra la ubicación los pulsos, el oxígeno en la sangre la fecha y la hora en la que fue tomada.

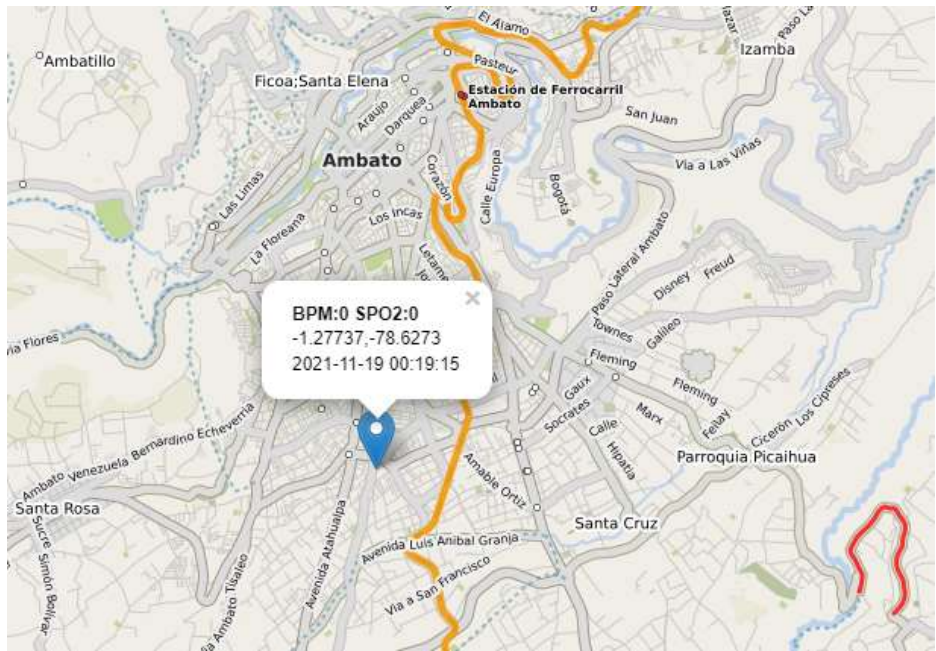

Figura 73. Visualización en un mapa alojado en la estación base.

### Modelado 3D de la pulsera

Para la realización de la caja de la pulsera se usó el software SolidWork, este programa permite generar un archivo en formato STL, que es de estereolitografía y así poder realizar la impresión en 3D. En la Figura 74 se observa el modelado del case de la pulsera

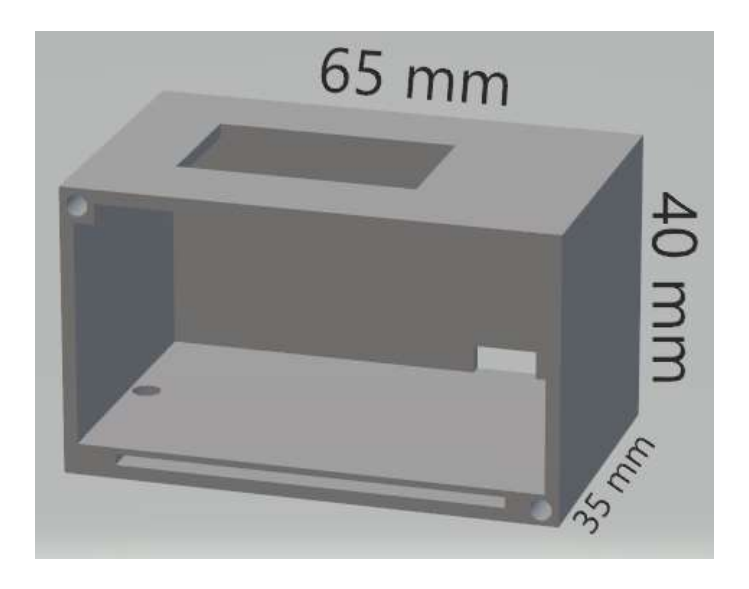

Figura 74. Dimensiones del case de la Pulsera.

## Elaborado por: El Investigador

Las medidas del case se tomó en relación con las medidas del circuito ya con todos sus componentes, en la parte superior se tiene la abertura para la pantalla OLED como se muestra en la Figura 75.

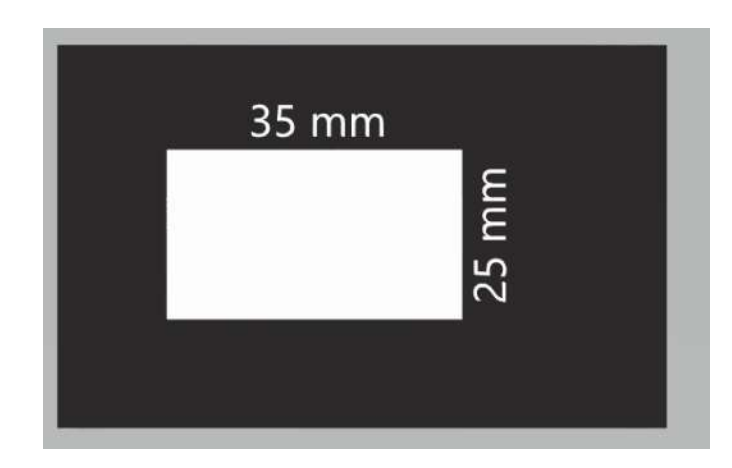

Figura 75. Dimensiones de la abertura para la pantalla.

En la parte lateral frontal de la pulsera se realizó tres aberturas, una para el switch que accionara el funcionamiento de la pulsera el otro será el plug para poder cargar la pulsera y el ultimo por donde pasara la correa como observa en la figura 76.

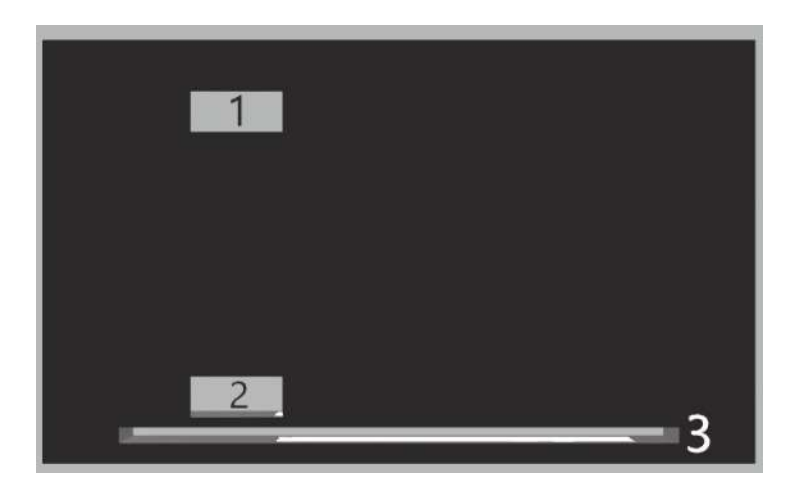

Figura 76. Vista lateral frontal.

## Elaborado por: El Investigador

- 1. Abertura para el switch.
- 2. Abertura para el plug de carga.
- 3. Abertura para la correa.

En la base se realizó dos aberturas, una para los cables del sensor de pulsos y para la antena del trasmisor LoRa como se observa en la figura 77.

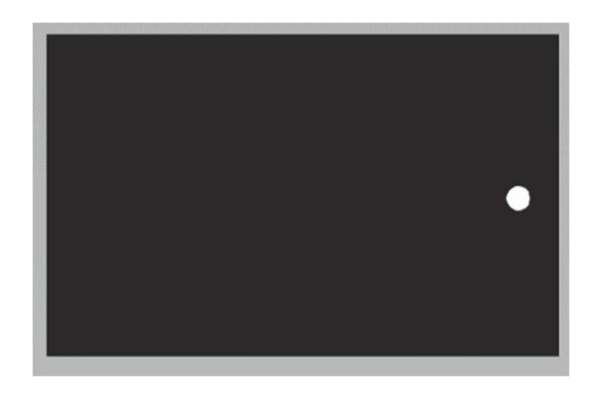

Figura 77. Vista de la base del case.

# Elaborado por: El Investigador

Para la tapa se realizó en el lado lateral posterior en el cual se realizó dos agujeros para el ingreso de dos tornillos y así poder ajustarlo al case de la pulsera, como se observa en la figura 78.

| 65 mm |  |
|-------|--|
|       |  |
|       |  |
|       |  |
|       |  |

Figura 78. Vista de la tapa de la pulsera.

Una vez realizado el modelado se procede a realizar la impresión mediante una impresora en 3D, el case final de la pulsera se observa en la figura 79.

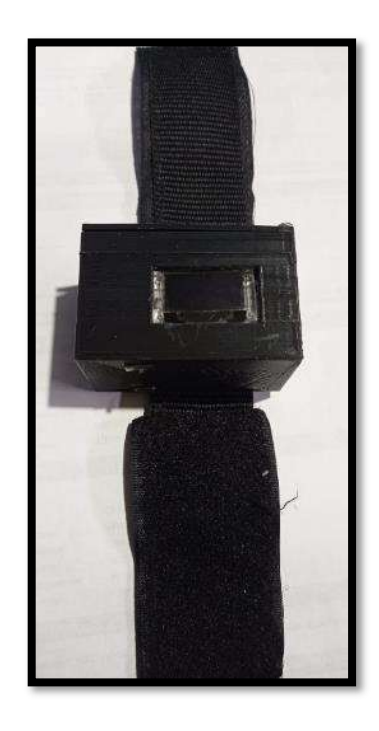

Figura 79. Vista final de la pulsera. Elaborado por: El Investigador

## Distancia Máxima

La tecnología LoRa tiene un alcance de 2 a 5 km en zonas urbanas y un alcance de 10 a 28 km en zonas abiertas según sus fabricantes, se calculó la distancia máxima de comunicación entre la pulsera electrónica inalámbrica y la estación base mediante la formula:

$$
R = 3.57 * \sqrt{Kh1} + 3.57 * \sqrt{Kh2}
$$
 (4)

Donde:

- R: radio de distancia en km
- h1: altura de la antena 1 en m
- h1: altura de la antena 2 en m
- k: 4/3 factor de corrección (debido a la curvatura de la tierra)

$$
R = 3.57 * \sqrt{\frac{4}{3}5} + 3.57 * \sqrt{\frac{4}{3}1,5}
$$
 (5)  

$$
R = 14.25 \text{ Km}
$$
 (6)

Se tiene una distancia máxima de 14.25 Km en los que se puede trasmitir.

#### Pérdidas de transmisión

Para calcular las pérdidas de transmisión se optó por el modelo de propagación Okumura-Hata en espacios abiertos, se utilizó el software Radio Work para el cálculo como se observa en la figura 80.

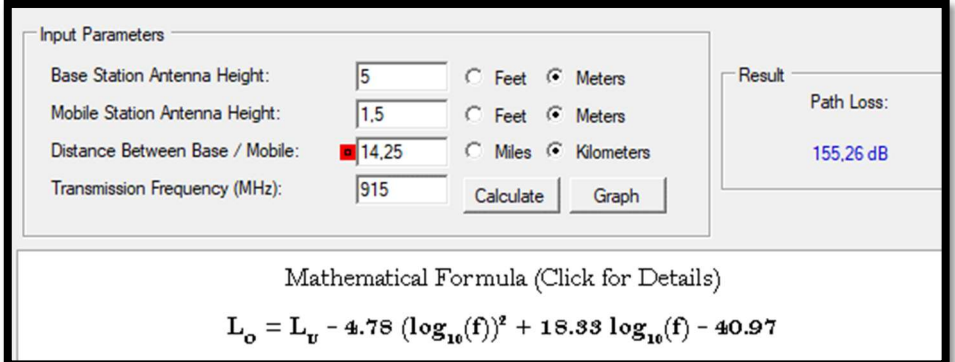

Figura 80 Cálculo de perdidas con Okumura-Hata a la distancia máxima

#### Elaborado por: El Investigador

A la distancia de 14.25 Km se obtiene una pérdida de 155.26 dB, se realizó el mismo proceso para calcularlo en las diferentes distancias de la pulsera a la estación base como se observa en la tabla 14.

| Distancia (Km) | Perdidas de transmisión (dB) |
|----------------|------------------------------|
|                | 108.74                       |
| $\overline{2}$ | 120.87                       |
| 3              | 127.98                       |
| 4              | 133.01                       |
| 5              | 136.92                       |
| 6              | 140.11                       |
|                | 142.81                       |
| 8              | 145.15                       |
| 9              | 147.21                       |
| 10             | 149.06                       |
| 11             | 150.73                       |
| 12             | 152.25                       |
| 13             | 153.65                       |
| 14.25          | 155.26                       |

Tabla 14 Pérdidas de transmisión hasta 14.25 km

### Demostración de la cobertura.

La modulación LoRa utiliza el factor de dispersión el cual va desde el SF7 al SF12, cuando se utiliza un valor menor del factor de dispersión la distancia que recorre la señal es más corta. En la tabla 15 se muestra la sensibilidad del receptor y la distancia máxima recorrida.

Tabla 15 Sensibilidad del receptor LoRa.

| Factor de dispersión | Sensibilidad del receptor | Distancia en KM |  |  |
|----------------------|---------------------------|-----------------|--|--|
|                      | dBm)                      |                 |  |  |
| SF7                  | $-123$ dBm                |                 |  |  |
| SF <sub>8</sub>      | $-126$ dBm                |                 |  |  |
| SF <sub>9</sub>      | $-129$ dBm                |                 |  |  |
| <b>SF10</b>          | $-132$ dBm                |                 |  |  |
| <b>SF11</b>          | $-134.5$ dBm              |                 |  |  |
| <b>SF12</b>          | $-137$ dBm                | $12 - 15$       |  |  |

Elaborado por: El Investigador basado en [80] [81] [82].

Con el valor de la sensibilidad del receptor mediante el factor de dispersión y con la potencia de transmisión se calcula la perdida máxima por trayecto (Path Loss) [82].

PathLossmax(dB) = EiRP − Tx (dBm) + Sensibilidad − Rx (7)

En donde:

EiRP-Tx: Potencia de transmisión.

Sensibilidad-Rx: Sensibilidad del receptor según el factor de dispersion.

Remplazando los valores en la ecuación se tiene que:

$$
PathLossmax(dB) = 20 + 137
$$
 (8)

$$
PathLossmax(dB) = 157 dB
$$
 (9)

Con el valor calculado se entiende que se podría perder aproximadamente 157 dB entre la señal trasmitida y recibida, y sería factible demodular la señal.

### Pruebas de Funcionamiento

Las pruebas de funcionamiento se realizaron en Ambato en donde se determinó el correcto estado de la lectura y la monitorización de los datos y en los Parques Nacionales para comprobar su eficiencia.

## Prueba de funcionamiento en Ambato - Huachi Chico

Primero se probó el funcionamiento de la pulsera electrónica para que reciba los valores del ritmo cardiaco, del nivel de oxígeno en la sangre y los datos de GPS del turista como se observa en la figura 81.

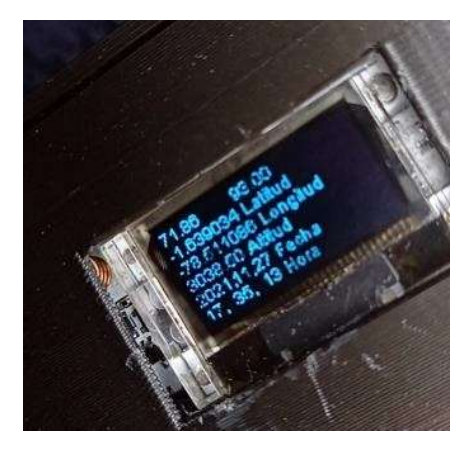

Figura 81. Toma de datos de bpm, spo2 y del GPS.

## Elaborado por: El Investigador

Una vez que la pulsera electrònica inalámbrica tome los datos y los envia mediante LoRa, se probo la recepcion de datos realizado por la puerta de enlace como se observa en la figura 82. Se recibe los datos mediante el archvio en Python y se sube a la base de datos como se observa en la figura 83.

.<br>63.40', '1.00', '-1.639055', '-78.511086', '3052.80', '0.07', '7', '2021', '11', '27', '17', '39', '30\z\n'] 。<br>'0.00', '0.00', '-1.639061', '-78.511086', '3050.40', '0.01', '7', '2021', '11', '27', '17', '39', '39\r\n'] .<br>147.95', '0.00', '-1.639058', '-78.511093', '3048.90', '0.03', '5', '2021', '11', '27', '17', '39', '43\z\n'j 。<br>'63.64', 'l.00', '-l.639056', '-78.511093', '3047.00', '0.02', '5', '2021', '11', '27', '17', '39', '47\z\n'] .<br>0.00°, '0.00', '−1.639050', '−78.511086', '3041.80', '0.09', '7', '2021', '11', '27', '17', '39', '58\r\n'] 26.27", '0.00", '-1.639063', '-78.511101', '3040.50', '0.20', '5', '2021', '11', '27', '17', '40', '9\r\n'] ,<br>126.27', '0.00', '-1.639057', '-78.511093', '3040.90', '0.08', '5', '2021', '11', '27', '17', '40', '16\r\m'] .<br>26.27', '0.00', '-1.639050', '-78.511093', '3044.50', '0.07', '5', '2021', '11', '27', '17', '40', '25\r\n']

Figura 82. Recepción de datos y subida a la base de datos.

#### Elaborado por: El Investigador

|  |                            | Editar Sc Copiar (C) Borrar | 2505 | 6298   |    | 98 -127742 | $-78.6277$ | 27588  | 7.94 | 9            | 2021-11-29 18:05:22 |
|--|----------------------------|-----------------------------|------|--------|----|------------|------------|--------|------|--------------|---------------------|
|  | Editar 3-2 Copiar Borrar   |                             | 2504 | 51.28  | 97 | $-127744$  | $-78.6278$ | 2749.3 | 7.94 | $5^{\circ}$  | 2021-11-29 18:05:16 |
|  |                            | Editar wi Copiat @ Borrar   | 2503 | 87.52  | 99 | $-1,27716$ | $-78.6278$ | 27493  | 0.53 | 6            | 2021-11-29 18:05:11 |
|  |                            | Editar 3-6 Copiar & Borrar  | 2502 | 99.71  | 99 | $-1.27716$ | $-78.6278$ | 2749.3 | 0.53 | 6            | 2021-11-29 18:05:06 |
|  | Editar 3-c Copiar & Borrar |                             | 2501 | 101 34 | 98 | $-1,27716$ | $-786278$  | 2749.7 | 0.73 | 10           | 2021-11-29 18:05:01 |
|  | Editat Se Copiat & Borrar  |                             | 2500 | 99.65  | 97 | $-1,27716$ | $-78.6278$ | 2749.6 | 0.2  | 9            | 2021-11-29 18 04 56 |
|  | Editar 3-i Copiar & Borrar |                             | 2499 | 96 48  | 97 | $-1.27715$ | $-78.6278$ | 27489  | 0.53 | 10           | 2021-11-29 18 04 51 |
|  |                            | Editar Se Copiar & Borrar   | 2498 | 85.98  | 98 | $-127716$  | $-786278$  | 27487  | 0.71 | $\mathbb{Q}$ | 2021-11-29 18:04:46 |
|  | Editar 3-i Copiar & Borrar |                             | 2497 | 93.58  | 98 | $-1,27717$ | $-78.6277$ | 2749.6 | 0.58 | 10           | 2021-11-29 18:04:41 |
|  |                            | Editar Se Copiar & Borrar   | 2496 | 88     | 98 | $-1.27719$ | $-78.6277$ | 2749.6 | 0.13 | 9            | 2021-11-29 18:04:36 |
|  | Editar 3-4 Copiar & Borrar |                             | 2495 | 80.6   | 97 | $-1,27719$ | $-78.6277$ | 2750.6 | 0.78 | 9            | 2021-11-29 18:04:31 |
|  |                            | Editar Se Copiar & Borrar   | 2494 | 76 14  | 97 | $-1.27718$ | $-786278$  | 2751   | 0.93 | s            | 2021-11-29 18:04:26 |
|  |                            | Editar 3-c Copiar C Borrar  | 2493 | 79.85  | 97 | $-1,27715$ | $-78.6278$ | 2752.1 | 1.06 | 8            | 2021-11-29 18:04:21 |
|  | Editar 3-2 Copiar & Borrar |                             | 2492 | 100.4  | 98 | $-1,27716$ | $-78.6278$ | 27534  | 0.11 | 7            | 2021-11-29 18:04:15 |
|  |                            | Editar Se Copiar & Borrar   | 2491 | 44.75  | 97 | $-1.27716$ | $-78.6278$ | 2753.4 | 0.19 | 7            | 2021-11-29 18:04:10 |

Figura 83. Datos subidos a la base de datos de maríaDB.

#### Elaborado por: El Investigador

Una vez realizado la subida de datos, hay que dirigirse a la interfaz en donde se muestra la página principal con el tema del proyecto, el logo de la universidad y facultad y los botones para las otras pestañas de visualización como se observa en la figura 84.

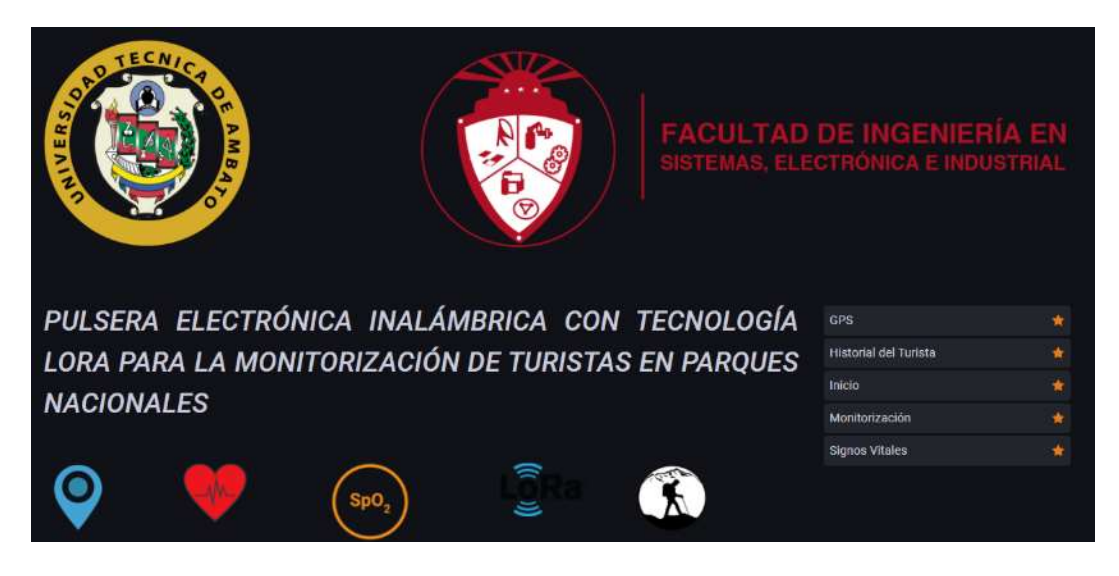

Figura 84. Visualización de la interfaz inicial.

Se procede a comprobar la visualización de los pulsos, del nivel de oxígeno en la sangre y de los datos de GPS en la interfaz realizada en Grafana cada 5 segundo como se observa en la figura 85.

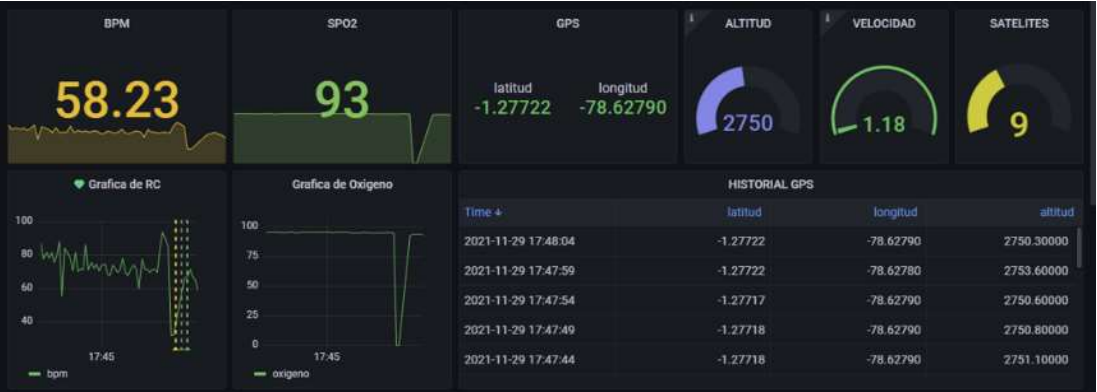

Figura 85. Visualización de datos en la interfaz.

# Elaborado por: El Investigador

De igual forma se realiza la prueba de funcionamiento de la ventana GPS como se observa en la figura 86. Con el mapa que funciona con internet y los enlaces a los mapas que trabajan sin conexión.

| Mapa                      | Longitud             | Latitud   |                 | Altitud (m) | Velocidad  | Satelites  |  |  |  |  |
|---------------------------|----------------------|-----------|-----------------|-------------|------------|------------|--|--|--|--|
| <b>CONTINUES</b><br>٠     | $-78.6278$           | $-1.2772$ |                 | 2748.40     | $0.61$ m/s | 6          |  |  |  |  |
|                           | <b>HISTORIAL GPS</b> |           |                 |             |            |            |  |  |  |  |
|                           | <b>Time</b>          | latitud   | <b>Ionaitud</b> | attitud     | velocidad  | satelities |  |  |  |  |
|                           | 2021-11-29 17:31:29  | $-1.2772$ | $-78.6280$      | 2756.5000   | 0.3200     | 8:0000     |  |  |  |  |
|                           | 2021-11-29 17:31:34  | $-1.2772$ | $-78.6280$      | 2755.3000   | 0.2000     | 8.0000     |  |  |  |  |
|                           | 2021-11-29 17:31:39  | 1,2772    | $-78.6280$      | 2755,3000   | 0.1600     | 7.0000     |  |  |  |  |
| n                         | 2021-11-29 17:31:44  | 1.2772    | 78.6280         | 2754,7000   | 0.0900     | 7.0000     |  |  |  |  |
| <b>Mapas sin Internet</b> | 2021-11-29 17:31:49  | 1.2772    | 78.6280         | 2754,2000   | 0.1800     | 7.0000     |  |  |  |  |
|                           | 2021 11:29 17:31:54  | 1.2772    | 78.6280         | 2754.2000   | 0.0800     | 7.0000     |  |  |  |  |
| Sangay                    | 2021-11-29 17:31:59  | 1.2772    | 78.6280         | 2752.7000   | 0.0700     | 7.0000     |  |  |  |  |
| Cotopaxi                  | 2021-11-29 17:32:05  | 1.2772    | $-78.6279$      | 2752,1000   | 0.0800     | 8.0000     |  |  |  |  |
|                           | 2021-11-29 17:32:10  | $-1.2772$ | $-78,6279$      | 2751.2000   | 0.1300     | 8.0000     |  |  |  |  |
| Ambato                    | 2021-11-29 17:32:15  | $-1.2772$ | $-78.6279$      | 2750.7000   | 0.0200     | 6.0000     |  |  |  |  |
|                           | 2021-11-29 17:32:20  | $-1.2772$ | $-78.6279$      | 2751.4000   | 0.3200     | 6.0000     |  |  |  |  |
|                           |                      |           |                 |             |            |            |  |  |  |  |

Figura 86. Visualización de datos en la ventana GPS.

En la ventana de Signos Vitales se encuentra el valor de los signos vitales en tiempo real y el historial de estos como se observa en la figura 87. Teniendo el indicador en forma de corazón si los valores suben o bajan de un cierto rango dependiendo de los parámetros físicos y fisiológicos del turista.

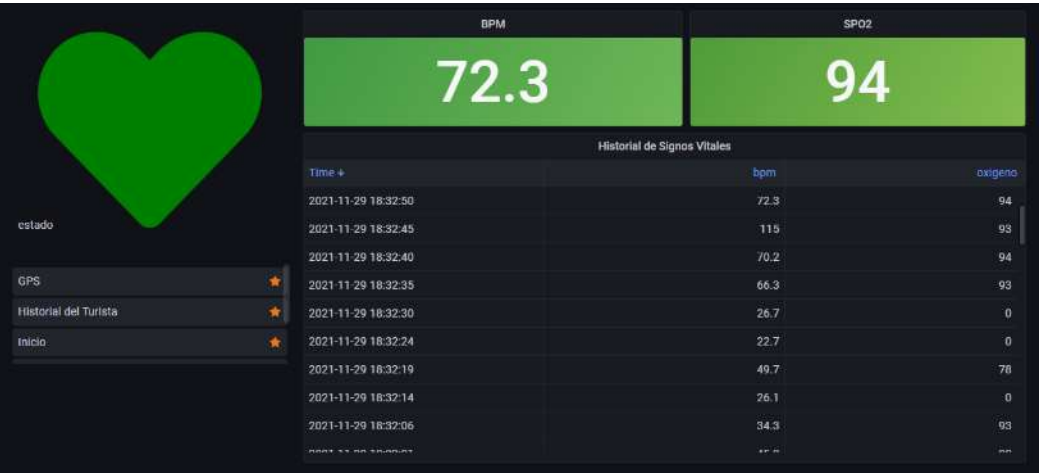

Figura 87. Visualización de datos en la ventana Signos Vitales.

## Elaborado por: El Investigador

Por último, se comprueba la pestaña Historial de turista y así tener un listado de los diferentes valores medidos.

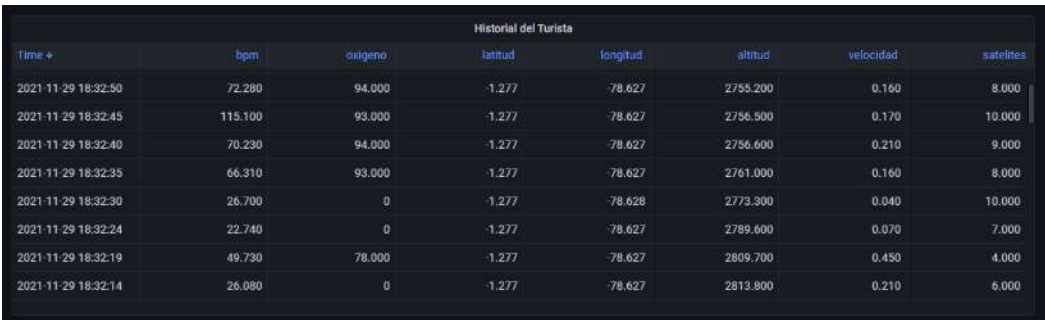

Figura 88. Visualización de datos en la ventana Historial del Turista.

 $\mathsf{I}$ 

Elaborado por: El Investigador

Se procede a verificar que se pueda visualizar la ubicación y los datos enviados por la pulsera en los mapas que funcionan sin internet como se observa en la figura 89.

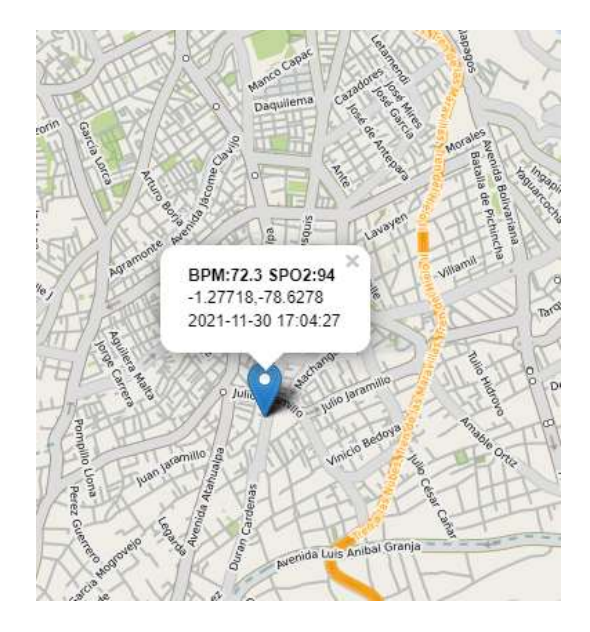

Figura 89. Visualización de datos en el mapa sin internet.

## Elaborado por: El Investigador

Seguido a esto se procede a realizar la visualización en la aplicación de celular para tener un monitoreo desde un dispositivo móvil y las notificaciones push en caso de que exista algún error en la medición de las BPMs. Como se observa en figura 90, hay diferentes pestañas

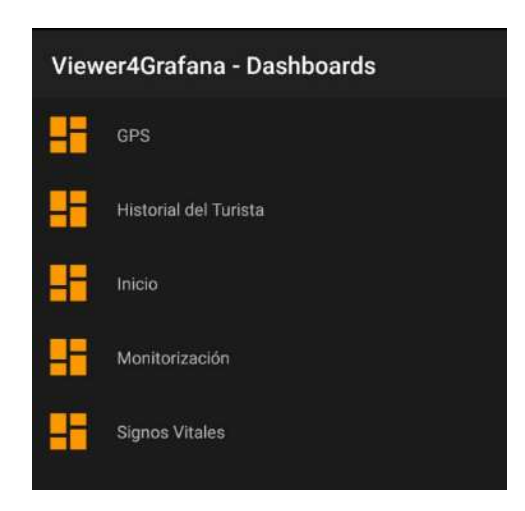

Figura 90. Visualización de datos en el mapa sin internet.

Se selecciona Monitorización para observar la visualización de los datos en la aplicación móvil, como se muestra en la figura 91.

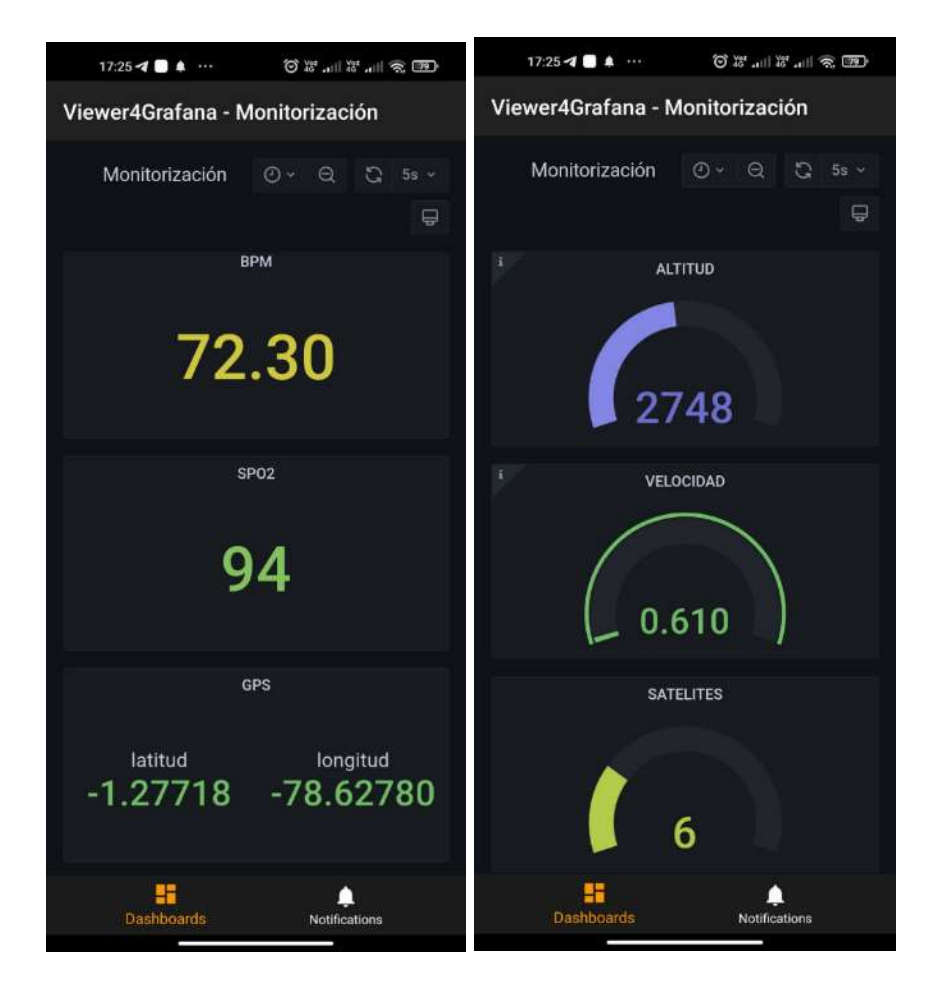

Figura 91. Visualización en la app. Elaborado por: El Investigador

Se comprueba el correcto funcionamiento del mapa sin internet en la aplicación móvil como se observa en la figura 92.

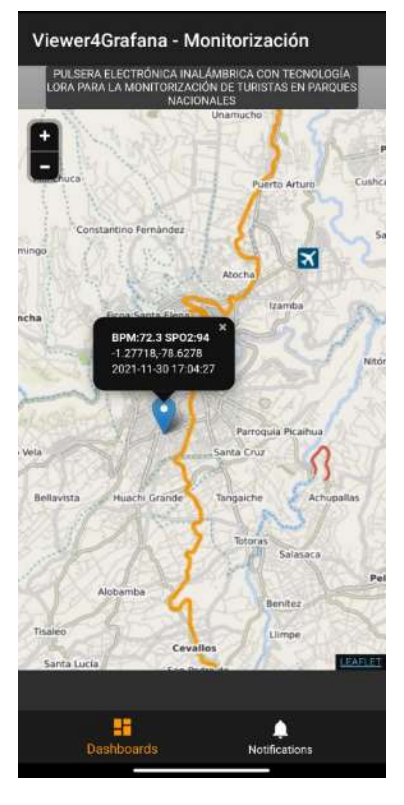

Figura 92 .Visualización de datos en el mapa sin internet mediante la aplicación.

## Elaborado por: El Investigador

Se procede a visualizar las notificaciones Push cuando se obtiene una medida fuera del rango de las BPM.
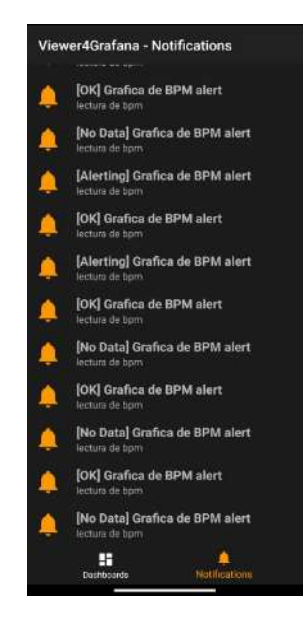

Figura 93. Notificaciones Push Elaborado por: El Investigador

# Pruebas de Funcionamiento en el Parque Nacional Cotopaxi

Se realizo el ingreso al Parque Nacional Cotopaxi por el control El Caspi, y se procedió a realiza la instalación de la estación base en las mesas que fueron facilitados por el restaurante ubicado a un lado del registro, como se observa en la figura 94.

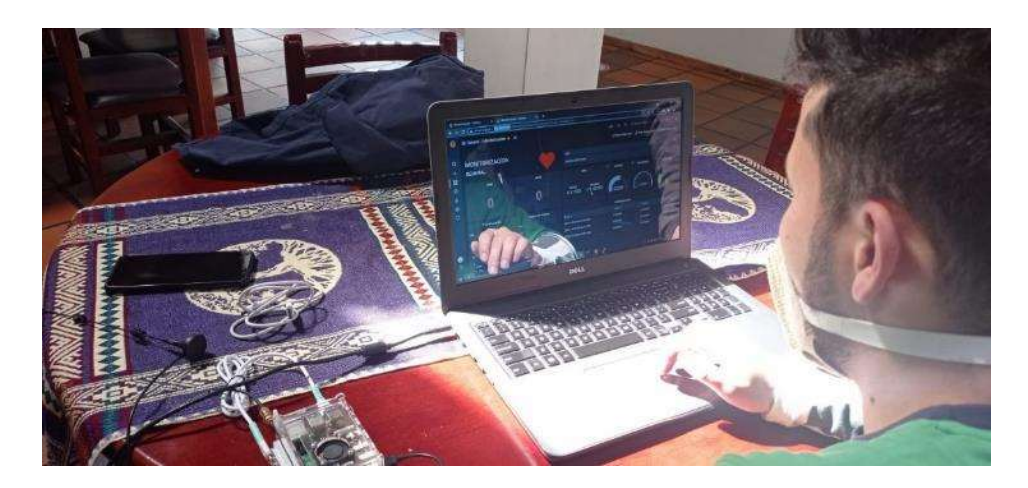

Figura 94. Instalación de la estación base.

# Elaborado por: El Investigador

Se procedió a encender y colocar la pulsera en una persona para que esta pueda realizar el ingreso y poder llevar el control de su ubicación y signos vitales como se observa en la figura 95.

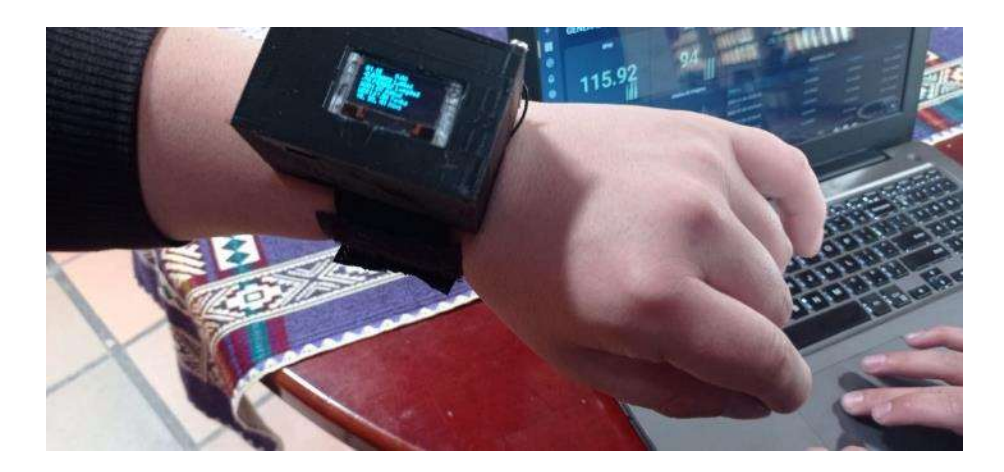

Figura 95. Encendido y colocación de pulsera al turista.

Con el sistema ya funcionando el turista procedió a ingresar al parque nacional y se observó el envío de sus signos vitales, la latitud, longitud y latitud a la que se encuentra como se observa en las figuras 96, 97.

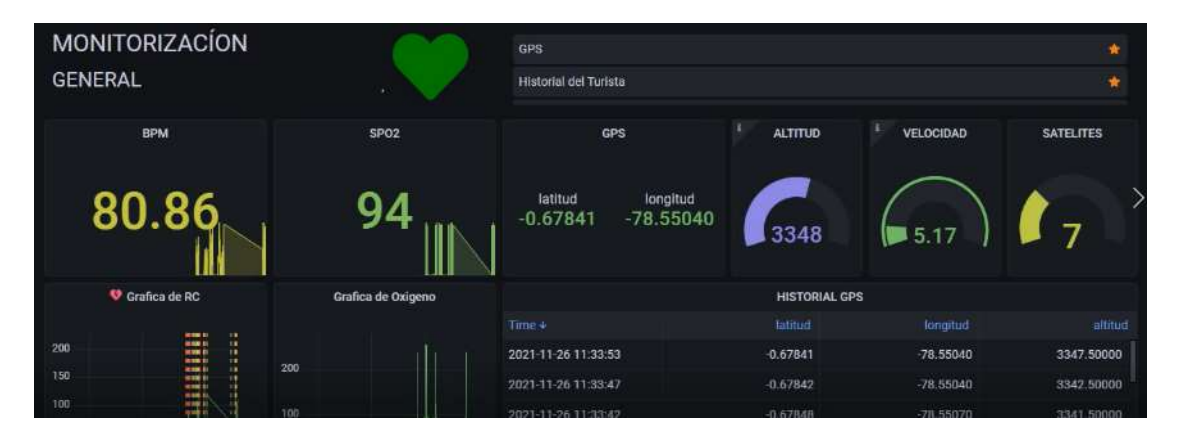

Figura 96. Datos obtenidos del turista en el Parque Nacional Cotopaxi.

Elaborado por: El Investigador

| <b>MONITORIZACÍON</b>                     |                                         | <b>GPS</b>                                       |                                      |             | ٠                |
|-------------------------------------------|-----------------------------------------|--------------------------------------------------|--------------------------------------|-------------|------------------|
| <b>GENERAL</b>                            |                                         | Historial del Turista                            |                                      |             | ٠                |
| <b>BPM</b>                                | SP <sub>O2</sub>                        | <b>GPS</b>                                       | ٠<br>$\mathcal{O}$<br><b>ALTITUD</b> | VELOCIDAD   | <b>SATELITES</b> |
| 68.12                                     |                                         | latitud<br>longitud<br>$-78.55020$<br>$-0.67839$ | 3345                                 | 0.210       | 8                |
| Grafica de RC                             | Grafica de Oxigeno                      |                                                  | <b>HISTORIAL GPS</b>                 |             | $\ddot{\circ}$   |
|                                           |                                         | $Time +$                                         | Jatitud                              | longitud    | altitud          |
| 200                                       | 200                                     | 2021-11-26 11:34:18                              | $-0.67840$                           | -78.55020   | 3344.50000       |
| 150                                       |                                         | 2021-11-26 11:34:13                              | $-0.67841$                           | $-78,55030$ | 3345.70000       |
| 100                                       | 100                                     | 2021-11-26 11:34:08                              | $-0.67840$                           | $-78.55030$ | 3347.80000       |
| 50                                        |                                         | 2021-11-26 11:34:03                              | $-0.67838$                           | $-78.55030$ | 3350,10000       |
| $\Omega$<br>ШE<br>10:00<br>08:00<br>06:00 | $\mathbf{r}$<br>10:00<br>08:00<br>06:00 | 2021-11-26 11:33:58                              | $-0.67837$                           | $-78.55030$ | 3348,70000       |

Figura 97. Datos obtenidos del turista en el Parque Nacional Cotopaxi.

En la figura 98, se presente un historial más amplio de la ubicación del turista, su velocidad y los satelites enlazados a la pulsera electrónica inalámbrica.

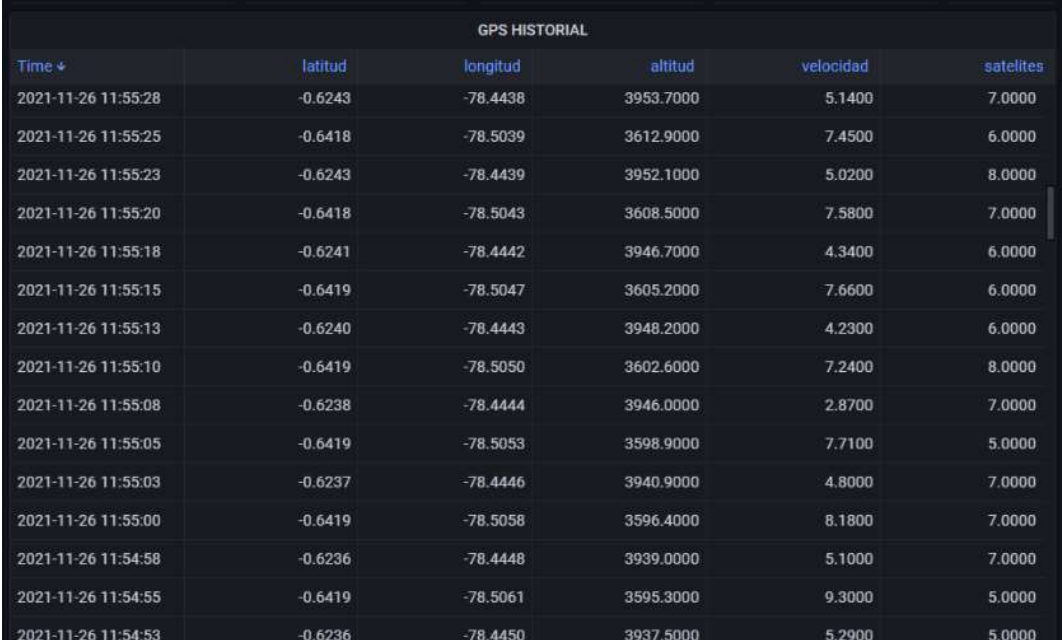

Figura 98. Historial de la ubicación del turista

Elaborado por: El Investigador

En la figura 99, se expresa el historial de los signos vitales del turista.

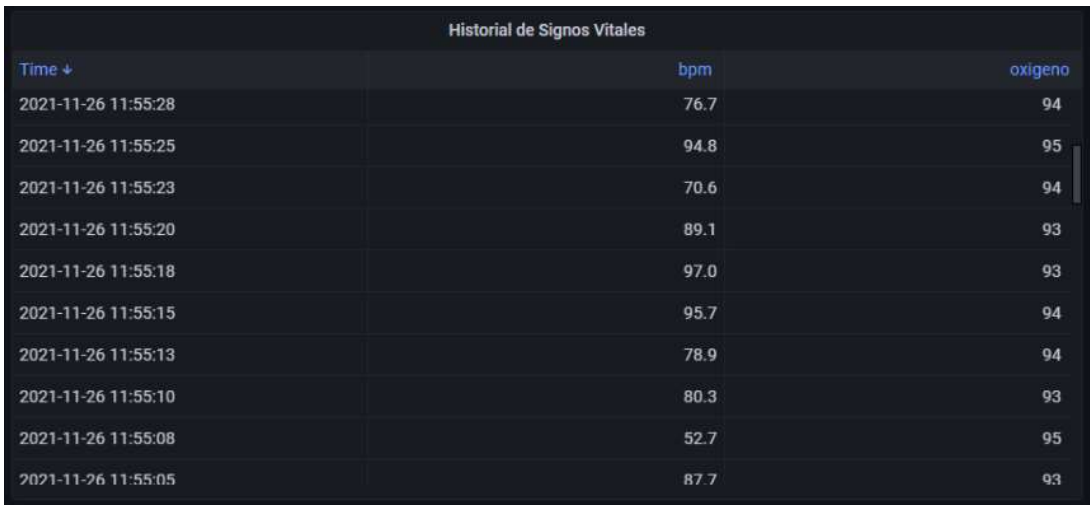

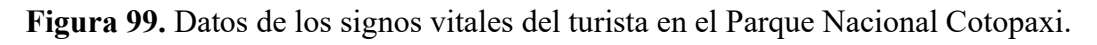

Una vez demostrado el funcionamiento de la recepción de datos en tiempo real, se visualiza los puntos de cada envió realizado por la pulsera en el mapa con conexión a internet como se observa en las figuras 100, 101.

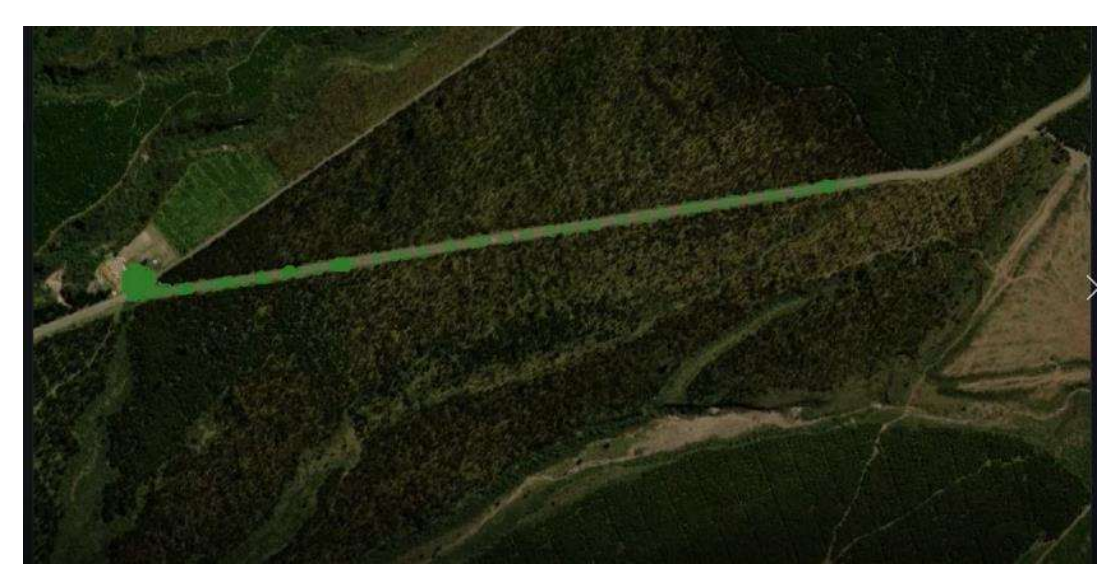

Figura 100. Mapa del turistas en el Parque Nacional Cotopaxi. Elaborado por: El Investigador

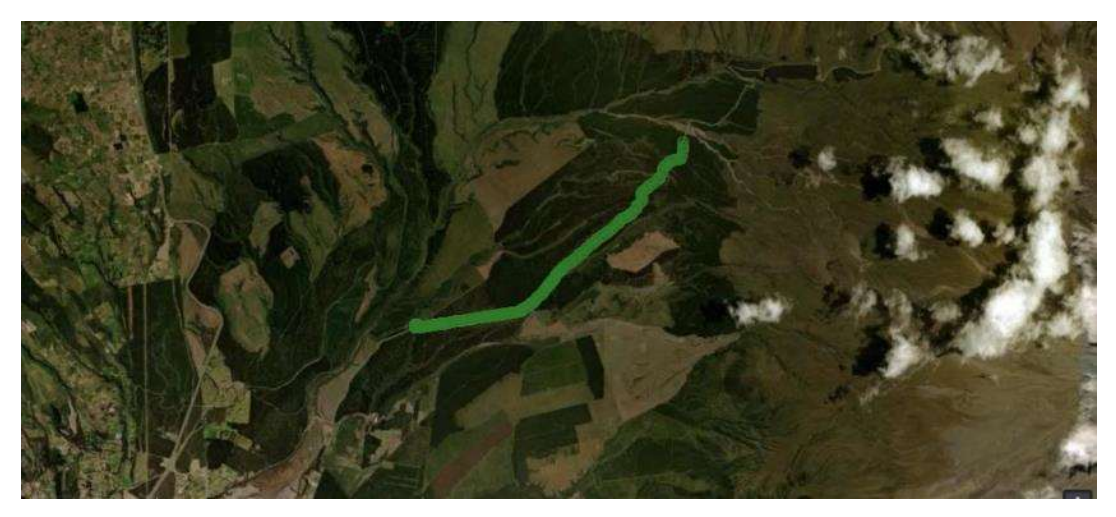

Figura 101. Mapa del turista en el Parque Nacional Cotopaxi. Elaborado por: El Investigador

También se visualiza los diferentes puntos del turista en el mapa sin conexión a internet como se observa en la figura 102. Aquí se va actualizando el marcador en cada posición y muestra los pulsos y el nivel de oxígeno seguido de su ubicación.

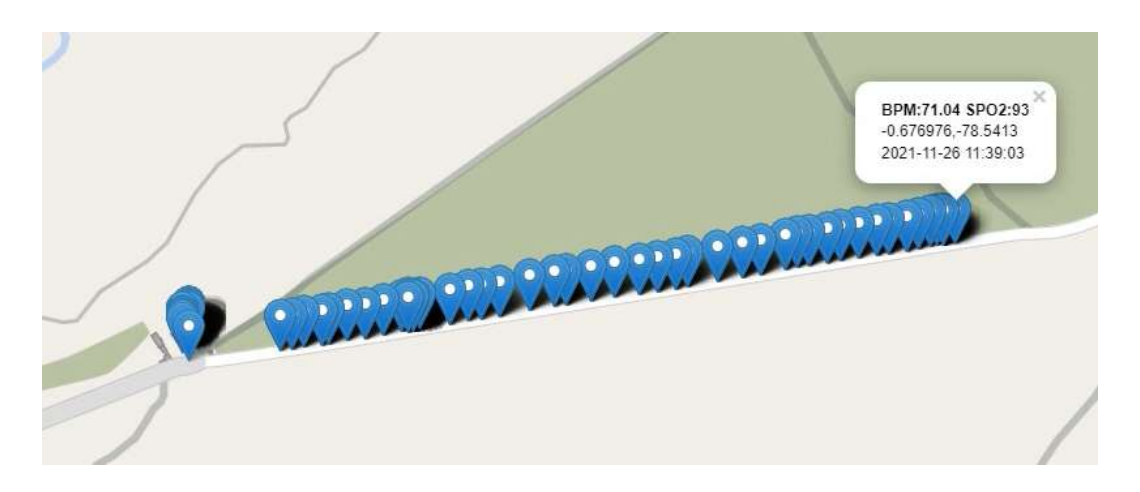

Figura 102. Mapa sin internet del turista en el Parque Nacional Cotopaxi.

# Elaborado por: El Investigador

En el celular se visualiza de igual manera su ubicación y las alertas push dependiendo de la lectura de las BPM como se observa en las figuras 103, 104.

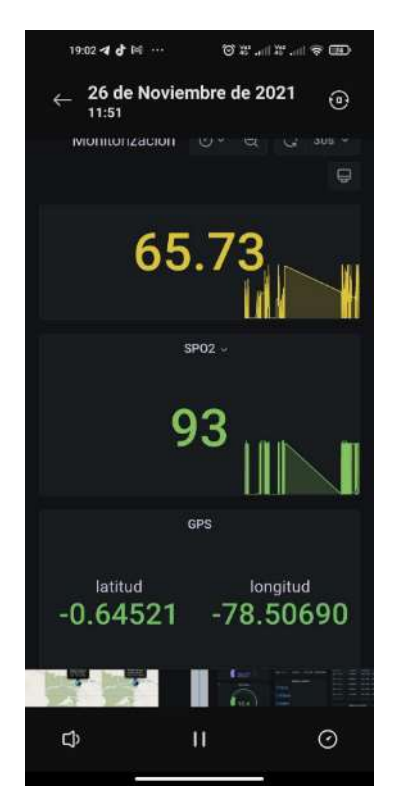

# Figura 103. Visualización en la app.

## Elaborado por: El Investigador

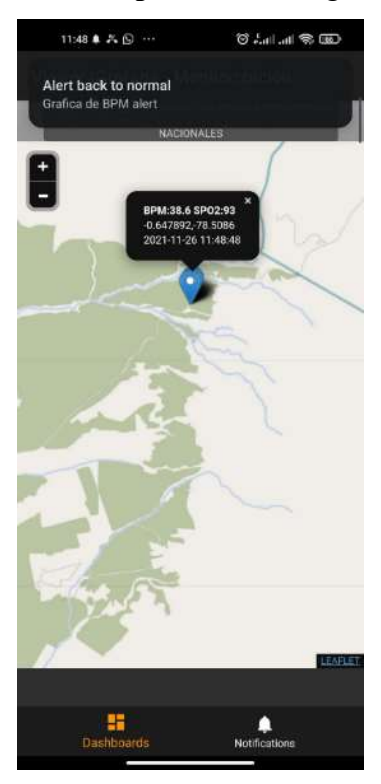

Figura 104. Mapa y notificaciones Push Elaborado por: El Investigador

Una vez que se realizó las pruebas de funcionamiento, se estableció la estación base en el refugio ubicado en el volcán Cotopaxi para realizar las pruebas en esas condiciones, para este motivo solo se realizó la visualización en el dispositivo móvil ya que no contaban con mucha energía para poder alimentar a la computadora.

Como se observa en la figura 105. Se realizo la conexión de la estación base para posteriormente realizar la lectura de los datos alrededor del refugio el cual se encuentra ubicado a 4.875 metros sobre el nivel mar.

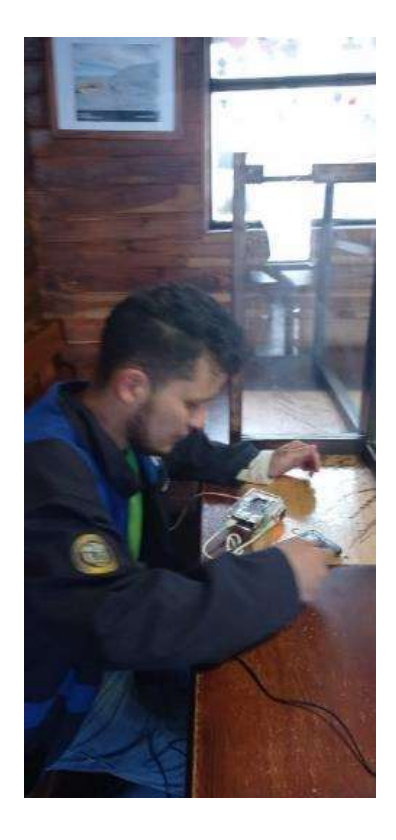

Figura 105. Conexión de la estación base en el refugio del Volcán Cotopaxi.

#### Elaborado por: El Investigador

Una vez conectada la estación base el turista procedió a ponerse la pulsera y realizar un pequeño trayecto alrededor del refugio como se observa en la figura 106. Estaba prohibido realizar un ascenso o una caminata si no se contaba con los implementos necesarios.

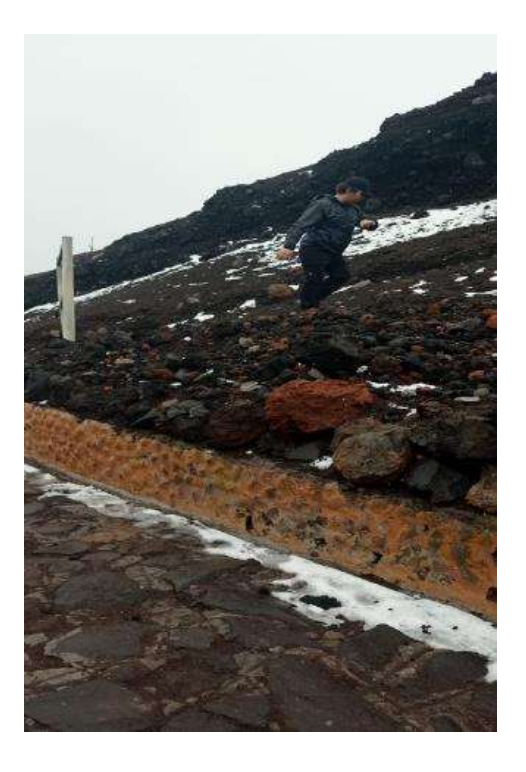

Figura 106. Turista con la pulsera en el refugio.

En la figura 107 se muestra la pulsera electrónica tomando datos del turista en los alrededores del refugio José Ribas.

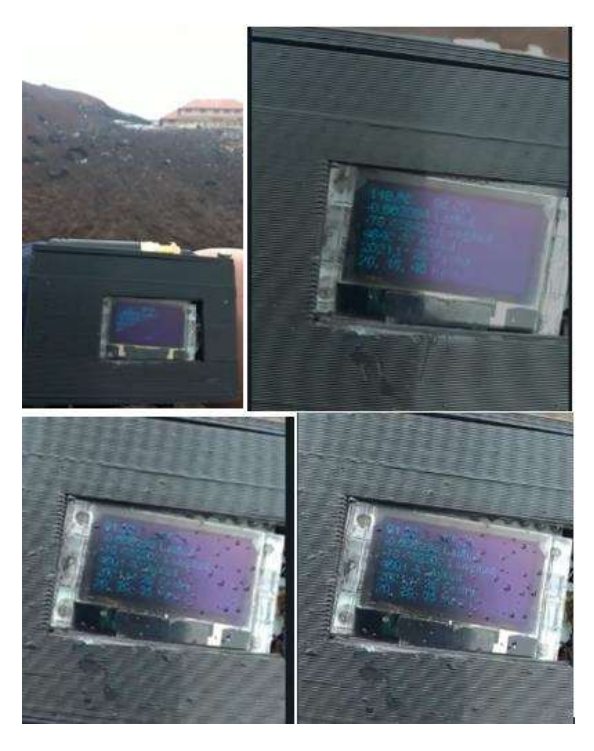

Figura 107. Turista con la pulsera en el refugio. Elaborado por: El Investigador

En la figura 108 se puede observar los datos enviados por la pulsera mediante la aplicación en el celular.

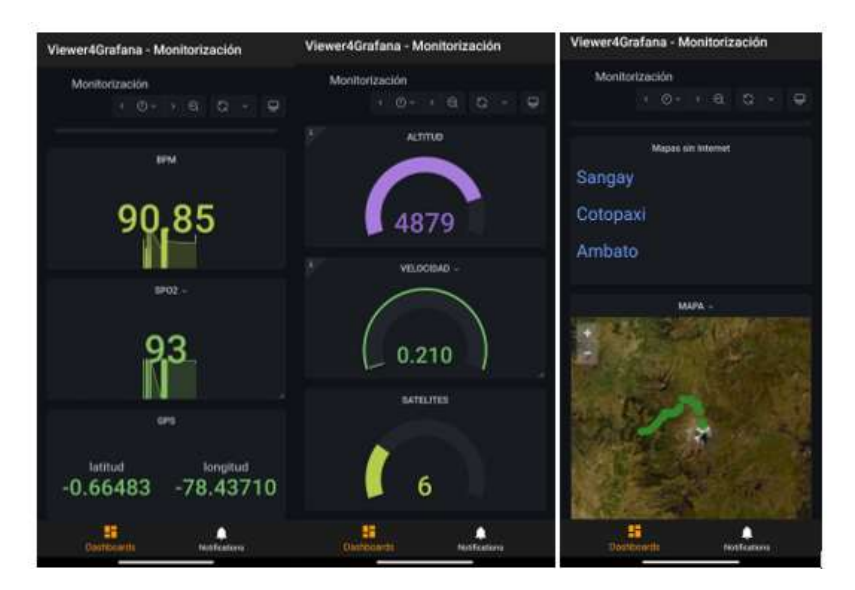

Figura 108. Datos obtenidos alrededor del refugio.

Elaborado por: El Investigador

En la figura 109 se observa los datos mediante el mapa sin internet.

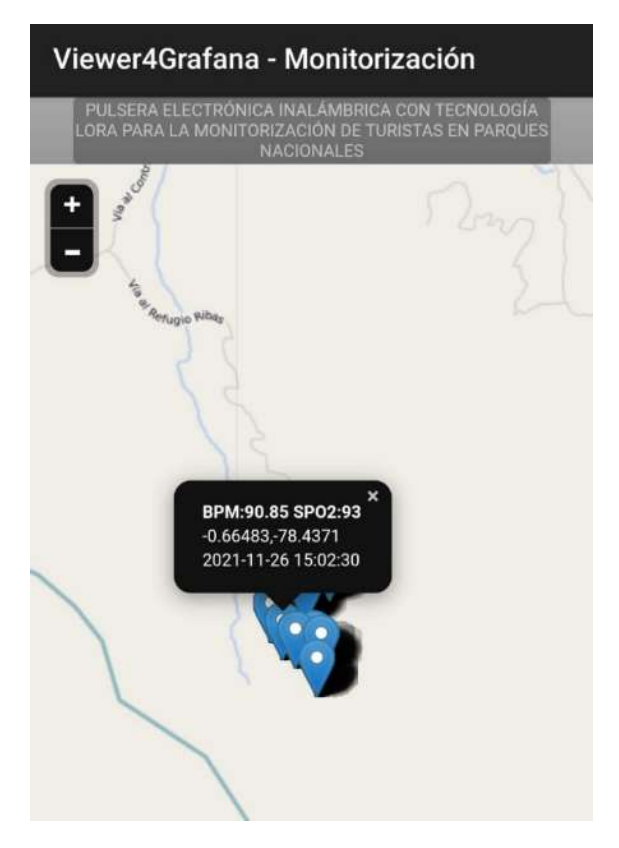

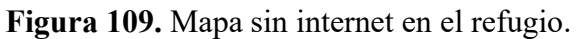

Elaborado por: El Investigador

El recorrido final que se realizó en el Parque Nacional Cotopaxi se visualiza en la figura 110.

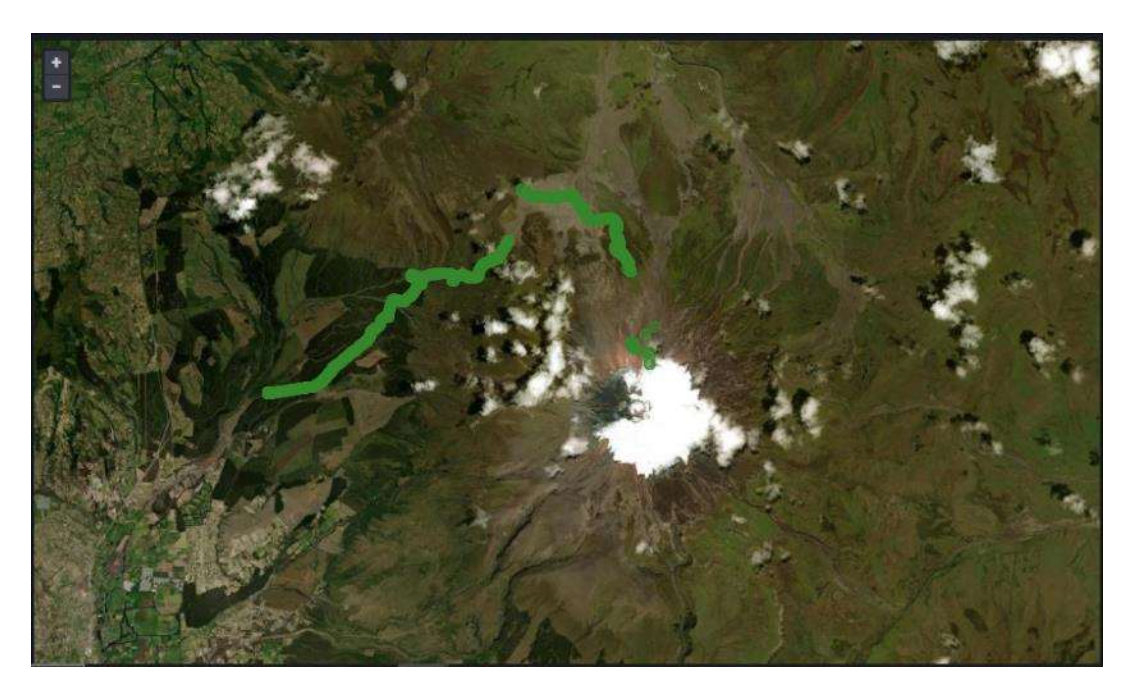

Figura 110. Ruta del turista. Elaborado por: El Investigador

# Pruebas de Funcionamiento en el Parque Nacional Sangay

Las pruebas de funcionamiento en el Parque Nacional Sangay se realizaron en la entrada que es por La Calendaría – Penipe, el cual es la ruta más conocida hacia uno de sus destinos turísticos que es la Laguna Amarilla ubicada en el Altar, aquí debido al tiempo y a las restricciones del Parque no se contó con mucho tiempo para poder realizar las pruebas. En la figura 111, se muestra el arribo al Parque Nacional.

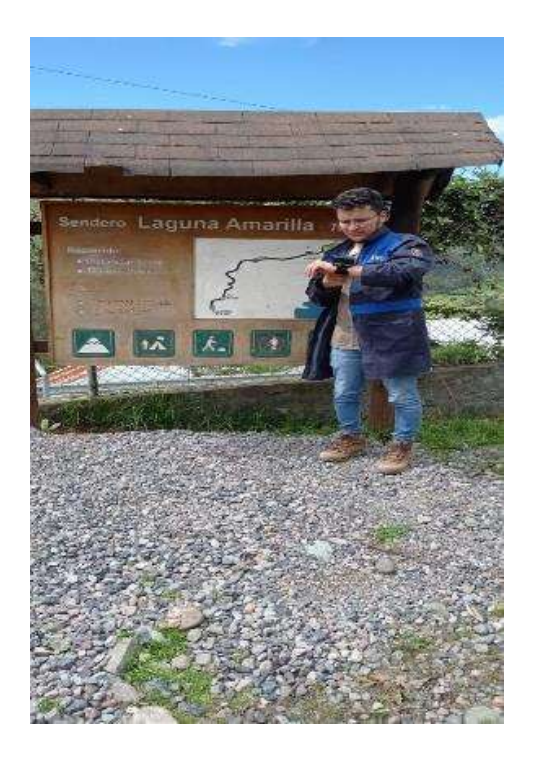

Figura 111. Ruta del turista.

En la figura 112, se muestra el encendido de la pulsera y su colocación en el turista para poder comenzar con la monitorización de sus datos.

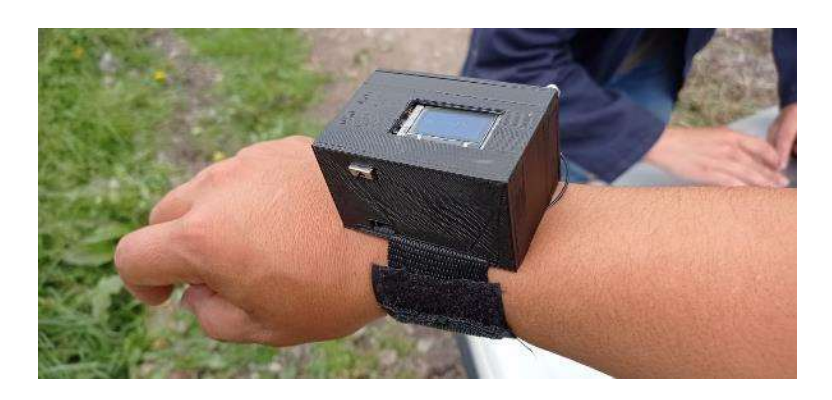

Figura 112. Pulsera electrónica en el turista para el Parque Nacional Sangay.

# Elaborado por: El Investigador

Una vez implantada la estación base en la hacienda Releche con ayuda de energía eléctrica por parte de los trabajadores de ahí se procedió a comenzar con la monitorización del turista en la ruta hasta un punto aproximado de unas dos horas de caminata. En las figuras 113, 114 se muestra algunos de los datos tomados por la pulsera en el recorrido.

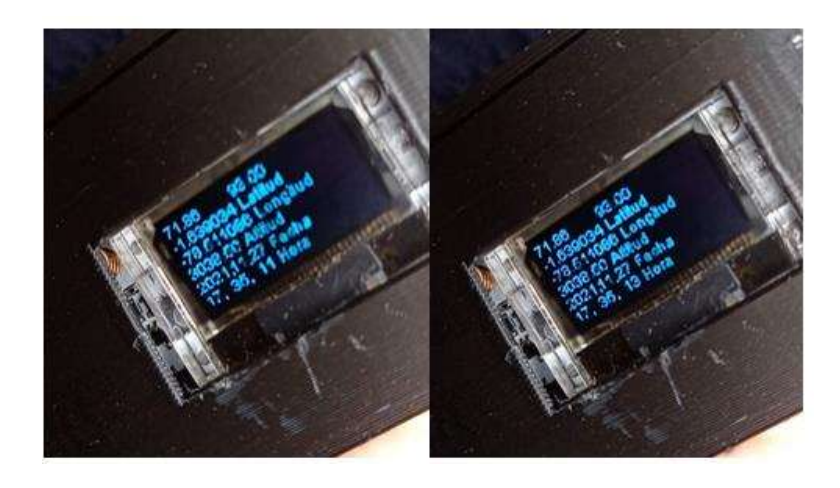

Figura 113. Datos obtenidos de la pulsera.

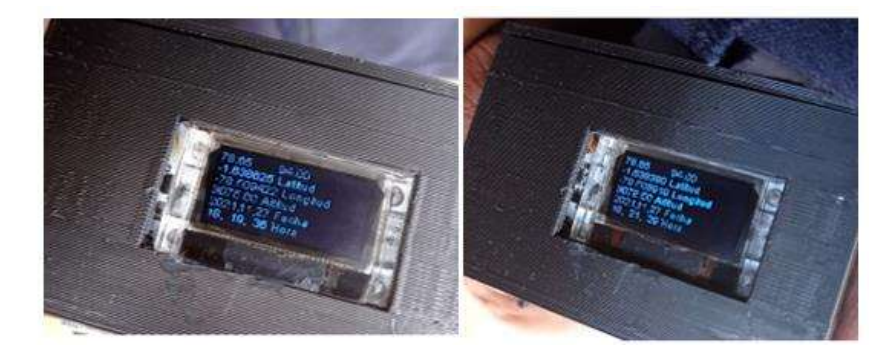

Figura 114. Datos obtenidos de la pulsera.

# Elaborado por: El Investigador

En las figuras 115, 116 se presenta los datos obtenidos de la pulsera electrónica ya procesados en el servidor para su monitorización.

| <b>MONITORIZACÍON</b><br><b>GENERAL</b> |                                        | GPS<br>Historial del Turista                     |                      |                  | *<br>∗           |
|-----------------------------------------|----------------------------------------|--------------------------------------------------|----------------------|------------------|------------------|
| <b>BPM</b>                              | SPO <sub>2</sub>                       | <b>GPS</b>                                       | <b>ALTITUD</b>       | <b>VELOCIDAD</b> | <b>SATELITES</b> |
| 69.41                                   |                                        | latitud<br>longitud<br>$-78.50940$<br>$-1.63850$ | 3058                 | $-0.320$         |                  |
| Grafica de RC.                          | Grafica de Oxigeno                     |                                                  | <b>HISTORIAL GPS</b> |                  |                  |
| -                                       | 100                                    | $Time +$                                         | latitud              | longitud         | altitud          |
| m<br>150                                |                                        | 2021-11-27 13:28:25                              | $-1.63850$           | $-78.50940$      | 3058.00000       |
| i<br>Hill<br>100                        | 75                                     | 2021-11-27 13:28:20                              | $-1.63857$           | -78,50930        | 3059.47000       |
|                                         | 50                                     | 2021-11-27 13:28:15                              | $-1.63850$           | $-78.50930$      | 3058.41000       |
| 50                                      | 25                                     | 2021-11-27 13:28:10                              | $-1.63850$           | $-78.50930$      | 3058.41000       |
| o<br>14:00<br>08:00<br>10:00<br>12:00   | O.<br>08:00<br>12:00<br>10:00<br>14:00 | 2021-11-27 13:28:05                              | 1.63850              | 78,50930         | 3058.41000       |

Figura 115. Datos obtenidos del turista en el Parque Nacional Sangay

Elaborado por: El Investigador

| $\circ$                                | <b>MONITORIZACÍON</b>                               |                                                             | GPS                                              |                      |             | *                |
|----------------------------------------|-----------------------------------------------------|-------------------------------------------------------------|--------------------------------------------------|----------------------|-------------|------------------|
| $\ddot{}$<br>88                        | <b>GENERAL</b>                                      | ٠                                                           | Historial del Turista                            |                      |             | ٠                |
| $\circledcirc$<br>$\hat{\mathfrak{g}}$ | <b>BPM</b>                                          | SPO <sub>2</sub>                                            | GPS                                              | <b>ALTITUD</b>       | VELOCIDAD   | <b>SATELITES</b> |
| O<br>$\circ$                           | 80.80                                               |                                                             | latitud<br>longitud<br>$-1.64163$<br>$-78.50270$ | 3292                 | $-0.530$    |                  |
|                                        | Grafica de RC                                       | Grafica de Oxigeno                                          |                                                  | <b>HISTORIAL GPS</b> |             |                  |
|                                        | Ξ                                                   |                                                             | Time -                                           | <b>Jatitud</b>       | longitud    | ahhuu            |
|                                        | 8000<br>$\blacksquare$<br>                          | 100                                                         | 2021-11-27 14:07:56                              | $-1,64163$           | $-78.50270$ | 3292.10000       |
|                                        | н<br>6000<br>$\blacksquare$<br>$\blacksquare$       | 75                                                          | 2021-11-27 14:07:51                              | $-1.64178$           | -78.50280   | 3289.89000       |
|                                        | 4000<br>≕<br><b>TEMP</b><br><b>TIME</b>             | 50                                                          | 2021-11-27 14:07:46                              | $-1.64191$           | $-78,50290$ | 3285,30000       |
|                                        | 2000<br>-<br>-<br><b>COM</b>                        | 25                                                          | 2021-11-27 14:07:41                              | $-1.64201$           | $-78.50310$ | 3283.23000       |
| $\odot$                                | 晨<br>0<br>200<br>14:00<br>08:00<br>10:00<br>$= 60m$ | o<br>10:00<br>12.00<br>14:00<br>08:00<br><b>MAN COUNTER</b> | 2021-11-27 14:07:36                              | $-1.64208$           | $-78.50320$ | 3280.10000       |

Figura 116. Datos obtenidos del turista en el Parque Nacional Sangay

De igual forma se registró en el mapa sin internet la ruta que siguió el turista como se muestra en las figuras 117, 118.

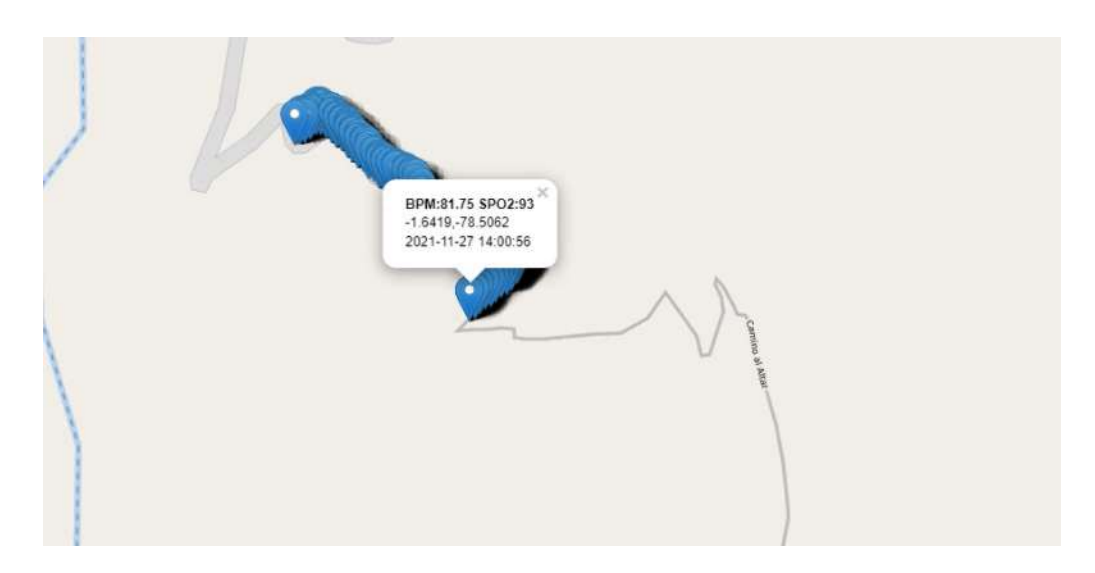

Figura 117. Ruta del turista en el Parque Nacional Sangay Elaborado por: El Investigador

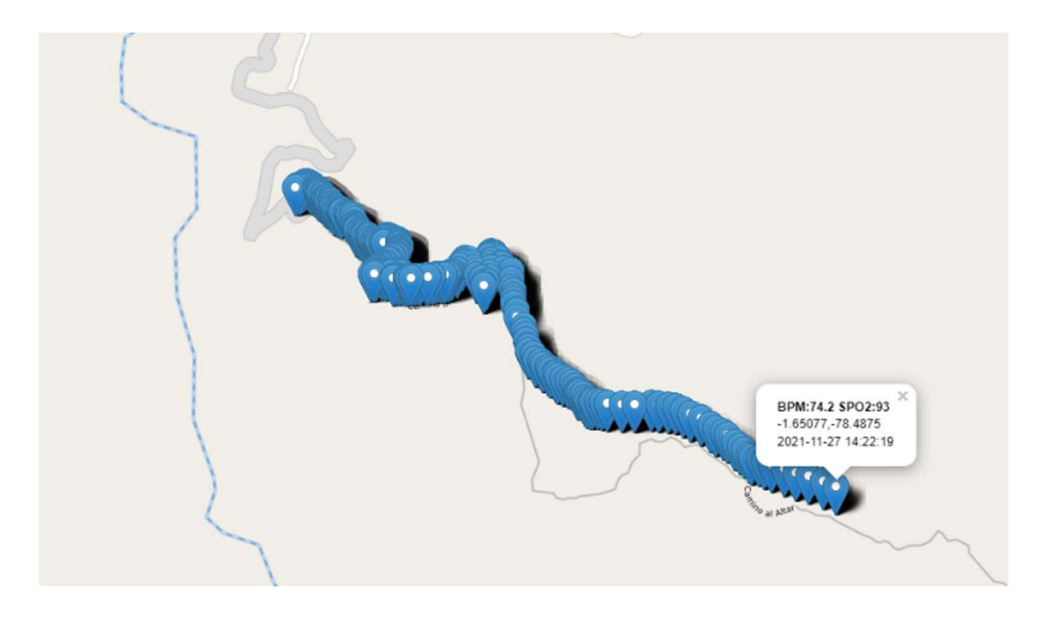

Figura 118. Ruta final del turista en el Parque Nacional Sangay Elaborado por: El Investigador

De igual forma se revisó la monitorización median el celular como se observa en las figuras 119, 120, comprobando el funcionamiento del sistema.

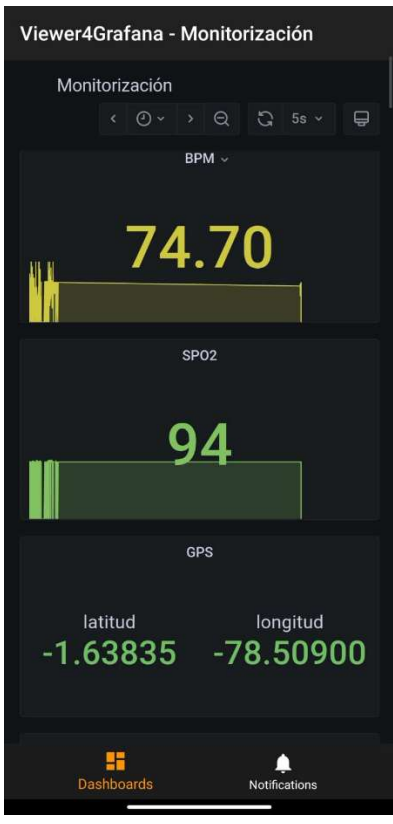

Figura 119 Visualización en la app. Elaborado por: El Investigador

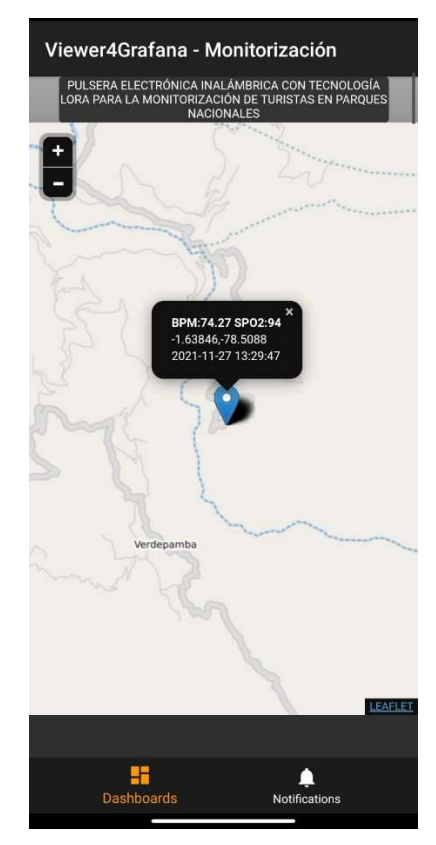

Figura 120. Mapa en la app. Elaborado por: El Investigador

Por último, una vez que ya se contó con internet en la estación base, se procedió a visualizar el mapa satelital de la ruta del turista como se observa en la figura 121.

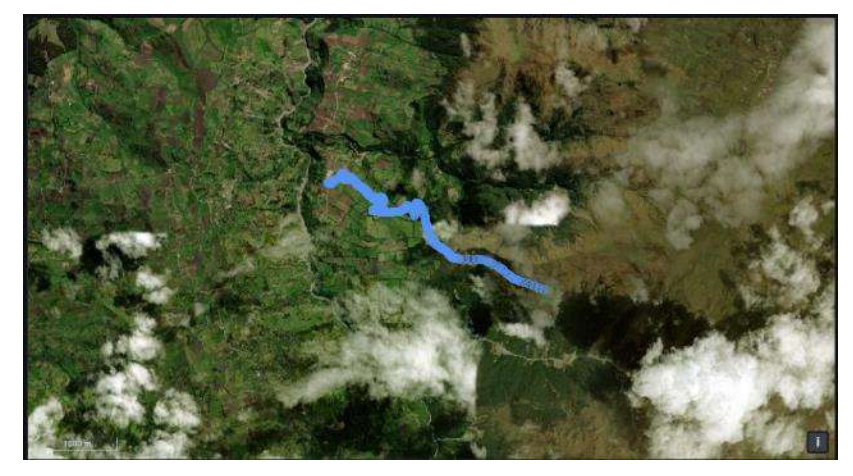

Figura 121. Ruta final del turista en el Parque Nacional Sangay Elaborado por: El Investigador

#### Confiablidad

Para comprobar el correcto funcionamiento del sistema se realizó la comparación de 10 mediciones de BPM, SPO2, Latitud y Longitud del celular Xiaomi Redmi Note 9 con las medidas tomadas por la pulsera electrónica inalámbrica en Ambato como se observa en la tabla 16.

|                     |            |                  | Pulsera Electrónica Inalámbrica |            |                  | Xiaomi Redmi Note 9              |  |  |
|---------------------|------------|------------------|---------------------------------|------------|------------------|----------------------------------|--|--|
| # Prueba            | <b>BPM</b> | SPO <sub>2</sub> | Ubicación                       | <b>BPM</b> | SPO <sub>2</sub> | Ubicación                        |  |  |
| Prueba 1            | 79,86      | 95               | $-1.27718,$<br>$-78.62774$      | 78         | 95               | -1.277106958,<br>-78.627749343   |  |  |
| Prueba 2            | 81,32      | 94               | $-1.27727,$<br>-78.62761        | 80         | 95               | -1.277852844,<br>-78.627197569   |  |  |
| Prueba 3            | 78,71      | 95               | $-1.27713,$<br>-78.62782        | 79         | 95               | -1.277299683,<br>-78.627874834   |  |  |
| Prueba 4            | 81,67      | 95               | $-1.27722,$<br>-78.62796        | 80         | 95               | -1.277089288,<br>-78.627992526   |  |  |
| Prueba <sub>5</sub> | 82,36      | 95               | $-1.27717,$<br>$-78.62756$      | 81         | 95               | $-1.277127463,$<br>-78.627507544 |  |  |
| Prueba <sub>6</sub> | 82,56      | 94               | $-1.27738,$<br>$-78.62770$      | 81         | 95               | $-1.277555336,$<br>-78.627794238 |  |  |
| Prueba <sub>7</sub> | 80,56      | 95               | $-1.27684,$<br>$-78.62753$      | 80         | 95               | -1.276122389,<br>-78.627334853   |  |  |
| Prueba <sub>8</sub> | 80,09      | 94               | $-1.27688,$<br>-78.62746        | 82         | 95               | $-1.275882341,$<br>-78.627574326 |  |  |
| Prueba 9            | 82,41      | 95               | $-1.27673,$<br>$-78.6275$       | 84         | 95               | $-1.277682449,$<br>-78.627713836 |  |  |
| Prueba 10           | 85,12      | 96               | $-1.27663,$<br>-78.62750        | 86         | 95               | -1.276789573,<br>-78.627458374   |  |  |

Tabla 16. Comparación de las medidas tomadas.

Elaborado por: El Investigador

Los resultados obtenidos mediante la realización de las pruebas de los signos vitales y la ubicación del turista muestran un valor tanto de la pulsera electrónica como del celular Xiaomi en un rango aceptable entre sus valores. En el caso del ritmo cardiaco se tiene un valor sin decimales medidos por el celular, mientras que la pulsera da un valor aproximado incluido decimales, en el sensor de oxígeno en la sangre se muestra valores idénticos en ambos dispositivos a excepción de pequeñas variaciones en la pulsera. Por último, se tiene los valores de la ubicación del turista los cuales en el celular se muestra un valor más exacto ya que proporciona un número mayor de decimales que la pulsera, pero en el mapa no representa una diferencia mayor en la ubicación del turista entre ambos dispositivos.

#### Costos del Prototipo

#### Precios del Hadware

Para este proyecto se usó una raspberry Pi 4 para la estación base, mientras que para el sensado y envió de datos se utilizó varios elementos electrónicos que se detallan en la tabla 17. Estos valores ya incluyen IVA.

| Item                     | Unidad  | Cantidad       | Precio Unitario |        |               | Precio Total |
|--------------------------|---------|----------------|-----------------|--------|---------------|--------------|
| Raspberry PI 4 versión b | c/u     | 1              | $\mathcal{S}$   | 120,00 | $\mathbb{S}$  | 120,00       |
| Arduino Mini Pro 5v      | c/u     |                | \$              | 5,00   | $\mathbb{S}$  | 5,00         |
| Heltec LoRa Wifi 32 v2   | c/u     | $\overline{2}$ | $\mathcal{S}$   | 45,00  | $\mathbb{S}$  | 90,00        |
| Módulo GPS Neo 6m        | c/u     | $\overline{2}$ | \$              | 16,00  | \$            | 32,00        |
| Sensor MAX30100          | c/u     | $\overline{2}$ | \$              | 9,00   | \$            | 18,00        |
| Módulo de carga TP40     | c/u     | 1              | $\mathcal{S}$   | 2,00   | \$            | 2,00         |
| Interruptor de encendido | c/u     | 1              | $\mathcal{S}$   | 0,50   | \$            | 0,50         |
| Batería de 3.7V a        |         |                |                 |        |               |              |
| 1000mAh                  | c/u     | 1              | $\mathcal{S}$   | 9,25   | $\mathcal{S}$ | 9,25         |
| Case de la pulsera       | c/u     | $\overline{2}$ | \$              | 9,70   | \$            | 20,00        |
| Case del servidor        | c/u     | 1              | $\mathcal{S}$   | 58,40  | \$            | 58,40        |
| Baquela perforada        | plancha | 1              | $\mathcal{S}$   | 3,25   | \$            | 3,25         |
| Estaño                   | metros  |                | $\mathcal{S}$   | 2,00   | $\mathbb{S}$  | 2,00         |
| Resistencias             | c/u     | $\overline{2}$ | \$              | 0,30   | \$            | 0,60         |
| Total                    |         |                |                 |        | \$            | 361,00       |

Tabla 17. Presupuesto de los materiales para realizar el presente proyecto.

Elaborado por: El Investigador

El valor de la pulsera según los materiales que se usaron se muestra en la tabla 18.

| <i><u><b>Item</b></u></i> | Unidad | Cantidad       |               | Precio Unitario |              | Precio Total |
|---------------------------|--------|----------------|---------------|-----------------|--------------|--------------|
| Arduino Mini Pro 5v       | c/u    |                | S             | 5,00            | S            | 5,00         |
| Heltec LoRa Wifi 32 v2    | c/u    |                | <b>S</b>      | 45,00           | S            | 45,00        |
| Módulo GPS Neo 6m         | c/u    |                | <sup>\$</sup> | 16,00           | \$           | 16,00        |
| Sensor MAX30100           | c/u    |                | <sup>\$</sup> | 9,00            | \$           | 9,00         |
| Módulo de carga TP40      | c/u    |                | \$            | 2,00            | \$           | 2,00         |
| Interruptor de encendido  | c/u    |                | S             | 0,50            | S            | 0,50         |
| Batería de 3.7V a         |        |                |               |                 |              |              |
| 1000mAh                   | c/u    |                | <sup>\$</sup> | 9,25            | $\mathbb{S}$ | 9,25         |
| Case de la pulsera        | c/u    |                | <sup>\$</sup> | 9,70            | \$           | 9.70         |
| Resistencias              | c/u    | $\overline{2}$ | S             | 0,30            | \$           | 0,60         |
| Total                     |        |                |               |                 | \$           | 97.05        |

Tabla 18. Presupuesto de la pulsera electrónica inalámbrica

El valor de la estación base se establece en la tabla 19.

| <b>Item</b>              |     | Unidad   Cantidad   Precio Unitario |        | <b>Precio Total</b> |
|--------------------------|-----|-------------------------------------|--------|---------------------|
| Raspberry PI 4 versión b | c/u |                                     | 120,00 | 120,00              |
| Heltec LoRa Wifi 32 v2   | c/u |                                     | 45,00  | 45,00               |
| Case del servidor        | c/u |                                     | 58,40  | 58,40               |
| Total                    |     |                                     |        | 223.40              |

Tabla 19.Presupuesto de la estación base.

#### Precio de Software

Se utilizó software libre, por lo cual no se realizó ningún gasto en programas o sistemas operativos.

#### Costo -Beneficio

El valor de cada pulsera electrónica se establece en un valor de \$97.05 según la tabla 15, la estación base tiene un valor de \$223.5 como se muestra en la tabla 18 para cada control del Parque Nacional. Este sistema está enfocado a personas que realizan actividades de campamento, senderismo y que su estancia en el Parque Nacional va a partir de dos días por lo cual se considera una implementación de 25 pulseras en cada parque según el registro de sus visitas. Se tiene una inversión inicial en equipos de \$2.649.75 y referente a la mano de obra se desarrolló el proyecto en un lapso de 3 meses, teniendo en cuenta el sueldo básico para un Ingeniero en Electrónica que es de \$457.52 [83], el valor de la mano de obra es \$1.372,56 por lo que el valor final es de 4.022,25 como se observa en la tabla 20. Al ser un sistema que proporciona una seguridad al turista, potenciara a que más personas visiten estos lugares naturales, fomentando así el turismo ecológico y dando a conocer los Parques Nacionales del país.

Tabla 20. Valor de implementación del sistema para monitorización de turistas.

| Item                 | Unidad | Cantidad | <b>Precio Unitario</b> |        | <b>Precio Total</b> |
|----------------------|--------|----------|------------------------|--------|---------------------|
| Pulsera              | c/u    | 25       |                        | 97,05  | \$<br>2.426,25      |
| <b>Estación Base</b> | c/u    |          |                        | 223,50 | 223.50              |
| Salario              | meses  |          |                        | 457,52 | 1.372,50            |
| Total                |        |          |                        |        | 4.022,25            |

Elaborado por: El Investigador basado en [83].

En el lado comercial existen varios dispositivos que proporcionan al turista su ubicación, latitud, entre otros datos, pero este es solo utilizado y visualizado por el mismo, ya que no se envía a ninguna estación base para tener una monitorización y seguimiento de la persona. Un ejemplo es el GPS MAP 64sx como se observa en la figura 122, que tiene un valor de \$649.99 y ofrece todas las funciones de un rastreador satelital y conectividad inalámbrica mediante Bluetooth [84]. Es un dispositivo sofisticado que tiene un alto costo si se desea implementarlo a los turistas que visiten los parques nacionales, a su vez si se desea enviar información de la ubicación de la persona este se debe conectar al celular mediante bluetooth y enviarlo mediante una red GSM siendo necesario tener una señal estable a una red celular, el cual no se cuenta con una cobertura en los Parques Nacionales.

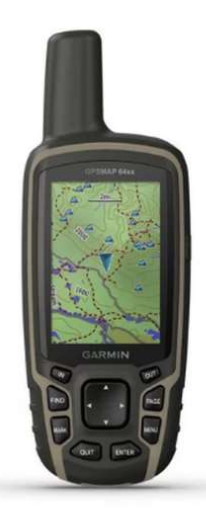

Figura 122. GPS MAP 64sx [84].

## CAPÍTULO IV.-

#### CONCLUSIONES Y RECOMENDACIONES

#### 4.1 Conclusiones

Al finalizar con el presente trabajo de titulación se obtuvieron las siguientes conclusiones.

- Los dispositivos electrónicos fueron seleccionados de acuerdo a los requerimientos del clima y condiciones de los parques nacionales, se seleccionó el módulo Neo 6M por su bajo consumo de 45 mA y su características de recibir la triangulación del posicionamiento mediante el estándar NMEA para que se establezca la ubicación del turista, se seleccionó, el módulo max30100 por su capacidad de leer las Bpm y Spo2, y funcionar con un volteje de 3.3 Voltios El microcontrolador seleccionado fue el Arduino Pro Mini debido a su tamaño, y se seleccionó como trasmisor la tecnología LoRa por su largo alcance.
- Se utilizó un sistema de alimentación mediante una batería de Litio de 3.7 voltios con una corriente de 1000 mAh, conectada a un sistema de carga que posibilite su descarga con protección y a la vez pueda cargarse de manera que no se dañe la batería, según los cálculos se estableció que la duración de la batería estaría en 6 horas y 40 minutos, y según las pruebas de funcionamiento en el cual se dejó prendido, la pulsera se apagó después de 8 horas y 36 minutos debido al tiempo de espera de 5 segundos, lo importante es que se puede apagar para ahorrar la energía en circunstancias en las que el turista este acampando o se encuentre en lugares no peligrosos.
- Se realizó una monitorización mediante Grafana teniendo una interfaz que sea amigable con el operario, aquí se toma los datos cada 5 segundos desde la base de datos alojados en la estación base para así poder representarla, de igual forma se desarrolló un mapa sin conexión usando un archivo PHP para realizar las peticiones a la base de datos.

 Se realizó las pruebas de funcionamiento en los dos parques, en el Parque Nacional Cotopaxi se realizó las pruebas el día 26 de noviembre mientras que el Parque Nacional Sangay se realizó el 27 de noviembre, en los cuales se colocó la pulsera electrónica al sujeto de prueba, el mismo que realizo un recorrido, evidenciando el funcionamiento de la pulsera electrónica y recibiendo sus datos de signos vitales y ubicación del turista en la estación base.

#### 4.2 Recomendaciones

Según las experiencias que se adquirieron en la elaboración de este proyecto se ha determinado las siguientes recomendaciones.

- Se recomienda tener cuidado con algunos componentes de los módulos LoRa, como lo es la pantalla Oled que viene incluida, ya que al realizar mucha presión sobre el mismo tiende a romperse y ya no se podrá visualizar datos en ella. Y considera el rango de frecuencia ICM para el sitio en donde se encuentra siendo el caso de Ecuador en el rango de 902 - 928 Mhz según el reglamento 5.150 de la UIT como se muestra en la tabla 3.
- Es necesario siempre guardar los datos tomados de sensores o módulos GPS en una base de datos para así tener un seguimiento y un respaldo de la información. Se puede usar Mysql o MariaDb ya que son de código abierto y poseen mucha información.
- Para poder realizar un seguimiento de ubicación y no se cuente con conexión a internet se puede utilizar Mobile Atlas y descargarse la imagen de los mapas de la zona que necesita y mediante programación en php y Node.Js y código HTML poder tener un seguimiento de la posición sin necesidad de internet.
- Al momento de usar la Raspberry Pi, en especial la versión 4 se debe mantener en un lugar fresco y contar con un sistema de refrigeración como un ventilador, ya que esta placa al estar encendida después de algunos minutos comienza a aumentar la temperatura de sus componentes, también se puede colocar disipadores de calor ya sean de aluminio y si es posible de cobre ya que disipan el calor en un 60% más.

#### BIBLIOGRAFÍA

- [1] R. Padilla, V. Quintero-Rosas, y A. D. Ramírez, «Monitoreo y localización de personas extraviadas utilizando arduino y GSM/GPS», Ind. Data, vol. 18, n.º 1, Art. n.º 1, 2015, doi: 10.15381/idata.v18i1.12075.
- [2] A. A. Chuchon Soto y E. Quispealaya Caldas, «Uso de la pulsera de localización GPS para contrarrestar la desaparición de adultos mayores con Alzheimer en la ciudad de Huancayo, 2019», Univ. Cont., oct. 2019, Accedido: 23 de octubre de 2021. [En línea]. Disponible en: https://repositorio.continental.edu.pe/handle/20.500.12394/7170
- [3] J. I. V. Luna, M. A. L. Acosta, F. J. S. Rangel, y J. F. C. Aceves, «Monitoreo de signos vitales usando iot (monitoring of vital signs using IoT)», Pist. Educ., vol. 41, n.º 134, Art. n.º 134, nov. 2019, Accedido: 23 de octubre de 2021. [En línea]. Disponible en: http://www.itc.mx/ojs/index.php/pistas/article/view/2100
- [4] «Sistema de geolocalización de vehículos a través de la red GSM/GPRS y tecnología Arduino». http://www.scielo.org.co/scielo.php?script=sci\_arttext&pid=S1794- 12372019000100145 (accedido 23 de octubre de 2021).
- [5] J. P. Astudillo León y E. G. Delgado Tello, «Sistema de localización monitoreo y control vehicular basado en los protocolos GPS/GSM/GPRS», abr. 2012, Accedido: 23 de octubre de 2021. [En línea]. Disponible en: http://dspace.ups.edu.ec/handle/123456789/1927
- [6] R. A. Garcés Salazar, «Sistema de telemedicina con monitoreo de signos vitales basado en Iot en un ambiente Smart TV», mar. 2021, Accedido: 23 de octubre de 2021. [En línea]. Disponible en: https://repositorio.uta.edu.ec:8443/jspui/handle/123456789/32315
- [7] J. C. Buestán Vera, «Desarrollo de una red IoT con tecnología LoRa para detección de automóviles.», feb. 2019, Accedido: 23 de octubre de 2021. [En línea]. Disponible en: http://dspace.ups.edu.ec/handle/123456789/16897
- [8] C. M. Diaz Molina y R. F. Matthew Dominick, «Prototipo de alarma inteligente usando gsm/gps para el monitoreo de incidencias vehiculares», Univ. Autónoma Perú, oct. 2018, Accedido: 23 de octubre de 2021. [En línea]. Disponible en: http://repositorio.autonoma.edu.pe/handle/AUTONOMA/582
- [9] ANTRAMA, «Guía de viaje: ruta por el Banff National Park», el antitour, 20 de marzo de 2018. https://elantitour.com/guia-viajes-parque-nacional-banff/ (accedido 23 de octubre de 2021).
- [10] «Yellowstone National Park Visitor Statistics  $\sim$  Yellowstone Up Close and Personal». https://www.yellowstone.co/stats.htm (accedido 29 de octubre de 2021).
- [11] M. Doner, «Officials discuss missing persons cases in Montana national parks», KECI, 12 de noviembre de 2020. https://nbcmontana.com/news/workingfor-you/officials-discuss-missing-persons-cases-in-montana-national-parks (accedido 29 de octubre de 2021).
- [12] «1f40ea38-d528-45ef-9097-059f39333be5.pdf». Accedido: 29 de octubre de 2021. [En línea]. Disponible en: http://190.152.46.74/documents/10179/1232803/Reporte+Registro+Visitas+2020 .pdf/1f40ea38-d528-45ef-9097-059f39333be5
- [13] «eb34cdc8-64fe-4440-a720-852da27b9d07.pdf». Accedido: 29 de octubre de 2021. [En línea]. Disponible en: http://suiadoc.ambiente.gob.ec/documents/10179/1232803/Reporte+Registro+Vi sitas+2020.pdf/eb34cdc8-64fe-4440-a720-852da27b9d07
- [14] L. Vásconez, «136 operativos para rescatar personas extraviadas en montañas se han realizado en este 2020 en Ecuador», El Comercio, 30 de noviembre de 1d. C. https://www.elcomercio.com/actualidad/ecuador/operativos-rescatepersonas-extraviadas-montanas.html (accedido 29 de octubre de 2021).
- [15] juan-pinchao, «Turistas se perdieron por la neblina del nevado El Altar, en la provincia de Chimborazo; agentes los rescataron», El Comercio, 19 de julio de

2021. https://www.elcomercio.com/actualidad/ecuador/turistas-perdidos-neblinanevado-altar-chimborazo.html (accedido 29 de octubre de 2021).

- [16] V. Díaz, «10 turistas perdidos en una excursión fueron rescatados en el nevado El Altar», El Comercio, 30 de agosto de 2021. https://www.elcomercio.com/actualidad/ecuador/turistas-rescate-altar-goebomberos.html (accedido 29 de octubre de 2021).
- [17] N. Dudley, Directrices para la aplicación de las categorías de gestión de áreas protegidas. Gland, Suiza: UICN, 2008.
- [18] «Áreas Protegidas Ministerio del Ambiente, Agua y Transición Ecológica». https://www.ambiente.gob.ec/areas-protegidas-3/ (accedido 29 de octubre de 2021).
- [19] «Ecuador cuenta con 11 Parques Nacionales Ministerio del Ambiente, Agua y Transición Ecológica». https://www.ambiente.gob.ec/ecuador-cuenta-con-11 parques-nacionales/ (accedido 30 de octubre de 2021).
- [20] «Sistema Nacional de Áreas Protegidas (SNAP) Inicio | Sistema Nacional de Áreas Protegidas del Ecuador». http://areasprotegidas.ambiente.gob.ec/ (accedido 30 de octubre de 2021).
- [21] «Parque Nacional Cotopaxi | Sistema Nacional de Áreas Protegidas del Ecuador». http://areasprotegidas.ambiente.gob.ec/areas-protegidas/parquenacional-cotopaxi (accedido 30 de octubre de 2021).
- [22] «Parque Nacional Cotopaxi Ministerio del Ambiente, Agua y Transición Ecológica». https://www.ambiente.gob.ec/parque-nacional-cotopaxi/ (accedido 30 de octubre de 2021).
- [23] D. Vreugdenhil, «10 Cosas a saber del Parque Nacional Cotopaxi». https://www.parks-and-tribes.com/turismo-amazonas/parque-nacionalcotopaxi.htm (accedido 30 de octubre de 2021).
- [24] «El Parque Nacional Cotopaxi mantiene sus puertas abiertas al público Ministerio del Ambiente, Agua y Transición Ecológica».

https://www.ambiente.gob.ec/el-parque-nacional-cotopaxi-mantiene-sus-puertasabiertas-al-publico/ (accedido 30 de octubre de 2021).

- [25] «Parque Nacional Sangay | Sistema Nacional de Áreas Protegidas del Ecuador». http://areasprotegidas.ambiente.gob.ec/areas-protegidas/parquenacional-sangay (accedido 30 de octubre de 2021).
- [26] «Parque Nacional Sangay Ministerio del Ambiente, Agua y Transición Ecológica». https://www.ambiente.gob.ec/parque-nacional-sangay/ (accedido 30 de octubre de 2021).
- [27] «xreservas-naturales-areas-protegidas-ecologicas-ecuador-20.jpg.pagespeed.ic.VVx0ty9Dbx», Ecuador Chequea. http://www.ecuadorchequea.com/wp-content/uploads/2020/02/xreservasnaturales-areas-protegidas-ecologicas-ecuador-20.jpg.pagespeed.ic\_.VVx0ty9Dbx.jpg (accedido 30 de octubre de 2021).
- [28] «El Parque Nacional Sangay abre sus puertas para sorprenderte con su naturaleza – Ministerio de Turismo». https://www.turismo.gob.ec/el-parquenacional-sangay-abre-sus-puertas-para-sorprenderte-con-su-naturaleza/ (accedido 30 de octubre de 2021).
- [29] J. V. González, O. A. V. Arenas, y V. V. González, «Semiología de los signos vitales: Una mirada novedosa a un problema vigente», Arch. Med., p. 21, 2012.
- [30] «El ritmo cardiaco», Sanitas. https://www.sanitas.es/sanitas/seguros/es/particulares/biblioteca-desalud/cardiologia/salud-cardiovascular/sin012199wr.html (accedido 30 de octubre de 2021).
- [31] «¿Qué es la saturación de oxígeno y cuáles son los niveles normales?» https://grupolasmimosas.com/mimoonline/saturacion-de-oxigeno-niveles/ (accedido 30 de octubre de 2021).
- [32] H. Mejía Salas y M. Mejía Suárez, «Oximetría de pulso», Rev. Soc. Boliv. Pediatría, vol. 51, n.º 2, pp. 149-155, 2012.
- [33] J. Botella de Maglia, R. Real Soriano, y L. Compte Torrero, «Saturación arterial de oxígeno durante la ascensión a una montaña de más de 8.000 metros», Med. Intensiva, vol. 32, n.º 6, pp. 277-281, ago. 2008.
- [34] Sistemas de localización e información geográfica. [Valladolid]: Consejería de Fomento, 2009.
- [35] D. C. Jiménez Zúñiga, «Sistema de ubicación y monitoreo de señales vitales en adultos mayores y personas con alzheimer», 2018, Accedido: 30 de octubre de 2021. [En línea]. Disponible en: https://repositorio.uta.edu.ec:8443/jspui/handle/123456789/27796
- [36] E. D. C. Torres España, «Control de asistencia y monitoreo GPS para trabajadores y vehículos de la empresa sistemas de automatización y control radicada en la ciudad de Ibarra», 2016, Accedido: 30 de octubre de 2021. [En línea]. Disponible en: http://repositorio.utn.edu.ec/handle/123456789/5874
- [37] Y. Fernández, «GPS en Android: cómo funciona, cómo mejorar su precisión y cómo decidir qué aplicaciones lo usan», Xataka, 15 de octubre de 2018. https://www.xataka.com/basics/gps-android-como-funciona-como-mejorar-suprecision-como-decidir-que-aplicaciones-usan (accedido 30 de octubre de 2021).
- [38] «La Nasa terminó su nueva estación de comunicaciones ópticas en Hawai», Actualidad Aeroespacial, 24 de agosto de 2020. https://actualidadaeroespacial.com/la-nasa-termino-su-nueva-estacion-decomunicaciones-opticas-en-hawai/ (accedido 30 de octubre de 2021).
- [39] «Sistema de posicionamiento global (GPS) PDF Descargar libre». https://docplayer.es/8046401-Sistema-de-posicionamiento-global-gps.html (accedido 30 de octubre de 2021).
- [40] S. Zumba y A. Patricia, «Sistema de telemedicina para monitorear los niveles de Glucosa en pacientes con Diabetes», nov. 2014, Accedido: 30 de octubre de 2021. [En línea]. Disponible en: https://repositorio.uta.edu.ec:8443/jspui/handle/123456789/8510
- [41] «Redes inalámbricas de sensores: teoría y aplicación práctica». https://publicaciones.unirioja.es/catalogo/monografias/mdi26.shtml (accedido 30 de octubre de 2021).
- [42] «sensores.pdf». Accedido: 31 de octubre de 2021. [En línea]. Disponible en: http://www.unet.edu.ve/~ielectro/sensores.pdf
- [43] T. T. Network, «¿Qué es la tecnología LoRa y por qué es importante para IoT?», The Things Network. https://www.thethingsnetwork.org/community/santarosa/post/que-es-la-tecnologia-lora-y-por-que-es-importante-para-iot (accedido 30 de octubre de 2021).
- [44] B. A. Sandoya García, «Sistema de monitoreo inteligente de consumo de energía eléctrica (Smart Metering) con Tecnología Lora para hogares en la ciudad de Ambato», ago. 2021, Accedido: 30 de octubre de 2021. [En línea]. Disponible en: https://repositorio.uta.edu.ec:8443/jspui/handle/123456789/33708
- [45] «Norma-espectro-de-uso-libre-y-espectro-para-uso-determinado-en-bandaslibres.pdf». Accedido: 30 de octubre de 2021. [En línea]. Disponible en: https://www.arcotel.gob.ec/wp-content/uploads/2018/04/Norma-espectro-de-usolibre-y-espectro-para-uso-determinado-en-bandas-libres.pdf
- [46] «Preguntas más frecuentes». https://www.itu.int/net/ITU-R/terrestrial/faq/index-es.html (accedido 30 de octubre de 2021).
- [47] «What is Arduino?» https://www.arduino.cc/en/Guide/Introduction (accedido 31 de octubre de 2021).
- [48] «¿Que es Raspberry Pi? Raspberry Pi». https://raspberrypi.cl/que-esraspberry/ (accedido 31 de octubre de 2021).
- [49] «Configuración de un servidor LAMP en Debian 9 y Ubuntu 18». https://docs.ovh.com/us/es/dedicated/configuracion-lamp-debian-ubuntu/ (accedido 31 de octubre de 2021).
- [50] «FrontPage Raspbian». https://www.raspbian.org/ (accedido 31 de octubre de 2021).
- [51] «¿Qué es Apache? Descripción completa del servidor web Apache», Tutoriales Hostinger, 31 de agosto de 2018. https://www.hostinger.es/tutoriales/que-esapache/ (accedido 31 de octubre de 2021).
- [52] «Qué es MySQL: Características y ventajas», OpenWebinars.net, 24 de septiembre de 2019. https://openwebinars.net/blog/que-es-mysql/ (accedido 31 de octubre de 2021).
- [53] «PHP: ¿Qué es PHP? Manual». https://www.php.net/manual/es/introwhatis.php (accedido 31 de octubre de 2021).
- [54] «Grafana: Software libre para el análisis y la supervisión», Conocimiento Libre, 30 de marzo de 2021. https://conocimientolibre.mx/grafana/ (accedido 31 de octubre de 2021).
- [55] A. Hevia, «Cómo localizar mi posición: GPS, A-GPS, WIFI y redes GSM», Xataka Móvil, 14 de noviembre de 2011. https://www.xatakamovil.com/conectividad/como-localizar-mi-posicion-gps-agps-wifi-y-redes-gsm (accedido 29 de diciembre de 2021).
- [56] «Arduino ArduinoBoardProMini». https://www.arduino.cc/en/pmwiki.php?n=Main/ArduinoBoardProMini (accedido 31 de octubre de 2021).
- [57] «Arduino Micro», Arduino Official Store. https://store.arduino.cc/products/arduino-micro (accedido 31 de octubre de 2021).
- [58] «Arduino Nano», Arduino Official Store. https://store.arduino.cc/products/arduino-nano (accedido 31 de octubre de 2021).
- [59] «Esquema de patillaje (pinout) de Arduino Uno, Nano, Mini y Mega», Luis Llamas. https://www.luisllamas.es/esquema-de-patillaje-de-arduino-pinout/ (accedido 31 de octubre de 2021).
- [60] «Sensor de pulso cardiaco Heart Rate MAX30100», UNIT Electronics. https://uelectronics.com/producto/sensor-de-pulso-cardiaco-heart-ratemax30100/ (accedido 31 de octubre de 2021).
- [61] «Módulo GPS NEO-6M», AV Electronics. https://avelectronics.cc/producto/modulo-gps-neo-6m/ (accedido 31 de octubre de 2021).
- [62] «Amazon.com: Módulo USB GPS para Raspberry Pi 3/Pi 2 EZ-0048 : Electrónica». https://www.amazon.com/-/es/M%C3%B3dulo-USB-para-Raspberry-EZ-0048/dp/B07GWRL55T (accedido 31 de octubre de 2021).
- [63] «Módulo GPS Ublox NEO-M8N-001 con memoria EEPROM», Electronilab. https://electronilab.co/tienda/modulo-gps-ublox-neo-m8n-001-con-memoriaeeprom/ (accedido 31 de octubre de 2021).
- [64] «In-Depth: Interface ublox NEO-6M GPS Module with Arduino», Last Minute Engineers, 11 de noviembre de 2018. https://lastminuteengineers.com/neo6m-gpsarduino-tutorial/ (accedido 31 de octubre de 2021).
- [65] P. información, «WIFI LoRa 32 (V2)», Heltec Automation. https://heltec.org/project/wifi-lora-32/ (accedido 31 de octubre de 2021).
- [66] «Arduino Shield featuring LoRa® technology». https://www.dragino.com/products/lora/item/102-lora-shield.html (accedido 31 de octubre de 2021).
- [67] «Heltec CubeCell HTCC-AB01 LoRa 868 MHz Development Board». https://nettigo.eu/products/heltec-cubecell-htcc-ab01-lora-868-mhzdevelopment-board (accedido 31 de octubre de 2021).
- [68] «TTGO LoRa32 V2.1 915Mhz», UNIT Electronics. https://uelectronics.com/producto/ttgo-lora32-v2-1-915mhz/ (accedido 31 de octubre de 2021).
- [69] «WiFi LoRa 32 V2.1 using pins 12/13 blocks upload», Heltec Automation Technical Community, 23 de septiembre de 2020. http://community.heltec.cn/t/wifi-lora-32-v2-1-using-pins-12-13-blocksupload/2609 (accedido 31 de octubre de 2021).
- [70] «Batería Lipo 1s 3.7v 1000mah Turnigy Drone Robot U\$S 10,99». https://articulo.mercadolibre.com.ec/MEC-503094329-bateria-lipo-1s-37v-1000mah-turnigy-drone-robot-\_JM (accedido 31 de octubre de 2021).
- [71] «Módulo de Carga con Circuito de Protección TP4056 | SANDOROBOTICS». https://sandorobotics.com/producto/hr0140-1/ (accedido 31 de octubre de 2021).
- [72] «Módulo cargador de 1 o 2 baterías de litio TP5100, 2A», La Electrónica. https://laelectronica.com.gt/modulo-cargador-de-1-o-2-baterias-de-litio-tp5100- 2a (accedido 2 de marzo de 2022).
- [73] «Modulo De carga de polimerización de voltaje de entrada USB tipo C 3A IP2312, batería de litio, polímero, IP2312, Chip maestro, 4,5-5,5 V – FENIX CORPORATIVE». https://tienda.fenixcor.com/product/modulo-de-carga-depolimerizacion-de-voltaje-de-entrada-usb-tipo-c-3a-ip2312-bateria-de-litiopolimero-ip2312-chip-maestro-45-55-v/ (accedido 2 de marzo de 2022).
- [74] Isaac, «TP4056: el módulo para cargar baterías», Hardware libre, 1 de noviembre de 2019. https://www.hwlibre.com/tp4056/ (accedido 31 de octubre de 2021).
- [75] «Jetson Nano Developer Kit», DynamoElectronics. https://dynamoelectronics.com/tienda/jetson-nano-developer-kit/ (accedido 31 de octubre de 2021).
- [76] I. Ros, «ASUS Tinker Board, un miniPC que sigue el concepto Raspberry Pi», MuyComputer. https://www.muycomputer.com/2017/01/21/asus-tinker-boardminipc/ (accedido 31 de octubre de 2021).
- [77] C. Rus, «Raspberry Pi 4 es oficial: una completa actualización con procesador Cortex-A72, hasta 4 GB de RAM y desde 35 dólares», Xataka, 24 de junio de 2019. https://www.xataka.com/ordenadores/raspberry-pi-4-caracteristicas-precioficha-tecnica (accedido 31 de octubre de 2021).
- [78] A. Negi, «Raspberry Pi 4 GPIO Pinout, Specs, Schematic (Detailed board layout)». https://www.etechnophiles.com/raspberry-pi-4-gpio-pinoutspecifications-and-schematic/ (accedido 31 de octubre de 2021).
- [79] «Calcular la Autonomía de una Batería | Coelectrix.com», Coelectrix, 20 de octubre de 2019. https://coelectrix.com/calcular-la-autonomia-de-una-bateria (accedido 29 de diciembre de 2021).
- [80] G. D. Guerrero Romero, «Sistema de mapificación de fertilización de suelo basado en IOT en la ciudad de Ambato», jul. 2021, Accedido: 2 de marzo de 2022. [En línea]. Disponible en: https://repositorio.uta.edu.ec:8443/jspui/handle/123456789/33159
- [81] «Spreading Factors», The Things Network. https://www.thethingsnetwork.org/docs/lorawan/spreading-factors/ (accedido 2 de marzo de 2022).
- [82] M. A. M. Quimbita y C. E. P. Salvador, «Evaluación de pasarela LoRa/LoRaWAN en entornos urbanos», p. 40.
- [83] «3.-SMS-2022- Rev- 21 dic -FINAL.pdf». Accedido: 2 de marzo de 2022. [En línea]. Disponible en: https://www.trabajo.gob.ec/wpcontent/uploads/downloads/2022/01/3.-SMS-2022-\_Rev-\_21\_dic\_-FINAL.pdf
- [84] «GPS Map 64sx», Gps en Ecuador, Quito | Ecuador GPS. https://ecuadorgps.com/producto/gps-map-64sx/ (accedido 30 de diciembre de 2021).

## ANEXOS

# ANEXO A

# En esta hoja se muestra los datos técnicos del sensor MAX30100.

# **Electrical Characteristics**

(V<sub>DD</sub> = 1.8V, V<sub>IR</sub> LED+ = V<sub>R</sub> LED+ = 3.3V, T<sub>A</sub> = +25°C, min/max are from T<sub>A</sub> = -40°C to +85°C, unless otherwise noted.) (Note 2)

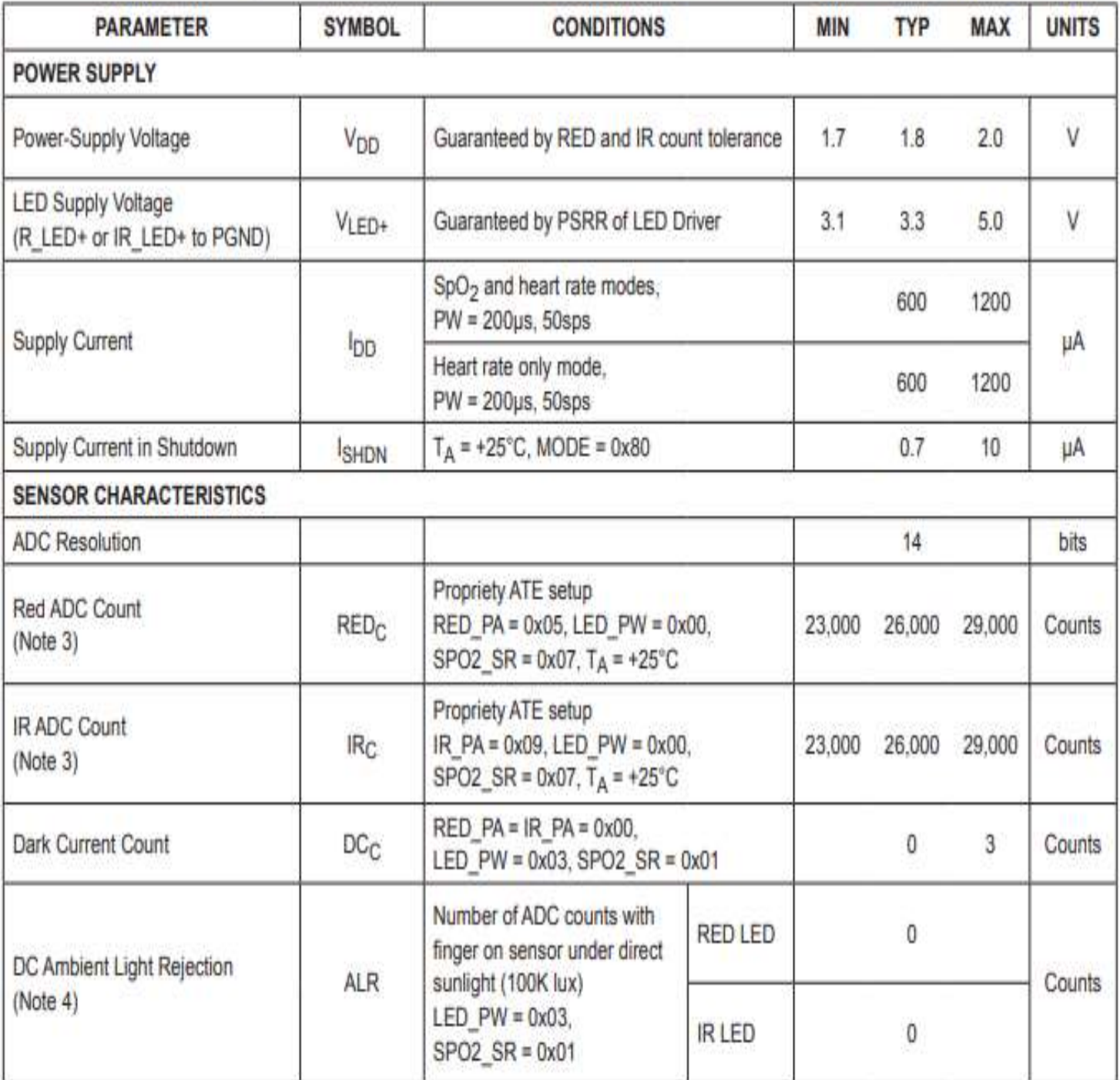

Anexo B En esta página se muestran los datos técnicos del módulo GPS NEO 6M.

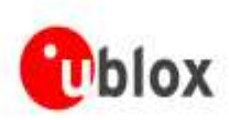

NEO-6 - Data Sheet

# **3 Electrical specifications**

# 3.1 Absolute maximum ratings

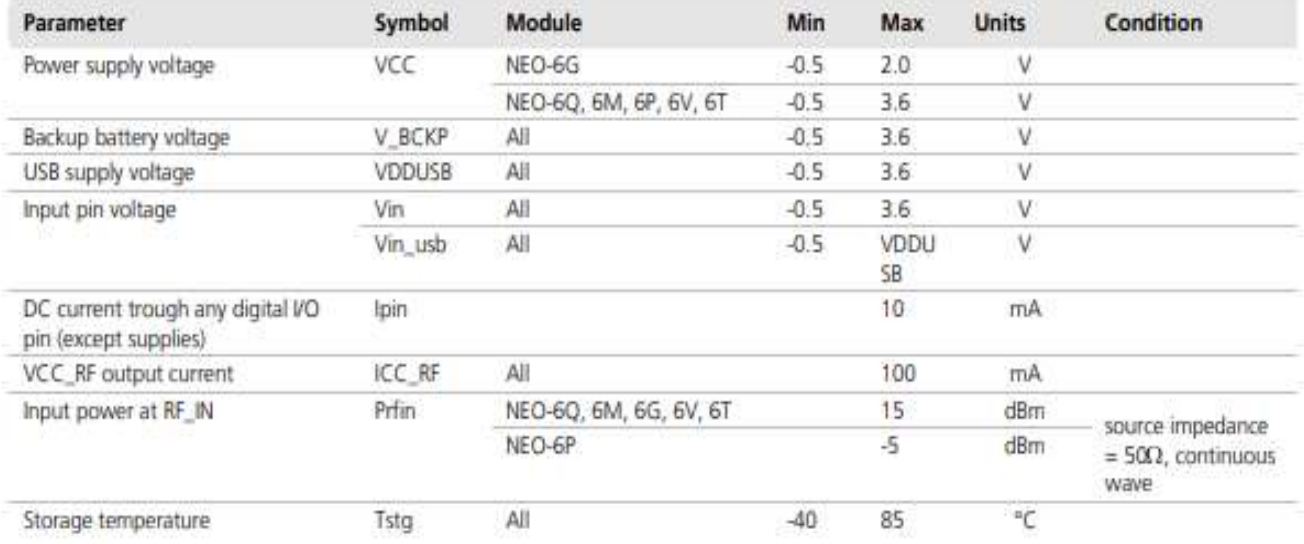

Table 9: Absolute maximum ratings

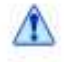

 $\Lambda$ 

GPS receivers are Electrostatic Sensitive Devices (ESD) and require special precautions when handling. For more information see chapter 6.4.

Stressing the device beyond the "Absolute Maximum Ratings" may cause permanent damage. These are stress ratings only. The product is not protected against overvoltage or reversed voltages. If necessary, voltage spikes exceeding the power supply voltage specification, given in table above, must be limited to values within the specified boundaries by using appropriate protection diodes. For more information see the LEA-6/NEO-6/MAX-6 Hardware Integration Manual [1].

#### Anexo C

En esta página se muestran los datos técnicos del módulo Heltec LoRa WiFi 32 (v2).

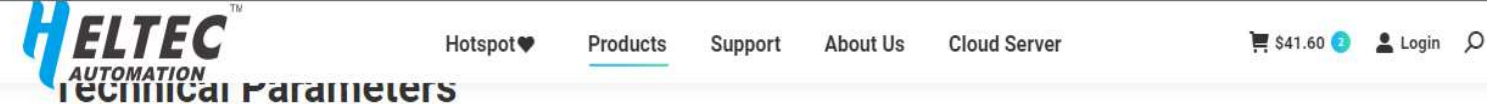

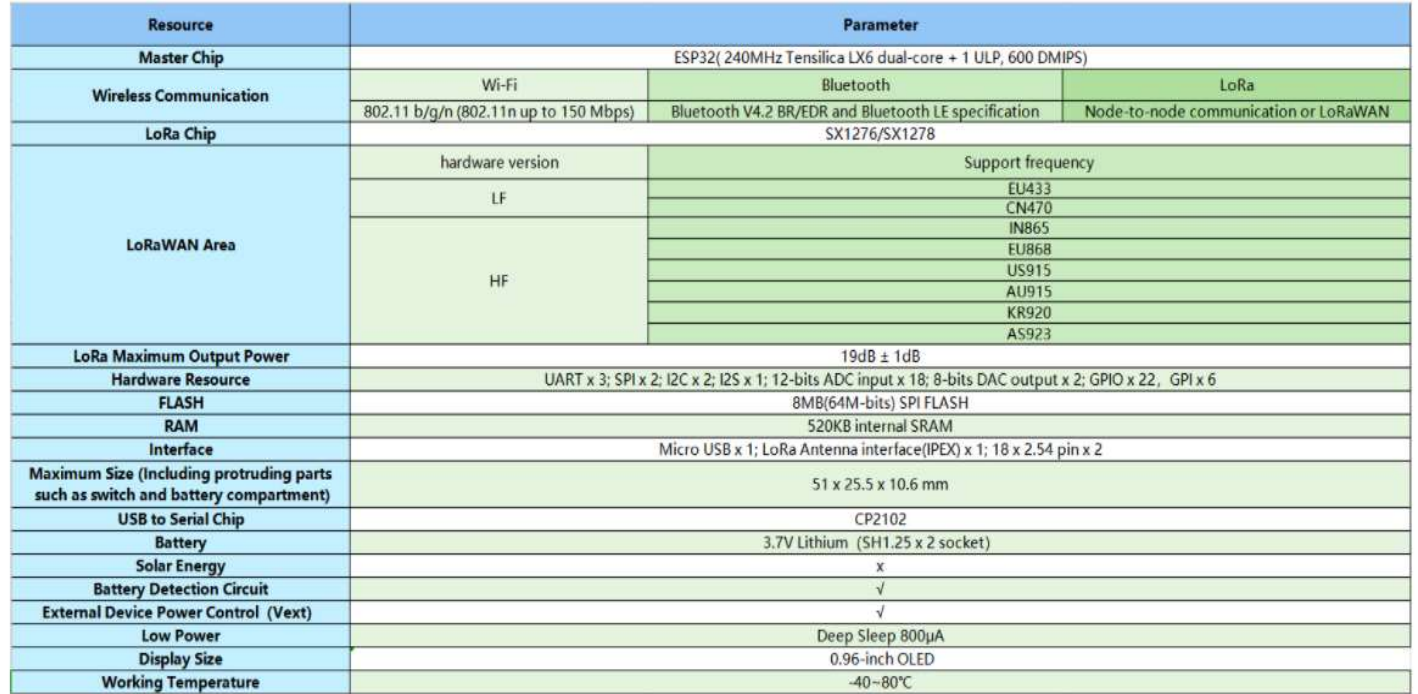

# **Electrical characteristics**

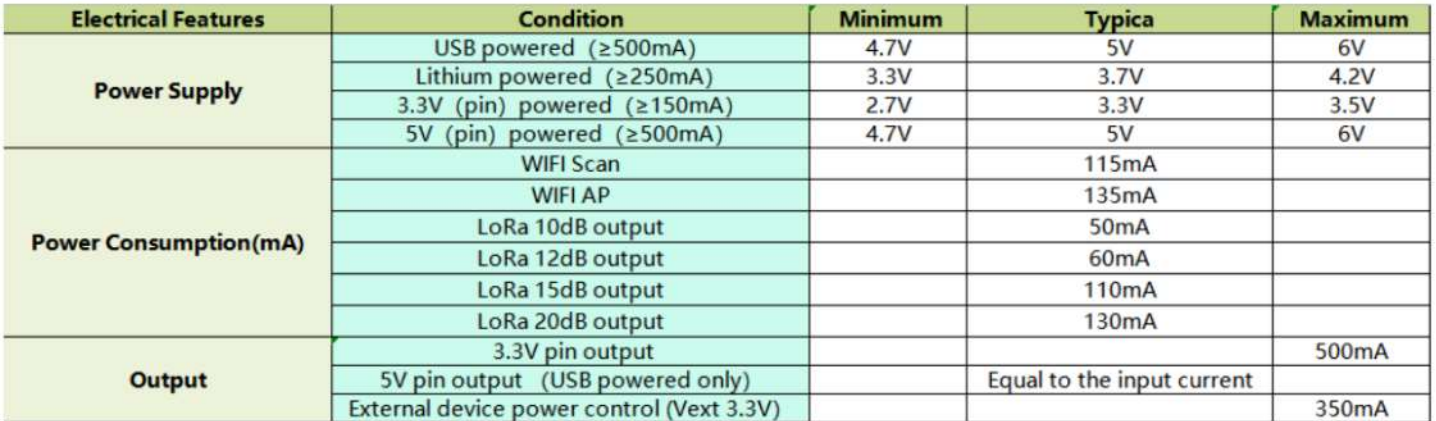

# Anexo D

# En esta página se muestran los datos técnicos del Arduino pro mini.

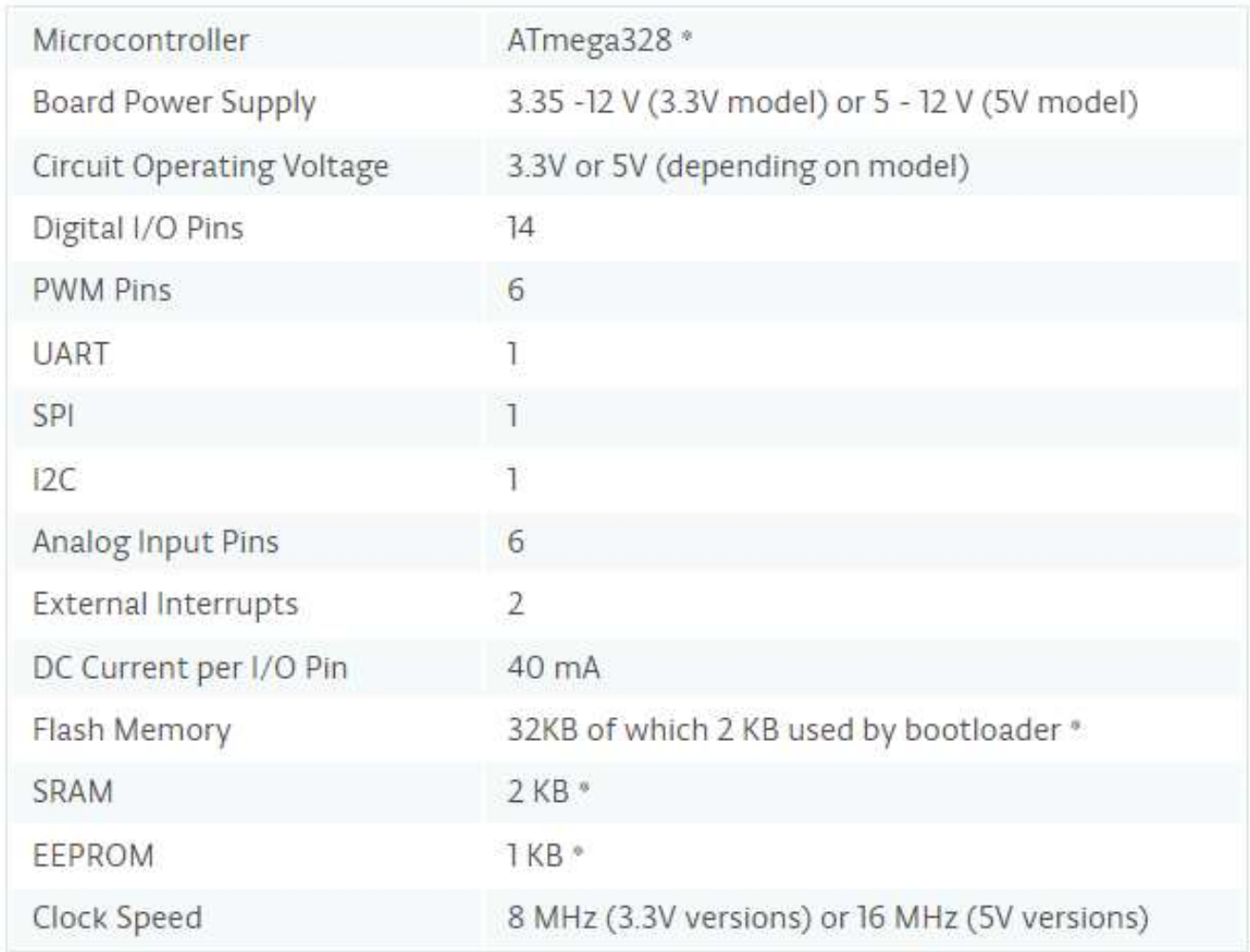

#### Anexo E

# En esta página se muestran los datos técnicos del módulo cargador Tp4056

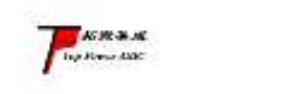

南京拓微集成电路有限公司

TP4056

典型应用

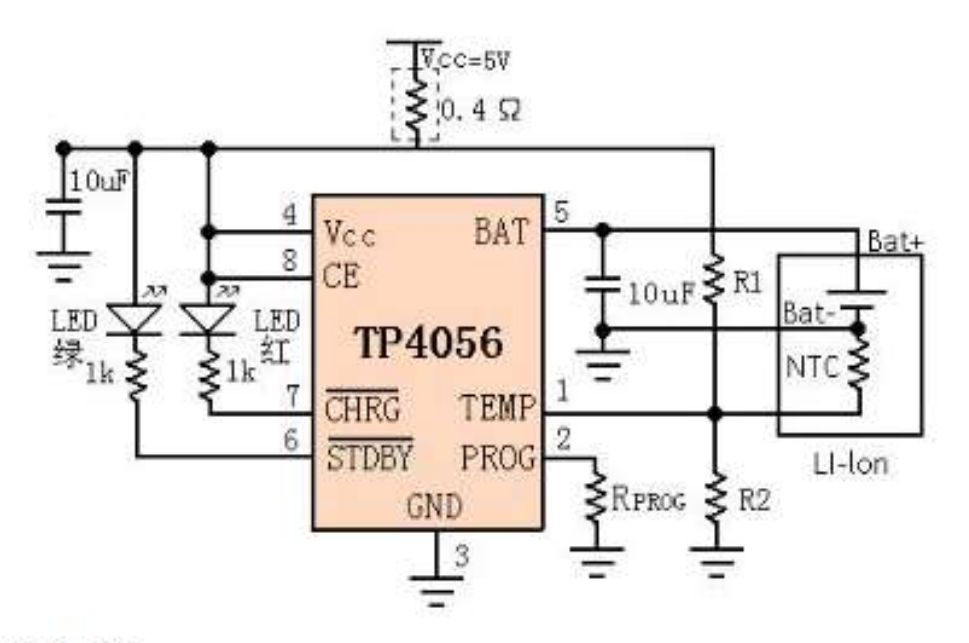

封装/订购信息

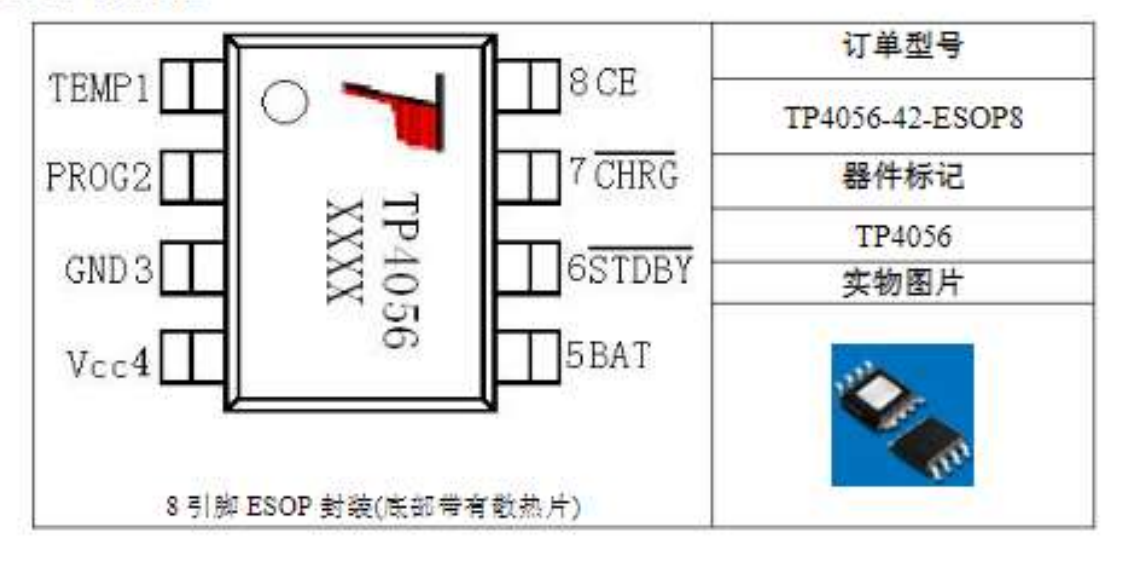
#### Anexo F

# En esta página se muestran los datos técnicos de la Raspberry Pi 4.

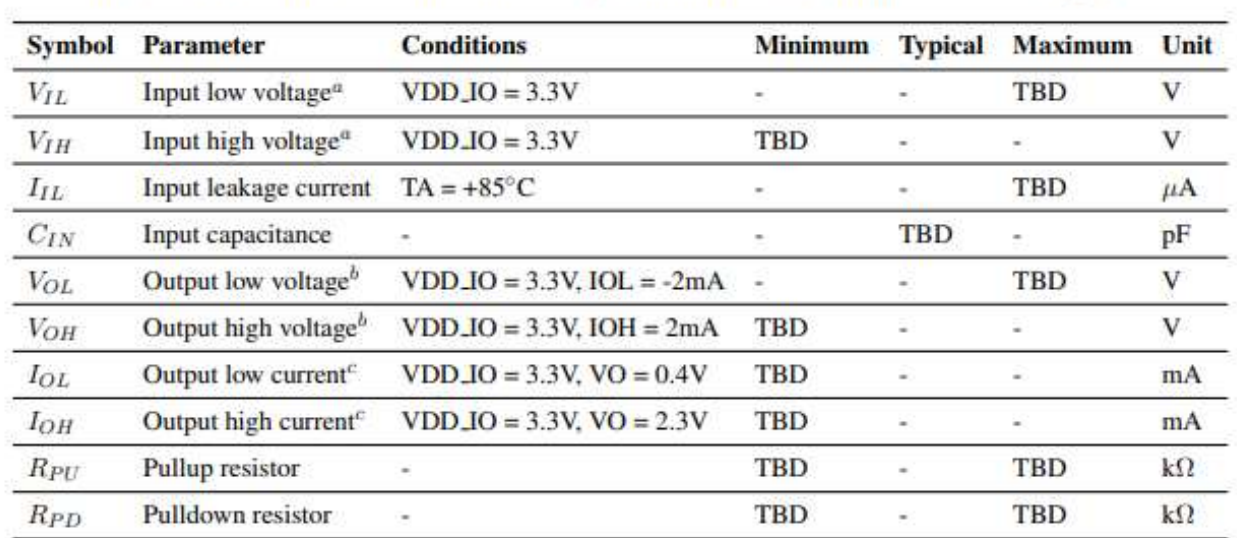

Please note that VDD\_IO is the GPIO bank voltage which is tied to the on-board 3.3V supply rail.

<sup>a</sup> Hysteresis enabled

 $b$  Default drive strength (8mA)

<sup>c</sup> Maximum drive strength (16mA)

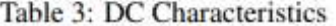

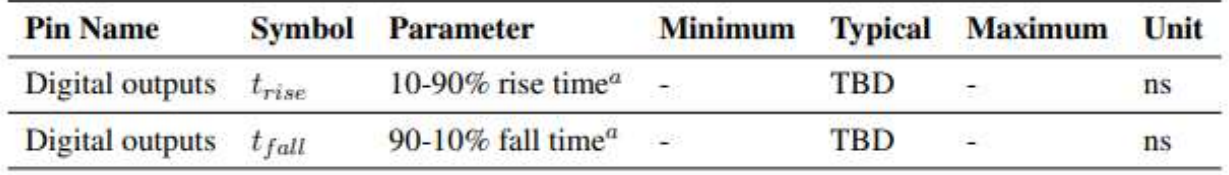

<sup>*a*</sup> Default drive strength, CL =  $5pF$ , VDD\_IO = 3.3V

Table 4: Digital I/O Pin AC Characteristics

# Anexo G

En esta página se muestran los pines de la Raspberry Pi 4.

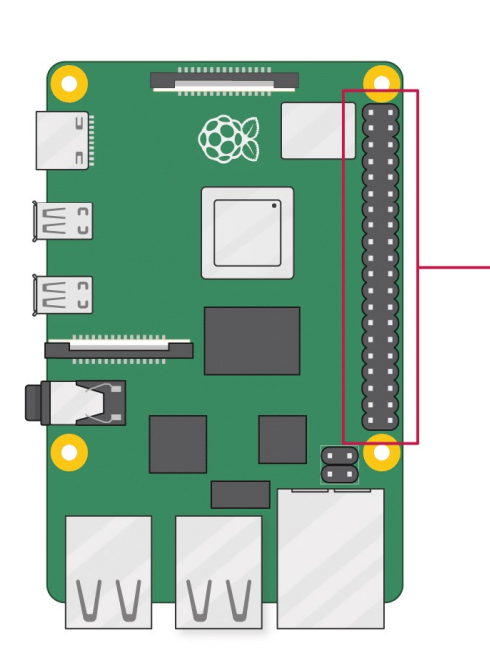

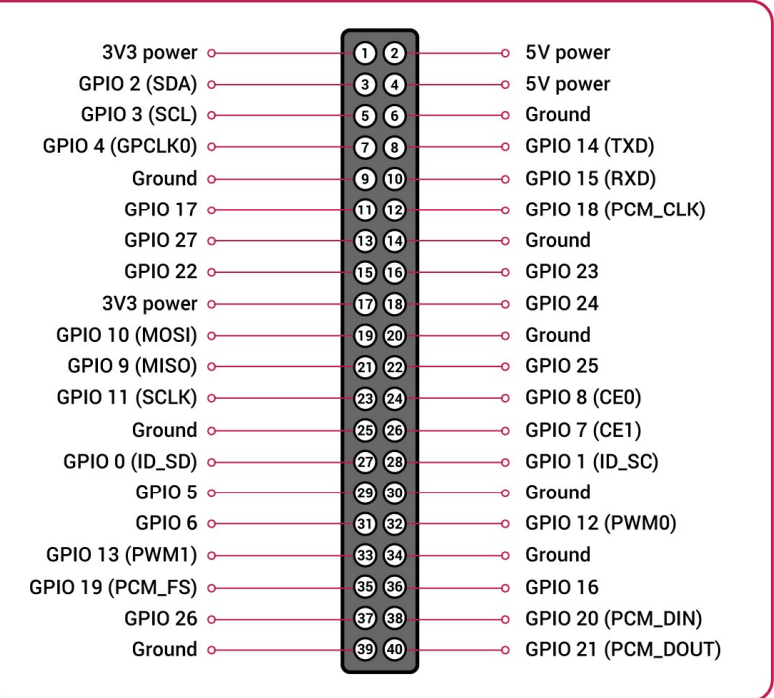

#### Anexo H En esta página se muestra la programación del arduino pro mini.

```
#include "MAX30100 PulseOximeter.h"
#define BLYNK PRINT Serial
#include <WiFi.h>
#define REPORTING PERIOD MS 1000
// Connections : SCL PIN - D1 , SDA PIN - D2 , INT PIN - D0
PulseOximeter pox;
float BPM, SpO2;
uint32 t tsLastReport = 0;
void setup()
\overline{1}Serial.begin(115200);
   pinMode(19, OUTPUT);
    Serial.print("Initializing Pulse Oximeter..");
    if (!pox.begin())
    \left\{ \right.Serial.println("FAILED");
         for(:;):\cdot
```
#include <Wire.h>

```
\left\{ \right.Serial.println("SUCCESS");
      pox.setOnBeatDetectedCallback(onBeatDetected);
\mathbf{F}
```
// The default current for the IR LED is 50mA and it could be changed by uncommenting the following line. pox.setIRLedCurrent(MAX30100 LED CURR 7 6MA);

 $\mathbf{1}$ 

```
void loop()
\overline{1}pox.update();
    BPM = \text{pow.getHeartRate}();
    SpO2 = pos.getSpO2();
    if (millis() - tslastReport > REPORTING PERIOD MS)\left\{ \right.//Serial.print("Heart rate:");
         Serial.print(BPM);
         Serial.print(",");
        Serial.println(SpO2);
         //Serial.println(" \");
         tsLastReport = <math>millis()</math>;\mathbf{F}F
```
#### Anexo I

En esta página se muestra la programación del módulo Heltec LorA Wifi 32 (v2).

```
#include <TinyGPS.h>
//#include <HardwareSerial.h>
#include <Wire.h>
#include <heltec.h>
#include "images.h"
#include "MAX30100 PulseOximeter.h"
#define BAND
              915E6 //you can set band here directly, e.g. 868E6, 915E6
#define BLYNK PRINT Serial
#define REPORTING PERIOD MS 1000
PulseOximeter pox;
unsigned long new value = 0;
volatile long int Time=0;
double har=0;
int spo2=0, i=0;
double lhar=0;
int 1spo2=0;
int satelites;
float BPM, Sp02, val, val2, velocidad;
String bpml, latitudl, longitudl, altitudl, yearl, monthl, dayl, horal, minutol, segundol, xval, yval, oxl, vel, sat;
float latitud, longitud, altitud;
int year;
byte month, day, hour, minute, second, tiempo;
uint32 t tsLastReport = 0;
TinyGPS gps;
HardwareSerial Serial22(2);
#define RXD2 23
#define TXD2 17
int j=0;
String str = "";
```

```
void logo() {
 Heltec.display->clear();
 Heltec.display->drawXbm(0,5,logo_width,logo_height,logo_bits);
 Heltec.display->display();
\mathbf{F}void onBeatDetected()
€
   //Serial.println("Beat Detected!");
\mathbf{1}void setup()
€
  Serial2.begin (115200, SERIAL 8N1, RXD2, TXD2);
 pinMode(19, OUTPUT);
 Heltec.begin(true /*DisplayEnable Enable*/, true /*Heltec.Heltec.Heltec.LoRa Disable*/, true /*Serial Enable*/, true /*PABOOST Enable*/, BAND /*long BAND*/);
 Heltec.display->init();
  Heltec.display->flipScreenVertically();
  Heltec.display->setFont(ArialMT_Plain_10);
  logo();
  delay(1500);
  Heltec.display->clear();
  Heltec.display->drawString(0, 0, "Heltec.LoRa OK!");
 Heltec.display->display();
  Serial.begin(9600);
 delay (1000);
 Serial.print("Initializing Pulse Oximeter..");
void loop()
  \overline{1}float flat, flon;
  unsigned long age, date, time, chars = 0;
  unsigned short sentences = 0, failed = 0;
while (Serial2.available ()) {
str = Serial2.readStringUntil('\n');
           xval = getValue(str, ', ', 0);yval = getValue(str, ','', 1);val=xval.toFloat();
           val2=yval.toFloat();
           str=""\cdotwhile (Serial.available())
          €
            int c=Serial.read();
           if (gps.encode(c))
            \mathcal{A}gps.f get position (slatitud, slongitud);
               altitud=gps.f_altitude();
               gps.crack_datetime(syear, smonth, sday, shour, sminute, ssecond, stiempo) ;
               satelites=gps.satellites();
               velocidad=gps.f_speed_mps();
```

```
ox1 = String(va12, 2);lational = String(latitude, 6);longitud1 = String(longitud, 6);altitud1 = String(altitud, 2);vel = String(velocidad, 2);sat = String(satelttes);year1 = String(year);month1 = String(month);day1 = String/day);horal = String(hour);minutol = String(minute);
sequndol = String(second);
```

```
Heltec.display->clear();
Heltec.display->setTextAlignment(TEXT ALIGN LEFT);
Heltec.display->setFont(ArialMT Plain 10);
Heltec.display->drawString(0, 0, xval+" ");
Heltec.display->drawString(50, 0, yval+"");
Heltec.display->drawString(0, 10, latitudl+" Latitud");
Heltec.display->drawString(0, 20, longitudl+" Longitud");
Heltec.display->drawString(0, 30, altitudl+" Altitud");
Heltec.display->drawString(0, 40, yearl+",");
Heltec.display->drawString(25, 40, monthl+",");
Heltec.display->drawString(40, 40, day1+" Fecha");
Heltec.display->drawString(0, 50, horal+",");
Heltec.display->drawString(20, 50, minutol+",");
Heltec.display->drawString(40, 50, segundol+" Hora");
```

```
//delay(10);Serial.print("bpm == > ");
          Serial.print(val, 2);
          Serial.print("oxi == > ");
          Serial.print(val2,2);
           Serial.print(" Latitud==> ");
          Serial.print(latitud, 6);
          Serial.print(" Longitud==> ");
          Serial.print(longitud, 6);
          Serial.print(" Altitud==> ");
          Serial.print(altitud, 2);
          Serial.print(" Velocidad == > ");
          Serial.print(velocidad);
          Serial.print(" Satelites==> ");
          Serial.println(satelites);
          Serial.print(year, DEC);Serial.print("");Serial.print(month, DEC);Serial.print("");Serial.print(day, DEC);Serial.print("");
          Serial.print(hour, DEC);Serial.print("");Serial.print(minute, DEC);Serial.print("");Serial.print(second, DEC);Serial.print("");
          Serial.println();
           LoRa.beginPacket();
LoRa.setTxPower(14, RF_PACONFIG_PASELECT_PABOOST);
LoRa.print(bpml);
LoRa.print(",");
LoRa.print(oxl);
LoRa.print(",");
LoRa.print(latitudl);
LoRa.print(",");
LoRa.print(longitudl);
LoRa.print(",");
LoRa.print(altitudl);
LoRa.print(", ");LoRa.print(velocidad);
LoRa.print('', ");LoRa.print(satelites);
LoRa.print('', ");LoRa.print(yearl);
LoRa.print(",");
LoRa.print(monthl);
LoRa.print('', ");LoRa.print(dayl);
LoRa.print(",");
LoRa.print(horal);
LoRa.print(",");
LoRa.print(minutol);
LoRa.print(",");
LoRa.print(segundol);
LoRa.endPacket();
  String getValue(String data, char separator, int index)
  \overline{1}int found = 0;
      int strIndex[] = { 0, -1 };
      int maxIndex = data.length() - 1;
      for (int i = 0; i \le maxIndex \epsilon\epsilon found \le index; i++) {
          if (data.charAt(i) == separator || i == maxIndex) {
               found++:
               strIndex[0] = strIndex[1] + 1;strIndex[1] = (i == maxIndex) ? i+1 : i;
           \mathbf{L}\mathbf{R}return found > index ? data.substring(strIndex[0], strIndex[1]) : "";
  \mathbf{1}
```
#### Anexo J En esta página se muestra la programación del receptor LoRa.

```
#include "heltec.h"
#include "images.h"
#include "BluetoothSerial.h"
BluetoothSerial SerialBT;
#define BAND 915E6 //you can set band here directly, e.g. 868E6, 915E6
String rssi = "RSSI --";
String packSize = "---";
String packet ;
void logo() {
  Heltec.display->clear();
  Heltec.display->drawXbm(0,5,logo_width,logo_height,logo_bits);
  Heltec.display->display();
\mathbf{1}void LoRaData () {
  Heltec.display->clear();
  Heltec.display->setTextAlignment(TEXT_ALIGN_LEFT);
  Heltec.display->setFont(ArialMT Plain 10);
  Heltec.display->drawString(0, 15, "Received "+ packSize + " bytes");
  Heltec.display->drawStringMaxWidth(0, 26, 128, packet);
  Heltec.display->drawString(0, 0, rssi);
  Heltec.display->display();
\ddot{\ }void cbk(int packetSize) {
  packet = ""packSize = String(packetSize, DEC);
  for (int i = 0; i < packetSize; i++) { packet += (char) LoRa.read(); }
  rssi = "RSSI " + String(LoRa.packetRssi(), DEC) ;
 LoRaData();
\ddot{\ }void setup() {
  //WIFI Kit series V1 not support Vext control
 Serial.begin(115200);
 Heltec.begin(true /*DisplayEnable Enable*/, true /*Heltec.Heltec.Heltec.LoRa Disable*/, true /*Serial Enable*/, true /*PABOOST Enable*/, BAND /*long BAND*/);
  Heltec.display->init();
  Heltec.display->flipScreenVertically();
  Heltec.display->setFont(ArialMT_Plain_10);
  logo():
  delay (1500) ;
  Helten.display->clear():
  Heltec.display->drawString(0, 0, "Heltec.LoRa OK!");
 Heltec.display->drawString(0, 10, "Wait for incoming data...");
  Heltec.display->display();
 delay(1000):
  //LoRa.onReceive(cbk);
  LoRa.receive();
\overline{1}void loop()int packetSize = L\noRa.parsePacket ();
  if (packetSize) { cbk(packetSize); }
 delay(10);
```

```
Serial.println(packet);
\mathbf{I}String getValue(String data, char separator, int index)
\overline{1}int found = 0;
    int strIndex[] = { 0, -1 };
    int maxIndex = data.length() - 1;
    for (int i = 0; i \le maxIndex as found \le index; i++) {
         if (data.charAt(i) == separator || i == maxIndex) {
             found++;strIndex[0] = strIndex[1] + 1;strIndex[1] = (i == maxIndex) ? i+1 : i;
        \overline{3}\mathbf{1}return found > index ? data.substring(strIndex[0], strIndex[1]) : "";
\ddot{\ }
```
#### Anexo K

#### En esta página se muestra la programación del archivo en Python para la subida de datos a la base de datos.

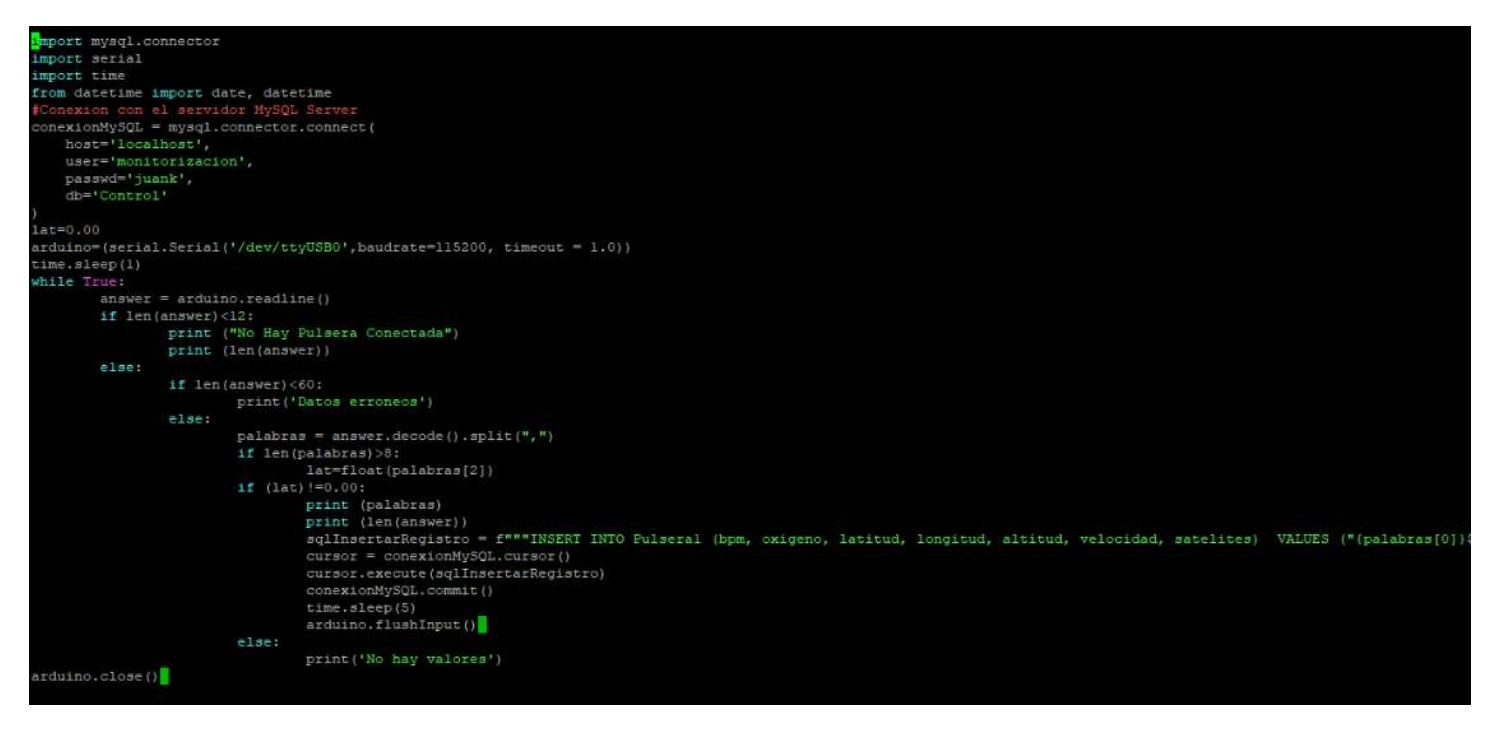

### Anexo L En esta página se muestra la programación del archivo base.php.

```
k?php
header('Content-Type: application/json; charset=utf-8');
header('Access-Control-Allow-Origin: *');
header('Access-Control-Allow-Methods: GET, POST');
header("Access-Control-Allow-Headers: X-Requested-With");
//Conexión a la BD
$servidor = "localhost";
$nombreusuario = "monitorizacion";
$password = "juank";
$db = "Control";$conexion = new mysqli($servidor, $nombreusuario, $password, $db);
if($conexion->connect_error){
    die("Conexión fallida: " . $conexion->connect error);
\overline{1}//Obtención de datos de tabla
$sql = "SELECT `id', bpm', oxigeno', latitud', longitud', 'altitud', 'velocidad', 'satelites', 'tiempo' FROM 'Pulsera1' (
$resultado = $conexion->query($sql);
$lastRow = null;if($resultado->num rows > 0){
    while($row = $resultado->fetch_assoc()){
        $lastRow = $row;//$row['latitud'];$row['longitud']
    \overline{\mathbf{r}}\overline{\mathcal{E}}echo json encode($lastRow);
$conexion->close();
₽
```
## Anexo M En esta página se muestra la programación del archivo Index.js.

```
.<br>van Lmethods – null
var lmap = null<br>var lmarker = null
var bpms=
const createMarker = (dbLat, dbLng, db0pm, db0xi, dbhora) => {<br>| Imarker = new Lmethods.Marker([dbLat, dbLng]);
      lmap.addLayer(lmarker);
     lmap.addLayer(lmarker);<br>bpms='cb>BPM:'+(dbBpm.toString())+'</b><b> SP02:'+(db0xi.toString())+'</b>'+'<BR />'+dbLat.toString()+','+dbLng.toStri<br>lmarker.bindPopup(bpms).openPopup();<br>lmarker.bindPopup(bpms).openPopup();<br>//lma
1
const removeMarker = () => {<br>| if(lmarker){
           imap.removeLayer(lmarker)
      lmarker = nullvan app = {<br>// Application Constructor
     initialize: function() {<br>this.bindEvents();
           app.resizeMap();
           var map = L.map('map-canvas').setView([-1.6531497931610986, -78.47828448040816], 13);
           Lmethods = Llmap = mapL.tileLayer('www/img/mapTiles/{z}/{x}/{y}.png', {<br>maxZoom: 17
            \}).addTo(lmap);
van popup = L.popup();
function onMapClick(e) {
                 popup
                       .setLatIng(e.latIng)<br>.setContent("Haz hecho click en " + e.latIng.toString())<br>.openOn(Imap);
            map.on('click', onMapClick);
      },<br>bindEvents: function() {<br>document.addEventListener('deviceready', this.onDeviceReady, false);<br>},<br>onDeviceReady: function() {
      ;<br>onDeviceReady: function() {<br>| app.receivedEvent('deviceready');
      receivedEvent: function(id) {
            var parentElement = document.getElementById(id);<br>var listeningElement = parentElement.querySelector('.listening');<br>var receivedElement = parentElement.querySelector('.received');
```
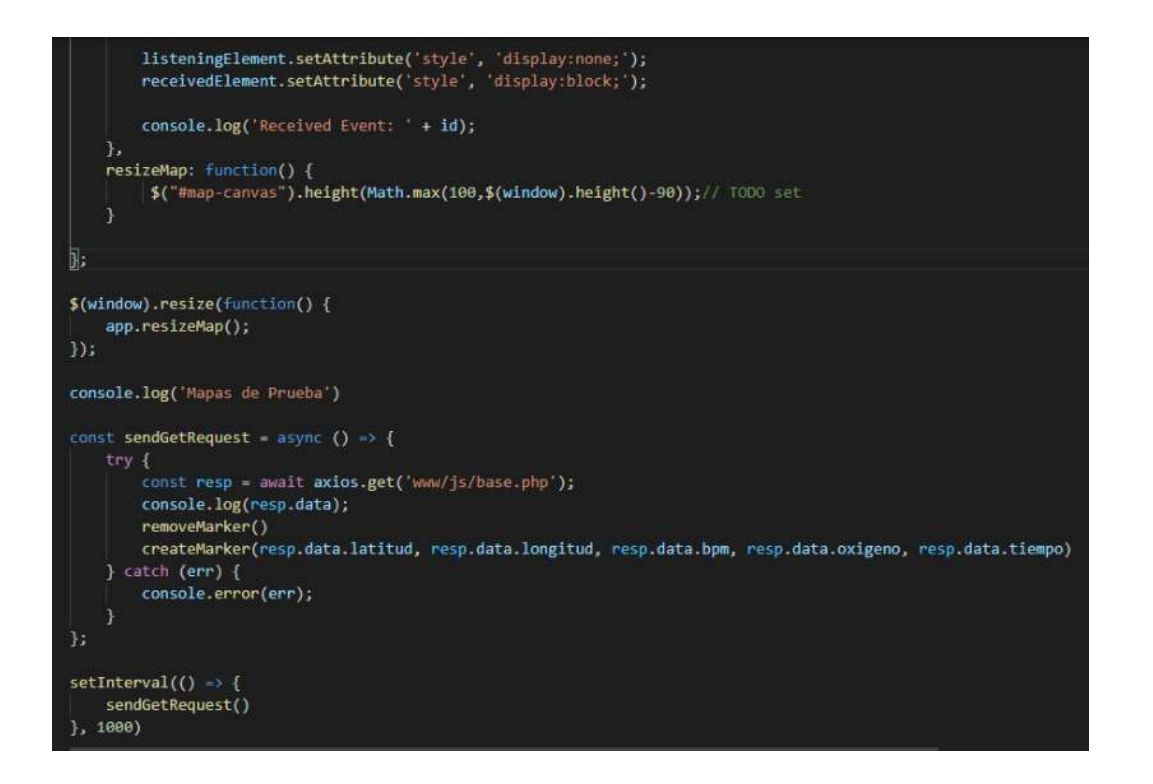

Anexo N En esta página se muestra el codigo del archivo Index.html.

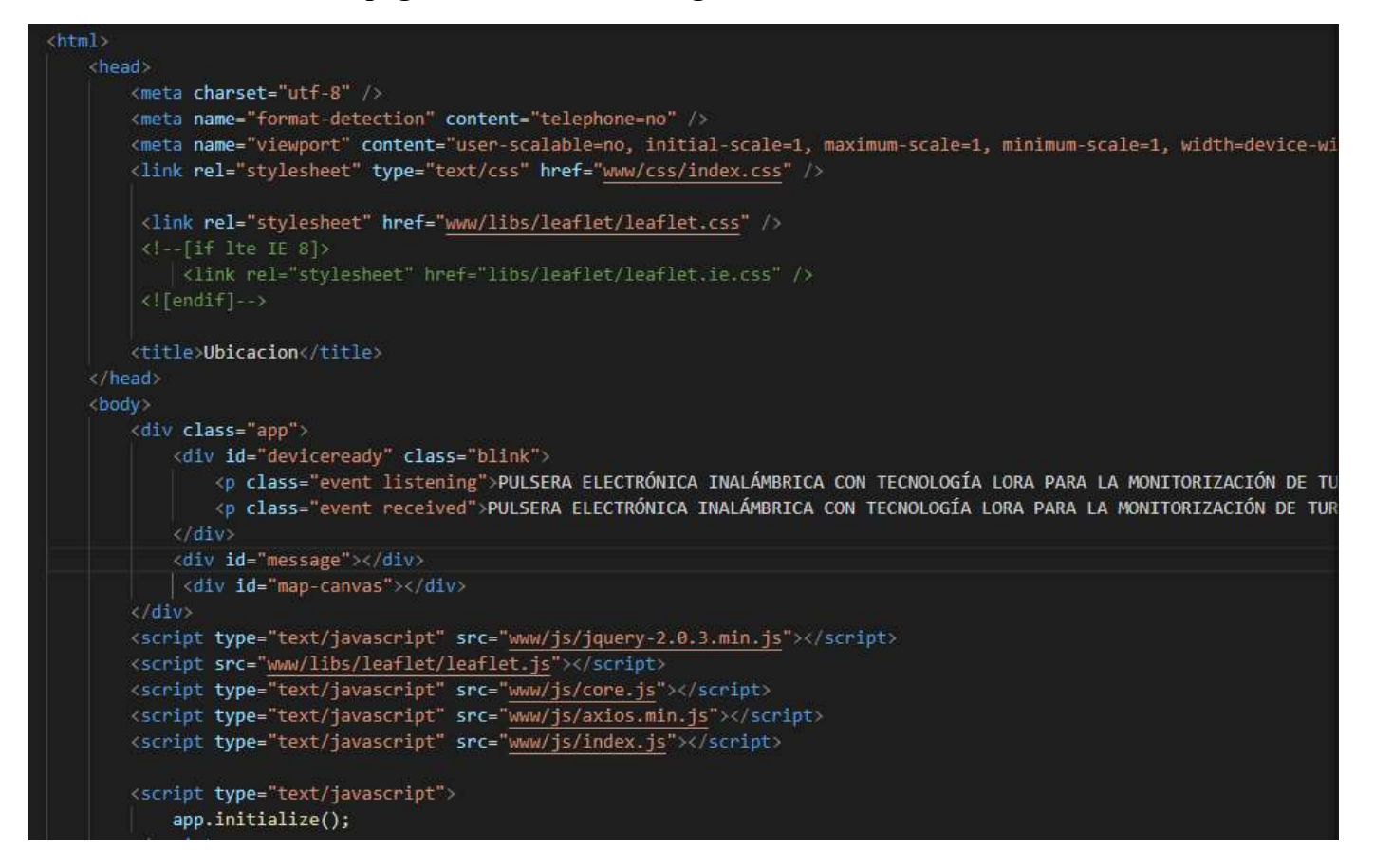

# Anexo O

# En esta página se muestra el códigosdel archivo Index.css.

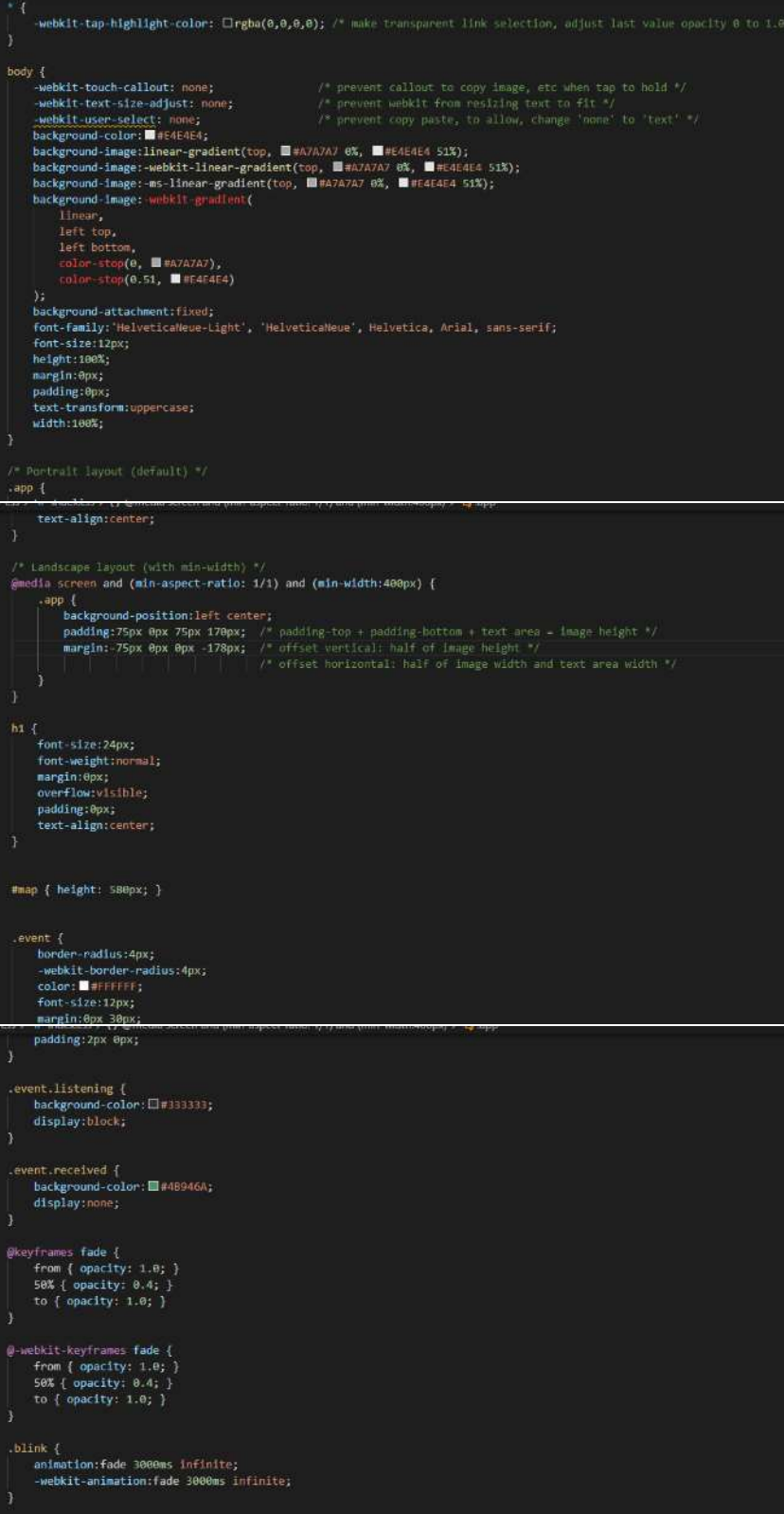